## **Simulink® Coverage™** Reference

# MATLAB&SIMULINK®

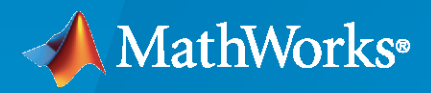

®

**R**2021**b**

## **How to Contact MathWorks**

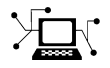

Latest news: [www.mathworks.com](https://www.mathworks.com)

Sales and services: [www.mathworks.com/sales\\_and\\_services](https://www.mathworks.com/sales_and_services)

User community: [www.mathworks.com/matlabcentral](https://www.mathworks.com/matlabcentral)

Technical support: [www.mathworks.com/support/contact\\_us](https://www.mathworks.com/support/contact_us)

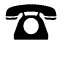

 $\sum$ 

Phone: 508-647-7000

The MathWorks, Inc. 1 Apple Hill Drive Natick, MA 01760-2098

*Simulink® Coverage™ Reference*

© COPYRIGHT 2017–2021 by The MathWorks, Inc.

The software described in this document is furnished under a license agreement. The software may be used or copied only under the terms of the license agreement. No part of this manual may be photocopied or reproduced in any form without prior written consent from The MathWorks, Inc.

FEDERAL ACQUISITION: This provision applies to all acquisitions of the Program and Documentation by, for, or through the federal government of the United States. By accepting delivery of the Program or Documentation, the government hereby agrees that this software or documentation qualifies as commercial computer software or commercial computer software documentation as such terms are used or defined in FAR 12.212, DFARS Part 227.72, and DFARS 252.227-7014. Accordingly, the terms and conditions of this Agreement and only those rights specified in this Agreement, shall pertain to and govern the use, modification, reproduction, release, performance, display, and disclosure of the Program and Documentation by the federal government (or other entity acquiring for or through the federal government) and shall supersede any conflicting contractual terms or conditions. If this License fails to meet the government's needs or is inconsistent in any respect with federal procurement law, the government agrees to return the Program and Documentation, unused, to The MathWorks, Inc.

#### **Trademarks**

MATLAB and Simulink are registered trademarks of The MathWorks, Inc. See [www.mathworks.com/trademarks](https://www.mathworks.com/trademarks) for a list of additional trademarks. Other product or brand names may be trademarks or registered trademarks of their respective holders.

#### **Patents**

MathWorks products are protected by one or more U.S. patents. Please see [www.mathworks.com/patents](https://www.mathworks.com/patents) for more information.

#### **Revision History**

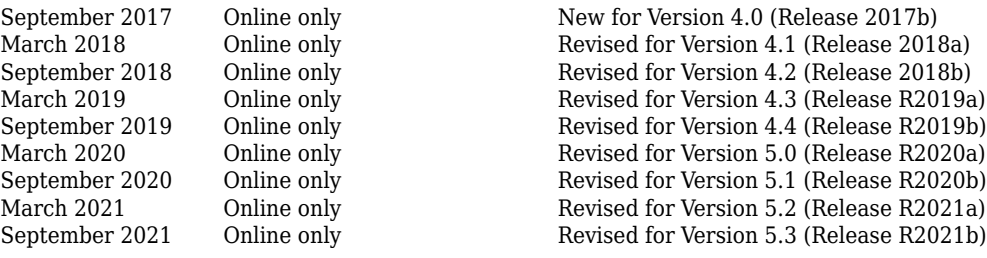

## **Contents**

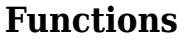

## **[Simulink Coverage Settings](#page-124-0)**

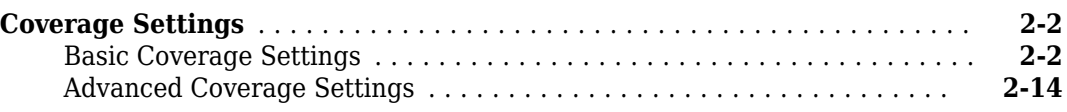

## **[Classes](#page-152-0)**

## **[3](#page-152-0)**

**[1](#page-4-0)**

**[2](#page-124-0)**

## <span id="page-4-0"></span>**Functions**

## <span id="page-5-0"></span>**allNames**

**Class:** cv.cvdatagroup **Package:** cv

Get names of all models associated with cvdata objects in cv.cvdatagroup

## **Syntax**

```
models = allNames(cvdq)models = allNames(cvdg, simMode)
```
## **Description**

Get names of all models associated with cvdata objects in cv.cvdatagroup.

models = allNames(cvdg) returns a cell array of character vectors or strings identifying all model names associated with the cvdata objects in cvdg, an instantiation of the cv.cvdatagroup class.

models = allNames(cvdg, simMode) returns a cell array of character vectors or strings identifying all model names having the simulation mode simMode associated with the cvdata objects in cvdq, an instantiation of the cv.cvdatagroup class.

## **Input Arguments**

#### **cvdg — Class instance**

object

Instance of class cv.cvdatagroup.

#### **simMode — Simulation mode**

character vector or string

Simulation mode associated with the cvdata objects in cvdg. Valid values include the following:

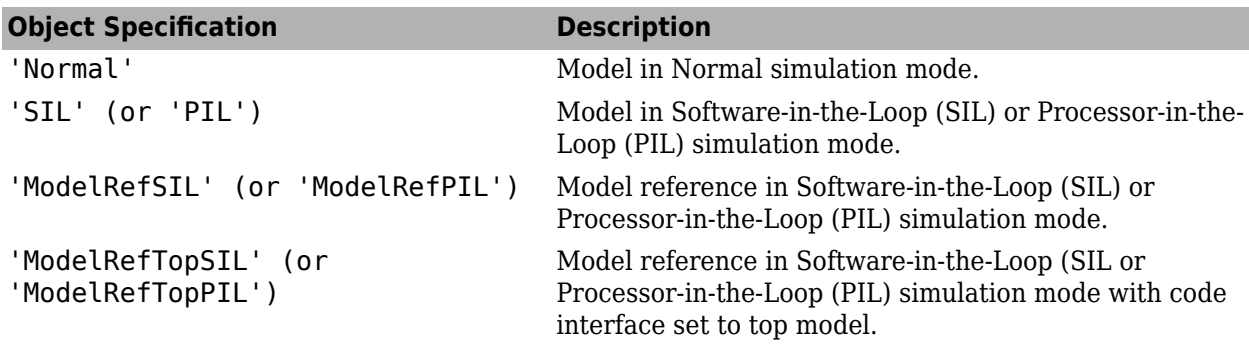

## **Output Arguments**

#### **models — Model names**

cell array of character vectors or strings

All model names associated with the cvdata objects in cvdg.

## **Examples**

Add three cvdata objects to cvdg and return a cell array of model names:

```
a = cvdata;b = cvdata;c = cvdata;cvdg = cv.cvdatagroup;
add (cvdg, a, b, c);
model_names = allNames(cvdg);
model_names_sim_mode = allnames(cvdg, 'ModelRefSIL')
```
## <span id="page-7-0"></span>**complexityinfo**

Retrieve cyclomatic complexity coverage information from cvdata object

#### **Syntax**

```
complexity = complexityinfo(cvdo,modelObject)
complexity = complexityinfo(cvdo, modelObject,simMode)
```
## **Description**

complexity = complexityinfo(cvdo,modelObject) returns complexity coverage results from the cvdata object cvdo for the model component modelObject.

complexity = complexityinfo(cvdo,modelObject,simMode) returns complexity coverage results from the cvdata object cvdo for the model component modelObject for the simulation mode simMode.

## **Examples**

#### **Retrieve Cyclomatic Complexity Data from Coverage Object**

This example shows how to retrieve cyclomatic complexity information for the Gain subsystem of the slvnvdemo cv small controller model.

Load the slvnvdemo cv small controller model.

```
modelName = 'slvnvdemo cv small controller';
load system(modelName);
```
Create a test specification object and enable decision, condition, and MCDC coverage. Then, simulate the model using cvsim.

```
testObj = cvtest(modelName);
testObj.settings.decision = 1;
testObj.settings.condition = 1;testObj.settings.mcdc = 1;covData = cvsim(testObj);
```
Retrieve cyclomatic complexity information for the Gain subsystem.

```
gainPath = [modelName,'/Gain'];
gainComplexity = complexityinfo(covData,gainPath)
gainComplexity =
```

```
 1 0
```
The Gain subsystem itself does not record cyclomatic complexity, but the contents of the subsystem do. This can be seen in the results because the total complexity is 1, which includes the subsystem

and all of its descendants. In contrast, the local complexity is 0, indicating that the one point of complexity comes from one of the descendants, in this case a Switch block.

switchPath = [modelName,'/Gain/Switch']; switchComplexity = complexityinfo(covData,switchPath)

```
switchComplexity =
```
1 1

#### **Input Arguments**

**cvdo — Coverage data** cvdata object

Coverage data, specified as a cvdata object.

Data Types: cvdata

#### **modelObject — Model object**

character array | string array | Simulink® handle | Stateflow® ID | cell array

Model object, specified as a character array, string array, Simulink handle, Stateflow ID, or cell array.

To specify a model object, for example a block or a Stateflow chart, use one of the following formats:

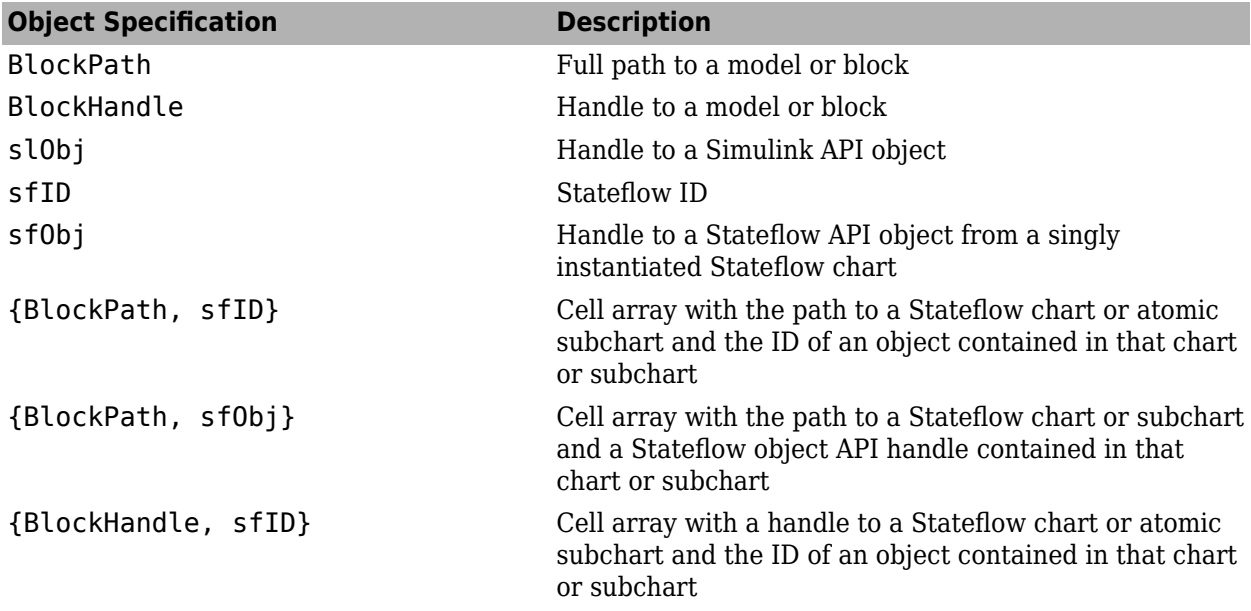

To specify an S-Function block or its contents, use one of the following formats:

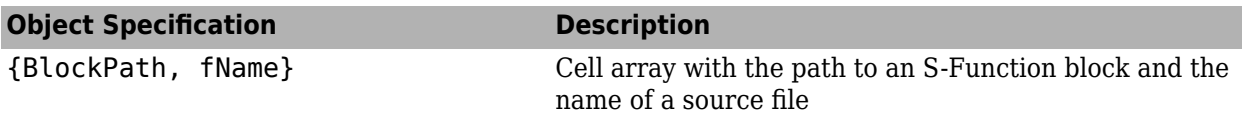

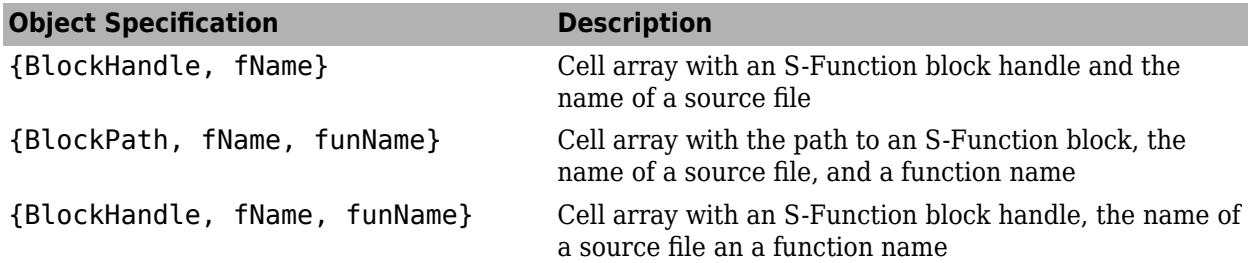

To specify a code coverage result, for example coverage data collected during software-in-the-loop (SIL) or processor-in-the-loop (PIL) analysis, use one of the following formats:

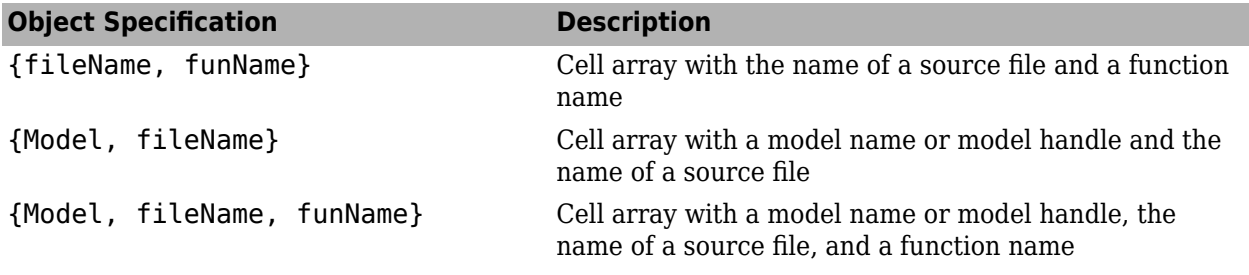

Data Types: char | string | cell | Stateflow.State | Stateflow.Transition

#### **simMode — Simulation mode**

character array | string array

Simulation mode during coverage analysis, specified as one of the following:

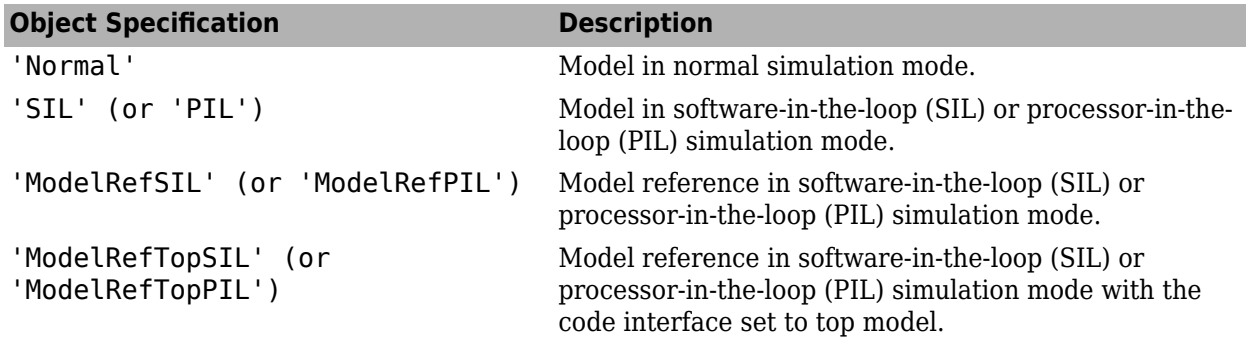

Data Types: char | string

#### **Output Arguments**

## **complexity — Cyclomatic complexity**

scalar

Cyclomatic complexity, returned as a two-element array of the form [total\_complexity,local\_complexity] if cvdo contains cyclomatic complexity coverage results, or an empty array if it does not.

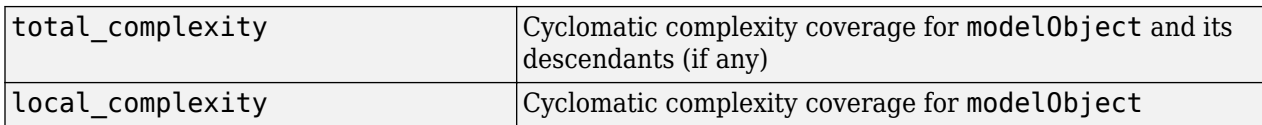

If modelObject has variable-size signals, complexity also contains the variable complexity.

Data Types: double

#### **Alternatives**

Use the coverage settings to collect and display cyclomatic complexity coverage results in the coverage report:

- **1** Open the model.
- **2** In the Simulink Editor, select **Model Settings** on the **Modeling** tab.
- **3** On the **Coverage** pane of the Configuration Parameters dialog box, select **Enable coverage analysis**.
- **4** Under **Coverage metrics**, select **MCDC** as the structural coverage level.
- **5** Click OK to close the Configuration Parameters dialog box and save your changes.
- **6** Simulate the model.
- **7** In the docked **Coverage Details** pane, the coverage report shows the cyclomatic complexity for the model as well as each model object.

#### **See Also**

```
conditioninfo | decisioninfo | cvsim | getCoverageInfo | mcdcinfo | sigrangeinfo |
sigsizeinfo | tableinfo | executioninfo | relationalboundaryinfo |
overflowsaturationinfo
```
#### **Topics**

"Cyclomatic Complexity"

#### **Introduced in R2011a**

## <span id="page-11-0"></span>**conditioninfo**

Retrieve condition coverage information from cvdata object

## **Syntax**

```
covInfo = conditioninfo(cvdo,modelObject)
covInfo = conditioninfo(cvdo,modelObject,simMode)
covInfo = conditioninfo(cvdo,modelObject,ignore_descendants)
[covInfo, description] = conditioninfo(cvdo, modelObject)
```
## **Description**

covInfo = conditioninfo(cvdo,modelObject) returns the condition coverage results from the cvdata object cvdo for the model component specified by modelObject.

 $covInfo = conditioninfo(cvdo,modellObject,simMode)$  returns the condition coverage results from the cvdata object cvdo for the simulation mode simMode.

 $covInfo = conditioninfo(cvdo, modelObject, ignore descendants) returns the condition$ coverage results for modelObject, including or ignoring descendant objects based on the value of ignore\_descendants.

[covInfo,description] = conditioninfo(cvdo,modelObject) returns the condition coverage results and textual descriptions for each condition in modelObject.

## **Examples**

#### **View Condition Coverage Data**

This example shows how to view condition coverage for a block in your model.

Load the model.

```
modelName = 'slvnvdemo_cv_small_controller';
load system(modelName);
```
Configure the coverage settings for the model by using a Simulink.SimulationInput object.

```
simIn = Simulink.SimulationInput(modelName);
simIn = simIn.setModelParameter('CovEnable','on');
simIn = simIn.setModelParameter('CovMetricStructuralLevel','MCDC');
simIn = simIn.setModelParameter('CovSaveSingleToWorkspaceVar','on');
simIn = simIn.setModelParameter('CovSaveName','covData');
```
Simulate the model by passing simIn as the input to sim.

```
simOut = sim(simIn);covData = simOut.covData;
```
View the condition coverage results for the Logic block in the Gain subsystem by calling conditioninfo with the block path.

```
condCov = conditioninfo(covData,[modelName,'/Gain/Logic'])
condCov = 2 4
```
conditioninfo returns an array with two scalars. The first value is the number of satisfied condition outcomes, and the second value is the number of total condition outcomes. Use these to determine the percentage of satisfied condition outcomes for the Logic block.

```
percentCondCov = 100 * condCov(1) / condCov(2)
```

```
percentCondCov =
     50
```
## **Input Arguments**

#### **cvdo — Coverage data**

cvdata object

Coverage data, specified as a cvdata object.

Data Types: cvdata

#### **modelObject — Model object**

character array | string array | Simulink handle | Stateflow ID | cell array

Model object, specified as a character array, string array, Simulink handle, Stateflow ID, or cell array.

To specify a model object, for example a block or a Stateflow chart, use one of the following formats:

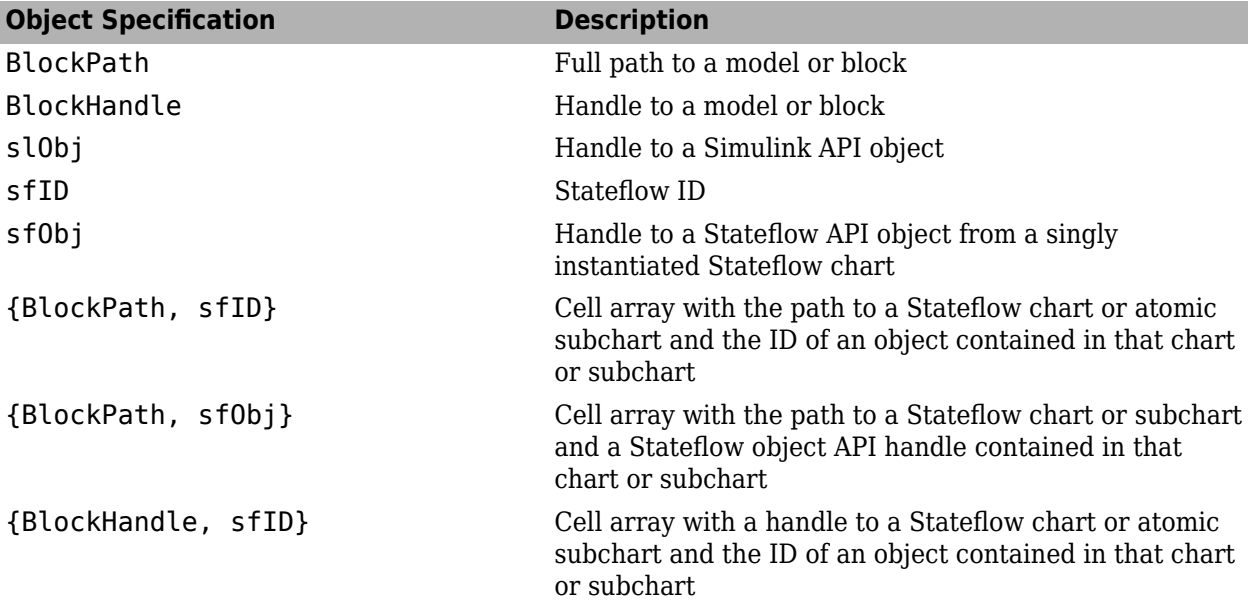

To specify an S-Function block or its contents, use one of the following formats:

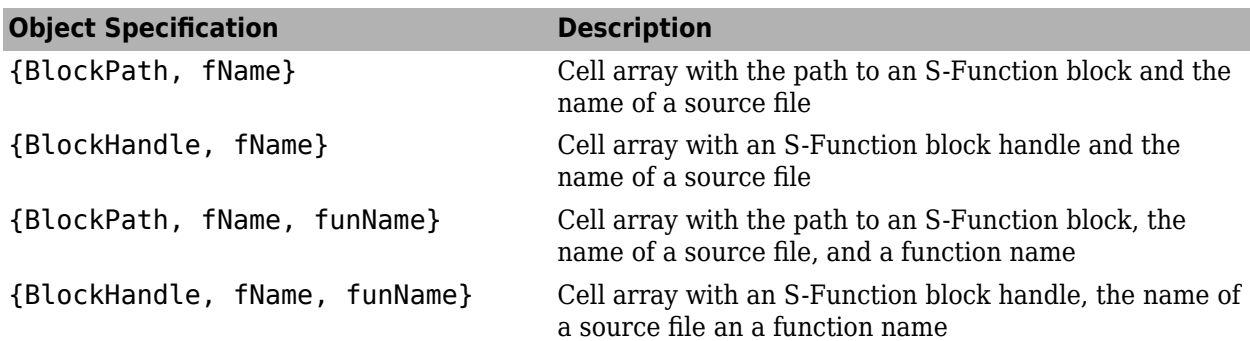

To specify a code coverage result, for example coverage data collected during software-in-the-loop (SIL) or processor-in-the-loop (PIL) analysis, use one of the following formats:

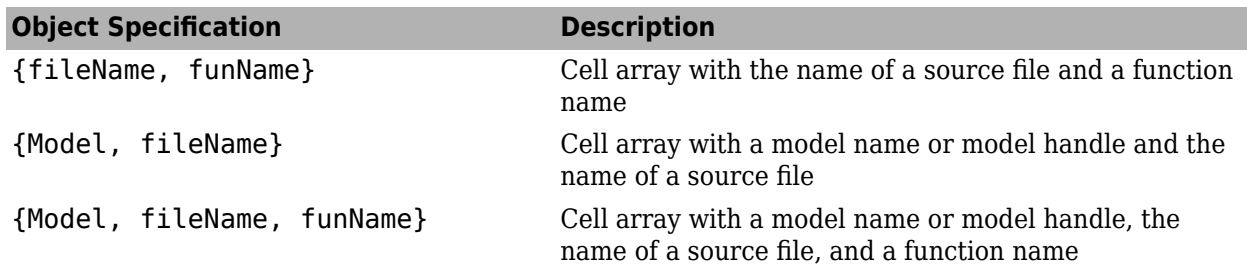

Data Types: char | string | cell | Stateflow. State | Stateflow. Transition

#### **simMode — Simulation mode**

character array | string array

Simulation mode during coverage analysis, specified as one of the following:

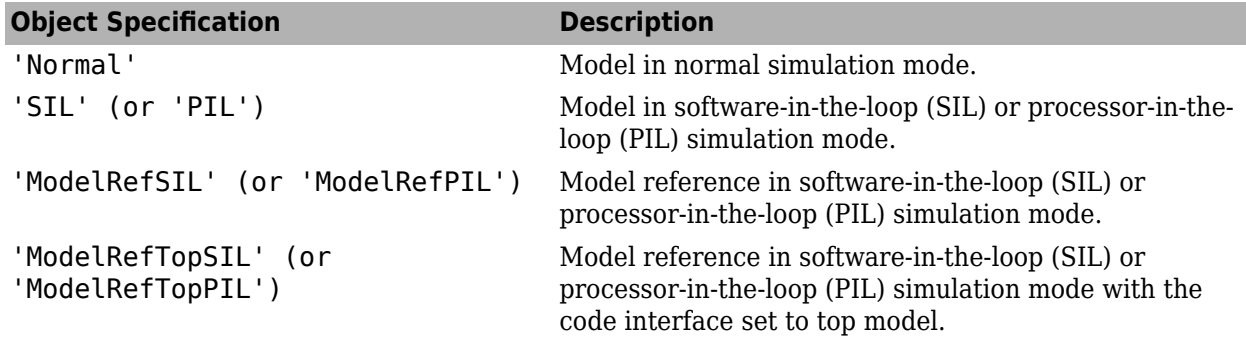

Data Types: char | string

#### **ignore\_descendants — Whether to ignore descendants in coverage results**  $0$  (default) | 1

Whether to ignore descendants in coverage results, specified as  $\theta$  or 1, where:

- 0 includes coverage results of descendant objects.
- 1 ignores coverage results of descendant objects.

Data Types: single | double

## **Output Arguments**

#### **covInfo — Coverage information**

scalar

Coverage information, returned as a two-element array of the form [covered\_outcomes,total\_outcomes] if cvdo contains condition coverage data, or an empty array if it does not.

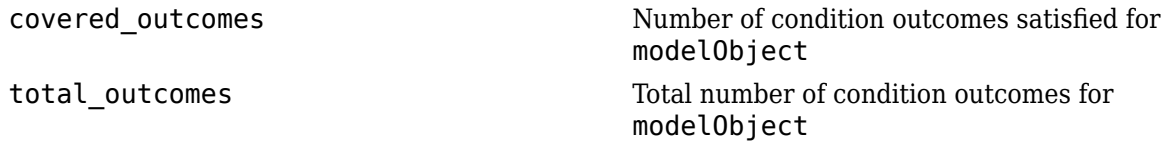

Data Types: double

#### **description — Condition coverage description** structure

Condition coverage description, returned as a structure with the following fields

#### **isFiltered** — Block exclusion flag  $0 | 1$

Block exclusion flag, returned as 1 if the block is excluded and  $\theta$  if it is not.

Data Types:

#### **filterRationale — Block coverage filter rationale**

character array

#### Block coverage filter rationale, returned as a character array.

Data Types: char

#### **justifiedCoverage — Number of justified coverage objective outcomes** scalar

Number of justified coverage objective outcomes, returned as a scalar double.

Data Types: double

#### **isJustified** — Block justification flag

0 | 1

Block justification flag, returned as 1 if the block is justified or  $\theta$  if it is not.

Data Types: double

**condition — Information for individual condition outcomes** structure

Information for individual condition outcomes, returned as a structure array with the following fields

#### $isFiltered$  – Condition exclusion flag

0 | 1

Condition exclusion flag, returned as  $1$  if the condition is excluded or  $0$  if it is not.

Data Types: double

#### **isJustified** — Condition justification flag  $0 | 1$

Condition justification flag, returned as 1 if the condition is justified or  $0$  if it is not.

Data Types: double

**filterRationale — Coverage filter rationale**

character array

Coverage filter rationale, returned as a character array.

Data Types: char

**text — Description of condition** character array

Description of the condition, returned as a character array.

Data Types: char

**trueCnts — Number of time steps condition is true** scalar

Number of time steps the condition is true, returned as a scalar.

Data Types: double

## **falseCnts — Number of time steps condition is false**

scalar

Number of time steps the condition is false, returned as a scalar.

Data Types: double

## **trueOutcomeFilter — Coverage filter information for true condition outcome**

structure array

Coverage filter information for the true condition outcome, returned as a structure array with the following fields

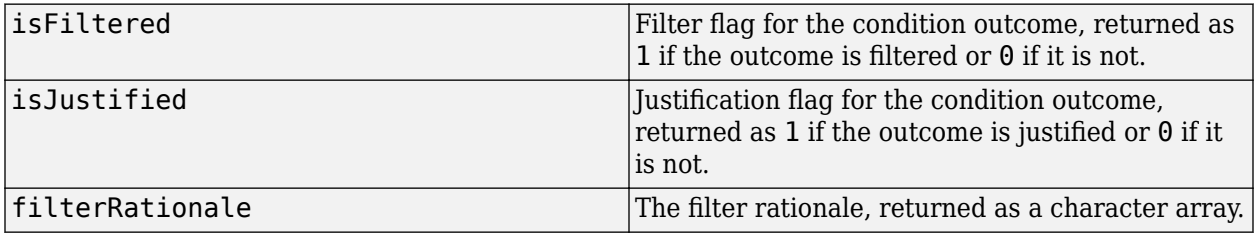

Data Types: struct

#### **falseOutcomeFilter — Coverage filter information for false condition outcome**

structure array

Coverage filter information for the false condition outcome, returned as a structure array with the following fields

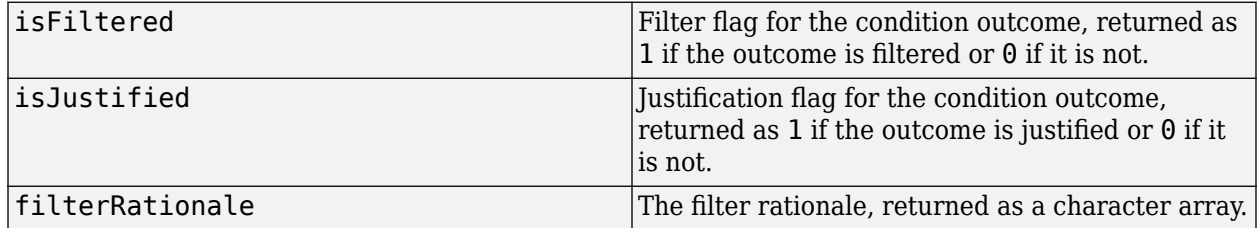

Data Types: struct

## **trueExecutedIn — Aggregated coverage test case traceability information**

structure array | []

Aggregated coverage test case traceability information, returned as a structure array. If your coverage data does not contain aggregated results from multiple simulations, trueExecutedIn is an empty array. If your coverage data contains aggregated results, trueExecutedIn indicates which test runs executed the true condition outcome and has the following fields:

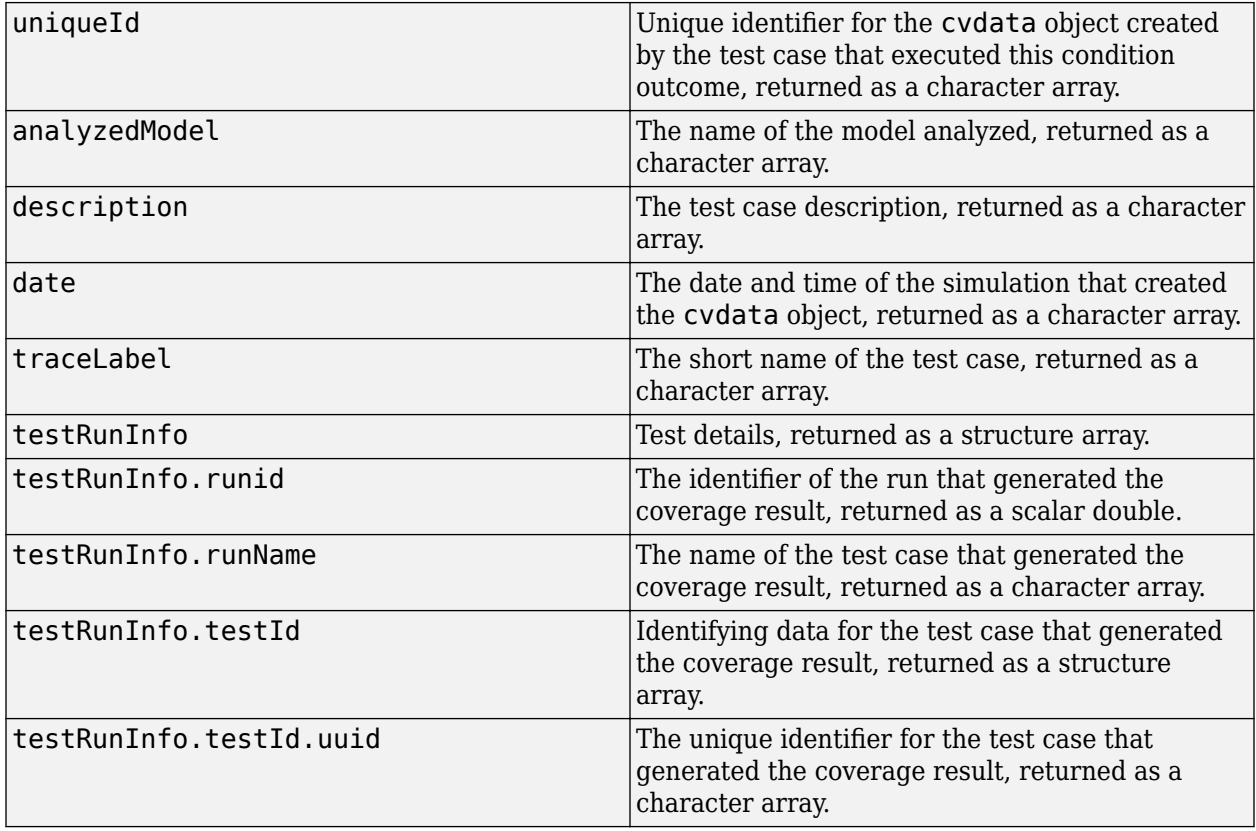

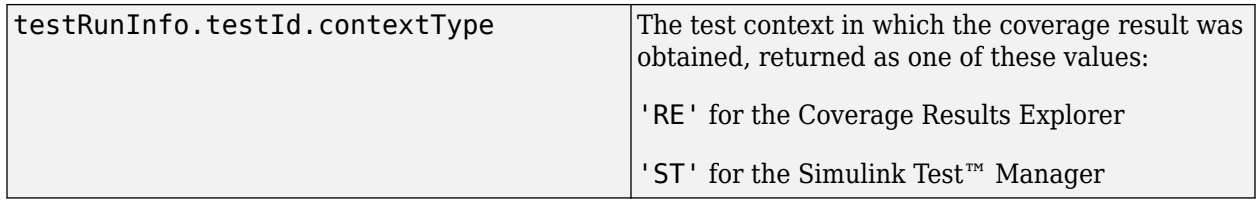

Data Types: struct

## **falseExecutedIn — Aggregated coverage test case traceability information**

structure array | []

Aggregated coverage test case traceability information, returned as a structure array. If your coverage data does not contain aggregated results from multiple simulations, falseExecutedIn is an empty array. If your coverage data contains aggregated results, falseExecutedIn indicates which test runs executed the false condition outcome and has the following fields:

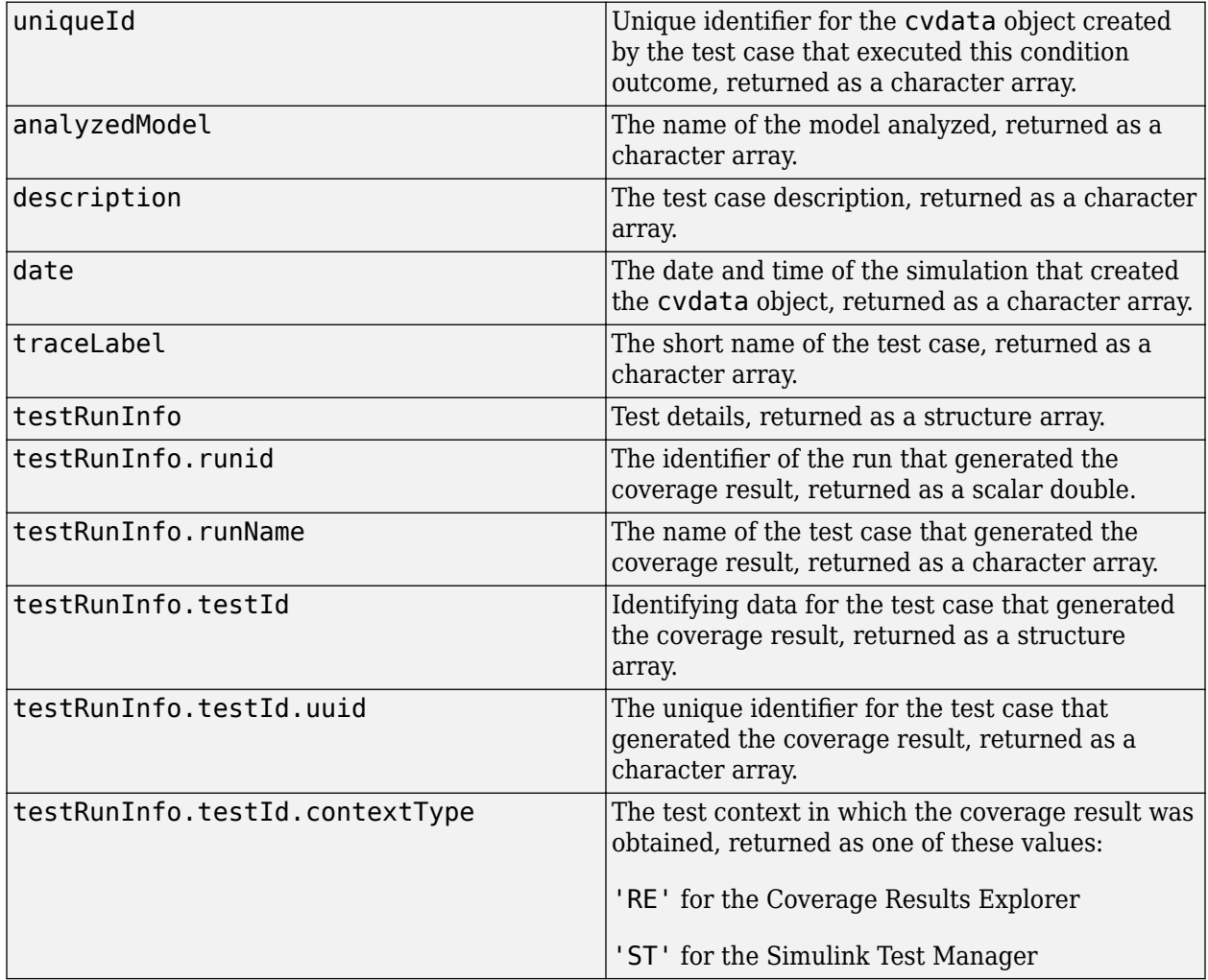

Data Types: struct

Data Types: struct

Data Types: struct

## **Alternatives**

You can also collect condition coverage for a model in the Simulink Editor. Set the model configuration parameters and run the model:

- **1** Open the model for which you want to collect condition coverage.
- **2** In the Simulink Editor, in the **Modeling** tab, select **Model Settings**.
- **3** On the **Coverage** pane of the Configuration Parameters dialog box, select **Enable coverage analysis**.
- **4** Under **Coverage metrics**, select Condition Decision as the structural coverage level.
- **5** Click OK to close the Configuration Parameters dialog box and save your changes.
- **6** Simulate the model by clicking **Run**. Review the results.

#### **See Also**

```
complexityinfo | cvsim | decisioninfo | getCoverageInfo | mcdcinfo |
overflowsaturationinfo | sigrangeinfo | sigsizeinfo | tableinfo | executioninfo |
relationalboundaryinfo
```
#### **Topics**

"Condition Coverage (CC)"

#### **Introduced in R2006b**

## <span id="page-19-0"></span>**cv.cvdatagroup class**

#### **Package:** cv

Collection of cvdata objects

## **Description**

Instances of this class contain a collection of cvdata objects. Each cvdata object contains coverage results for a particular model in the model hierarchy.

## **Construction**

[cv.cvdatagroup](#page-20-0) Create collection of cvdata objects for model reference hierarchy

## **Methods**

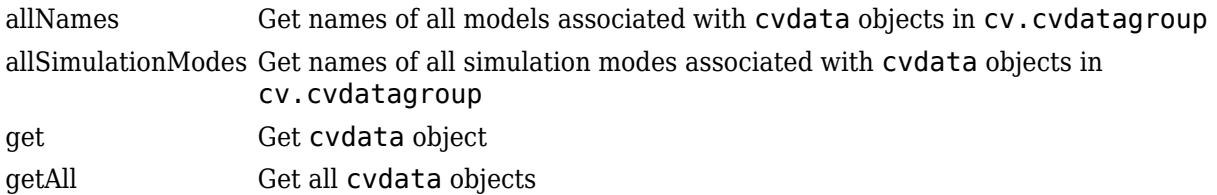

## **Properties**

[name](#page-120-0) cv.cvdatagroup object name

## **Copy Semantics**

Handle. To learn how this affects your use of the class, see Copying Objects in the MATLAB® Programming Fundamentals documentation.

## <span id="page-20-0"></span>**cv.cvdatagroup**

**Class:** cv.cvdatagroup **Package:** cv

Create collection of cvdata objects for model reference hierarchy

## **Syntax**

```
cvdg = cv.cvdatagroup(cvdo1, cvdo2,...)
```
## **Description**

 $cvdg = cv.cvdatagroup(cvdo1, cvdo2,...) creates a cv.cvdatagroup object that contains$ the specified cvdata objects. A cvdata object contains coverage results of one or more simulations where coverage is enabled.

## **Examples**

#### **Create a cv.cvdatagroup Object**

This example shows how to create a cvdatagroup object using two cvdata objects.

Record coverage for slvnvdemo\_cv\_small\_controller.

```
model 1 = 'slvnvdemo cv small controller';
load system(model 1)
cvdo1 = cvsim(mode1,1);
```
Record coverage for slvnvdemo\_powerwindow\_controller.

```
model_2 = 'slvnvdemo_powerwindow_controller';
load_system(model_2)
cvdo\overline{2} = cvsim(mode1 2);
```
Add the two cvdata objects to a cv. cvdatagroup object.

```
cvdg = cv.cvdatagroup(cvdo1,cvdo2);
```
## <span id="page-21-0"></span>**allSimulationModes**

**Class:** cv.cvdatagroup **Package:** cv

Get names of all simulation modes associated with cvdata objects in cv.cvdatagroup

## **Syntax**

```
simModes= allSimulationModes(cvdg)
simModes= allSimulationModes(cvdg, modelName)
```
## **Description**

Get names of all simulation modes associated with cvdata objects in cv.cvdatagroup.

simModes= allSimulationModes(cvdg) returns a cell array of character vectors or strings identifying all simulation modes associated with the cvdata objects in cvdg, an instantiation of the cv.cvdatagroup class.

simModes= allSimulationModes(cvdg, modelName) returns a cell array of character vectors or strings identifying all simulation modes associated with the model modelNamein cvdg, an instantiation of the cv.cvdatagroup class.

## **Input Arguments**

## **cvdg — Class instance**

object

Instance of class cv.cvdatagroup.

#### **modelName — Name of the model**

character vector or string

Model with which simulation modes are associated.

## **Output Arguments**

#### **simModes — Simulation modes**

cell array of character vectors or strings

All simulation modes associated with cvdg. Valid values include the following:

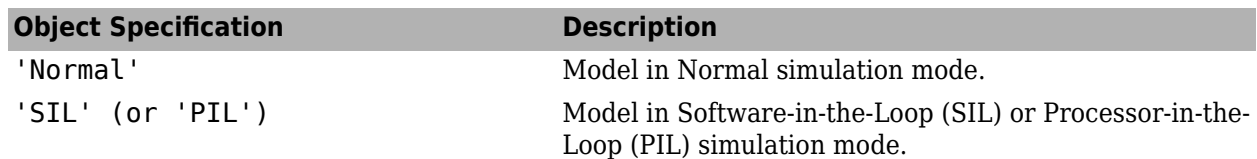

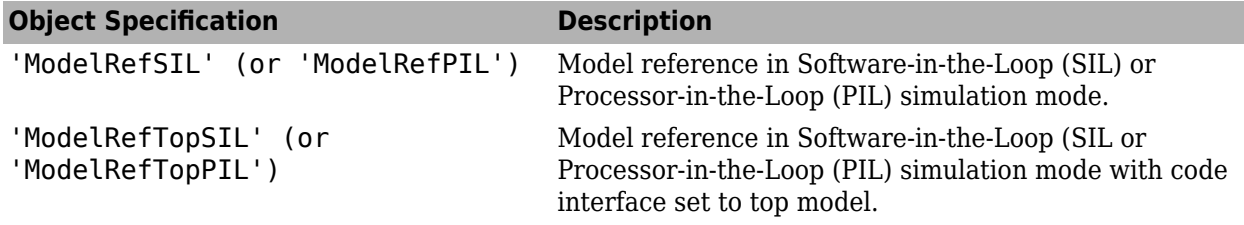

#### **Examples**

#### **Get All Simulation Modes from cvdatagroup**

This example shows how to query the simulation modes of the coverage results inside a cvdatagroup object.

Record coverage for slvnvdemo\_cv\_small\_controller.

```
model_1 = 'slvnvdemo_cv_small_controller';
load<sub>system</sub>(model<sup>1</sup>)
cvdo1 = cvsim(model_1);
```
Record coverage for slvnvdemo\_powerwindow\_controller.

```
model 2 = 'slvnvdemo powerwindow controller';
load_system(model_2)
cvdo\overline{2} = cvsim(mode1_2);
```
Record coverage for slvnvdemo\_counter.

```
model_3 = 'slvnvdemo_counter';
load_system(model_3)
cvdo3 = cvsim(model_3);
```
Add the three cvdata objects to a cv.cvdatagroup object.

```
cvdg = cv.cvdatagroup(cvdo1,cvdo2,cvdo3);
```
Get the simulation modes by using allSimulationModes.

```
simModes = allSimulationModes(cvdg)
```

```
simModes =
   1x1 cell array
     {'Normal'}
```
## **cvexit**

Exit model coverage environment

## **Syntax**

cvexit

## **Description**

cvexit exits the model coverage environment. Issuing this command closes the Coverage Display window and removes coloring from a block diagram that displays its model coverage results.

#### **Introduced in R2006b**

## <span id="page-24-0"></span>**cvhtml**

Produce HTML report from model coverage objects

## **Syntax**

```
cvhtml(file,cvdo)
cvhtml(file,cvdo1,...,cvdoN)
cvhtml(file,cvdo1,...,cvdoN,options)
cvhtml(file,cvdo,simMode)
```
## **Description**

cvhtml(file,cvdo) creates an HTML report of the coverage results in the cvdata or cv.cvdatagroup object cvdo when you run model coverage in simulation. cvhtml saves the coverage results in file. The model must be open when you use cvhtml to generate its coverage report.

cvhtml(file,cvdo1,...,cvdoN) creates a combined report of several cvdata objects. The results from each object appear in a separate column of the HTML report. Each cvdata object must correspond to the same root model or subsystem. Otherwise, the function fails.

cvhtml(file,cvdo1,...,cvdoN,options) creates a combined report of several cvdata objects using the report options specified by options.

cvhtml(file,cvdo,simMode) creates an HTML report for the models having the simulation mode simMode.

## **Examples**

#### **Create a Coverage Report**

Make sure you have write access to the default MATLAB folder. Create a cumulative coverage report for the slvnvdemo cv small controller mode and save it as ratelim coverage.html:

```
model = 'slvnvdemo_cv_small_controller'; 
open_system(model);
\text{cvt} = \text{cvtest}(\text{model});
cvd = cvsim(cvt);outfile = 'ratelim_coverage.html';
cvhtml(outfile, cvd);
```
## **Input Arguments**

#### **cvdo — Coverage data** object

Coverage data, specified as a cvdata object or cv.cvdatagroup object.

#### **file — HTML file name**

character array | string array

HTML file name, specified as a character or string array. You can specify the absolute path or relative path and the HTML file where cvhtml stores the report.

#### **options — Report options**

```
character array | string array
```
Reporting options, specified as a character or string array.

- To enable an option, set it to 1 (e.g., '-hTR=1').
- To disable an option, set it to  $\theta$  (e.g., '-bRG= $\theta$ ').
- To specify multiple report options, list individual options in a single options character vector or string separated by commas or spaces (e.g., '-hTR=1 -bRG=0 -scm=0').

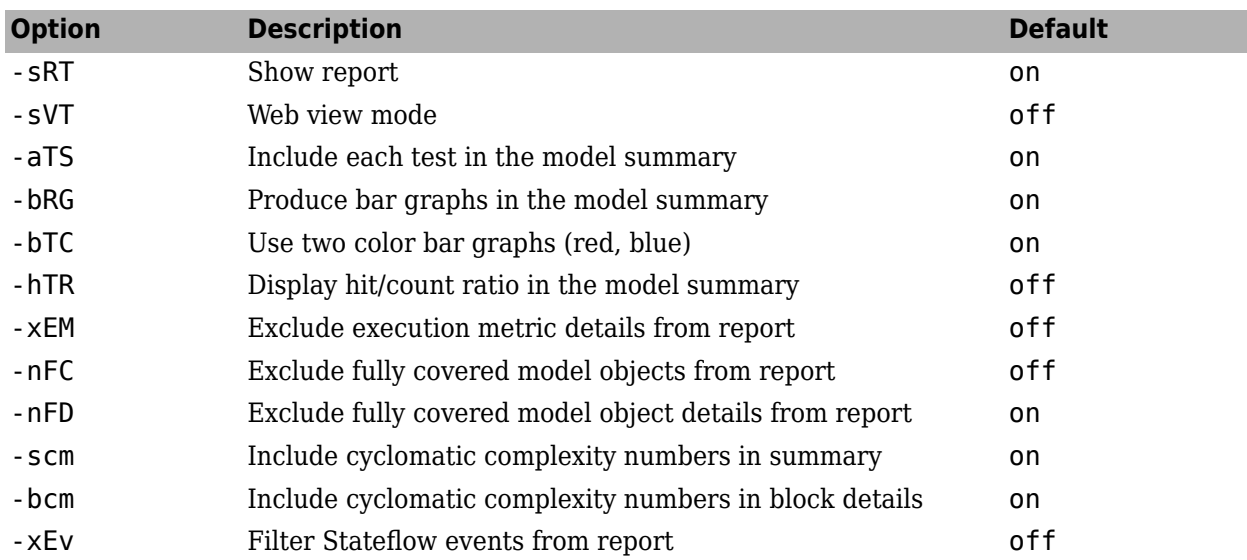

#### **simMode — Simulation mode**

character array | string array

Simulation mode, specified as a character or string array. Valid values include the following:

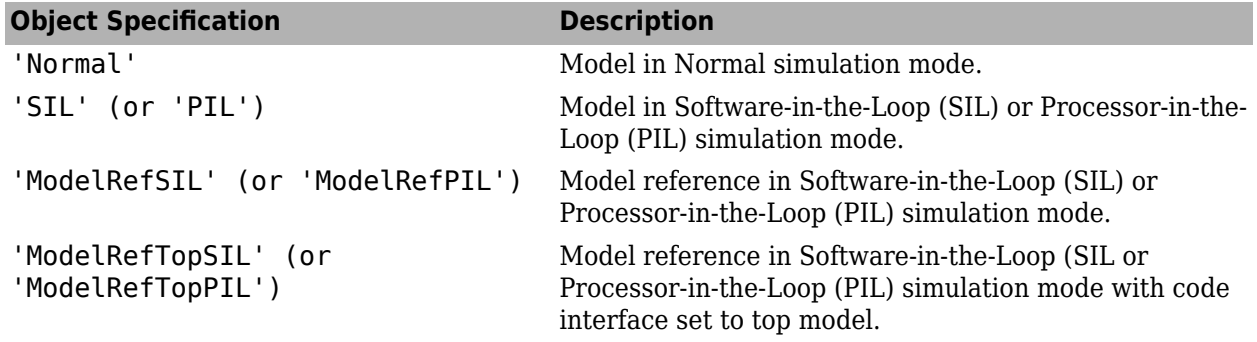

## **Alternatives**

Use the coverage settings to create a model coverage report in an HTML file

- **1** Open the model for which you want a model coverage report.
- **2** In the Simulink Editor, select **Model Settings** on the **Modeling** tab.
- **3** On the **Coverage** pane of the Configuration Parameters dialog box, select **Enable coverage analysis**.
- **4** Click OK to close the Configuration Parameters dialog box and save your changes.
- **5** Simulate the model by clicking the **Run** button and review the generated report.

#### **See Also**

[cv.cvdatagroup](#page-20-0) | [cvmodelview](#page-29-0) | [cvsim](#page-35-0)

**Topics** "Automating Model Coverage Tasks"

#### **Introduced before R2006a**

## <span id="page-27-0"></span>**cvload**

Load coverage tests and stored results into memory

## **Syntax**

```
[covSettings,covData] = cvload(fileName)
[covSettings, covData] = cvload(fileName, restoreTotal)
```
## **Description**

[covSettings,covData] = cvload(fileName) loads the tests and data stored in the specified file.

[covSettings,covData] = cvload(fileName,restoreTotal) restores or clears the cumulative results from prior runs depending on the value of restoreTotal.

**Note** When using the cvload command:

- If a model with the same name exists in the coverage database, cvload only loads the compatible results that reference the existing model to prevent duplication.
- If the Simulink models referenced from the file are open, but do not exist in the coverage database, cvload resolves the links to the existing models.
- When you are loading several files that reference the same model, cvload only loads the results that are consistent with the earlier files.
- Starting in R2020b, you can load coverage data created in R2017b or later. You can aggregate coverage data from two or more cvdata objects for the same model if the dbVersion properties match.

## **Examples**

#### **Load Coverage Data and Preserve Cumulative Data**

Load the file myCovData.cvt while maintaining cumulative coverage results.

[covSettings,covData] = cvload('myCovData',1);

## **Input Arguments**

#### **fileName — Name of coverage data file**

character array | string array

Name of coverage data file, specified as a character array or string array. fileName must be a coverage data file with the . cvt extension. You do not need to include the extension in fileName.

Example: 'myCoverageData'

Data Types: char | string

#### **restoreTotal — Cumulative data restoration setting**

 $0$  (default) | 1

Cumulative data restoration setting, specified as 1 or 0. If restoreTotal is set to 1, cvload restores the cumulative results from prior runs. If restoreTotal is set to 0 or unspecified, cvload clears the cumulative results.

Data Types: double

## **Output Arguments**

#### **covSettings — Coverage settings**

cell array

Coverage settings, returned as a cell array of cvtest objects. The coverage settings are returned as cvtest objects even if you did not use cvtest and cvsim to collect the original data.

Data Types: cell

#### **covData — Coverage data**

cell array

Coverage data, returned as a cell array of cvdata objects. covData has the same size as covSettings, but if a settings entry has no results, covData can contain empty elements.

## **Alternatives**

You can load existing coverage data in the Coverage Results window:

- **1** Open the model for which you want to load existing coverage data.
- **2** In the **Apps** tab, select **Coverage Analyzer**.
- **3** In the **Coverage** tab, select **Results Explorer**.
- **4** In the Coverage Results window, right click **Data Repository** and select **Load coverage data**.
- **5** Select the coverage data file that you want to load.

#### **See Also**

[cvdata](#page-206-0) | [cvsave](#page-32-0) | [cvtest](#page-38-0)

#### **Topics**

"Programmatically Retrieve Coverage Details from Results"

#### **Introduced before R2006a**

## <span id="page-29-0"></span>**cvmodelview**

Display model coverage results with model coloring

## **Syntax**

```
cvmodelview(cvdo)
cvmodelview(cvdo, simMode)
```
## **Description**

cvmodelview(cvdo) displays coverage results from the cvdata object cvdo by coloring the objects in the model that have model coverage results.

cvmodelview(cvdo, simMode) displays coverage results from the cvdata object cvdo by coloring the objects in the model that have model coverage results for the specified simulation mode.

## **Input Arguments**

#### **cvdo — Coverage data**

object

Coverage data, specified as a cvdata object or cv.cvdatagroup object.

#### **simMode — Simulation mode**

character array | string array

Simulation mode, specified as a character or string array. Valid values include the following:

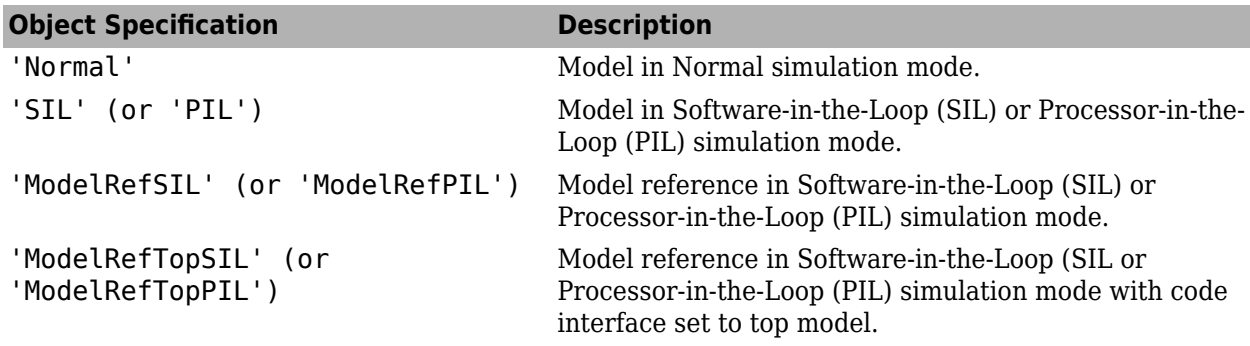

## **Examples**

Open the slvnvdemo\_cv\_small\_controller example model, create the test specification object testObj, and execute testObj to collect model coverage. Run cvmodelview to color the model objects for which you collect model coverage information:

```
mdl = 'slvnvdemo_cv_small_controller';
open_system(mdl)
testObj = cvtest(mdl)
```

```
data = cvsim(testObj)
cvmodelview(data)
```
## **Alternatives**

Use the coverage settings to display model coverage results by coloring objects:

- **1** Open the model.
- **2** Select **Model Settings** on the **Modeling** tab.
- **3** On the **Coverage** pane of the Configuration Parameters dialog box, select **Enable coverage analysis**.
- **4** Click OK to close the Configuration Parameters dialog box and save your changes.
- **5** Simulate the model by clicking the **Run** button and review the results.

## **See Also**

[cvhtml](#page-24-0) | [cvsim](#page-35-0)

**Topics** "View Coverage Results in Simulink Canvas"

#### **Introduced in R2006b**

## **cvresults**

Returns active coverage data, clears and loads active coverage data from a file

## **Syntax**

```
[CVDATA, CVCUMDATA] = cvresults(MODELNAME)
cvresults(MODELNAME, 'clear')
cvresults(MODELNAME, 'load', filename)
```
## **Description**

[CVDATA, CVCUMDATA] = cvresults(MODELNAME) returns the active single-run coverage data CVDATA and cumulative coverage data CVCUMDATA.

cvresults(MODELNAME, 'clear') clears the active coverage data.

cvresults(MODELNAME, 'load', filename) loads the active coverage data from a .cvt file.

## **See Also**

**Introduced in R2016a**

#### <span id="page-32-0"></span>**cvsave**

Save coverage settings and results to file

#### **Syntax**

```
cvsave(fileName,model)
cvsave(fileName,covData)
cvsave(fileName,covSettings1,...,covSettingsN)
```
#### **Description**

cvsave(fileName,model) saves all the coverage settings and results related to model in the file fileName.

cvsave(fileName,covData) saves all the coverage settings and results contained in the cvdata object covData.

cvsave(fileName,covSettings1,...,covSettingsN) saves multiple cvtest objects and information about any referenced models.

#### **Examples**

#### **Save Coverage Results**

This example shows how to save coverage data to a file.

Start by loading the model into memory.

```
modelName = 'slvnvdemo_cv_small_controller';
load_system(modelName);
```
Simulate the model with the coverage settings that are saved with the model.

```
covData = cvsim(modelName);
```
Save a coverage data file called coverage data, containing the coverage data in the cvdata object covData.

```
cvsave('coverage_data',covData);
```
#### **Save Multiple Coverage Data Objects to a File**

This example shows how to save more than one coverage data object to a single coverage data file.

#### **Load the Model**

Load the model into memory.

```
modelName = 'slvnvdemo_ratelim_harness';
load_system(modelName);
```
#### **Set Model Parameters for Coverage**

Create a Simulink.SimulationInput object to set coverage parameters.

```
covSet = Simulink.SimulationInput(modelName);
covSet = covSet.setModelParameter('CovEnable','on');
covSet = covSet.setModelParameter('CovMetricStructuralLevel','MCDC');
covSet = covSet.setModelParameter('CovScope','Subsystem');
covSet = covSet.setModelParameter('CovPath','/Adjustable Rate Limiter');
covSet = covSet.setModelParameter('CovSaveSingleToWorkspaceVar','on');
```
#### **Simulate the Model to Collect Coverage Data**

Load the data files and then simulate the model to collect two sets of coverage data.

```
load within lim.mat
covSet = covSet.setModelParameter('CovSaveName','covData1');
simOut1 = sim(covSet);
```
Simulate the model a second time using the second data file.

```
load rising_gain.mat
covSet = covSet.setModelParameter('CovSaveName','covData2');
simOut2 = sim(covSet);
```
#### **Save the Coverage Data to a File**

Save the results in a cell array.

```
cov\_results{1} = covData1;cov results\{2\} = covData2
```
 $cov$  results =

1x2 cell array

{1x1 cvdata} {1x1 cvdata}

Save the results to a file.

```
cvsave('ratelim_testdata',cov_results{:});
```
#### **Input Arguments**

**fileName — Name of coverage data file**

character array | string array

Name of coverage data file, specified as a character array or a string array. cvsave appends the extension.  $\cot t$  to the name of the file when saving it.

Example: 'myCoverageDataFile' Data Types: char | string

#### **model — Simulink model that has coverage data**

character array | string array

Simulink model that has coverage data, specified as a character array or a string array. model can be the name of a model or a handle to a model.

Example: 'mySimulinkModel'

Data Types: char | string

#### **covSettings — Coverage settings**

```
cvtest object | cell array
```
Coverage settings, specified as a cvtest object, or a cell array of cvtest objects.

Data Types: cvtest | cell

## **covData — Coverage data**

cvdata object | cell array

Coverage data, specified as a cvdata object or a cell array of cvdata objects.

Data Types: cvdata | cell

#### **Alternatives**

You can save coverage results to a MATLAB workspace variable when you run your model in Simulink:

- **1** Open the model for which you want to save cumulative coverage results.
- **2** On the **Modeling tab**, select **Model Settings**.
- **3** In the left pane of the Configuration Parameters dialog box, select **Coverage**.
- **4** Select **Enable coverage analysis**.
- **5** In the **Results** section, select **Save last run in workspace variable**.
- **6** Click OK to close the Configuration Parameters dialog box and save your changes.
- **7** Simulate the model by clicking the **Run** button and review the results.

#### **See Also**

[cvload](#page-27-0) | [cvdata](#page-206-0) | [cv.cvdatagroup](#page-19-0) | [cvtest](#page-38-0)

#### **Introduced before R2006a**

## <span id="page-35-0"></span>**cvsim**

Simulate and return model coverage results for test objects

## **Syntax**

```
cvdo = cvsim(modelName)
cvdo = cvsim(testObj)
[cvdo, simOut] = cvsim(, Name,Value)
[cvdo,simOut] = cvsim(testObj,paramStruct)[cvdo1,...,cvdoN] = cvsim(testObj1,...,testObjN)
```
## **Description**

cvdo = cvsim(modelName) simulates the model and returns the coverage results in the cvdata object, cvdo.

 $\text{cvdo} = \text{cvsim}(\text{testObj})$  simulates the model and returns the coverage results for the  $\text{cvtest}}$ object, testObj.

[cvdo,simOut] = cvsim(\_\_,Name,Value) specifies the model parameters, simulates the model, and returns the coverage results in the cvdata object, cvdo, and the simulation outputs in the Simulink.SimulationOutput object, simOut.

**Note** cvsim ignores model parameters listed in the **Coverage** pane of the Configuration Parameters window. Create a [cvtest](#page-38-0) object to set coverage options, or use sim instead.

[cvdo,simOut] = cvsim(testObj,paramStruct) sets the model parameters specified in a structure paramStruct.

[cvdo1,...,cvdoN] = cvsim(test0bj1,...,test0bjN) simulates the model for N test objects, and returns the coverage results for each object.

**Note** cvsim will record coverage even if coverage is not enabled in the model parameters.

## **Examples**

#### **Record Coverage Data Using cvsim**

This example shows how to use cvsim with a cvtest object input and a structure of model parameters.

Load the slvnvdemo cv small controller example model.

modelName = 'slvnvdemo\_cv\_small\_controller'; load\_system(modelName)

Create a cvtest object and turn on decision coverage.
```
testObj = cvtest(modelName);
testObj.settings.decision = 1;
```
Create a structure that defines the following model parameters:

- Set the absolute tolerance, AbsTol, to 1e-5.
- Enable the simulation to save states to the workspace with SaveState.
- Declare the variable name to save the state information in with SaveStateName.
- Enable Simulink® to save simulation output data to the workspace with SaveOutput.
- Declare the variable name in which to store the simulation output data with OutputSaveName.

```
paramStruct.AbsTol = 'le-5':paramStruct.SaveState = 'on';
paramStruct.StateSaveName = 'xoutNew';
paramStruct.SaveOutput = 'on';
paramStruct.OutputSaveName = 'youtNew';
```
Simulate the model with cvsim and generate a coverage report with cvhtml.

```
[covData,simOut] = cvsim(testObj,paramStruct);
cvhtml('CoverageReport.html',covData,'-sRT=0');
```
### **Input Arguments**

#### **modelName — Name of Simulink model**

character array | string array

Name of a Simulink Model, specified as a character array or string array. cvsim simulates the model with the current coverage settings.

Data Types: char | string

#### **testObj — Coverage test settings**

cvtest object

Coverage test settings, specified as a [cvtest](#page-38-0) object. cvsim collects coverage using the settings specified in testObj.

Data Types: cvtest

#### **paramStruct — Model parameters**

structure

Model parameters, specified as a structure. You can specify model parameters as a structure and use the structure instead of name-value pair arguments to set multiple parameters.

paramStruct fields are the names of model parameters and the values are the corresponding parameter values.

Example:  $paramStruct.AbsTol = 'le-5';$ 

Data Types: struct

#### **Name-Value Pair Arguments**

Specify optional comma-separated pairs of Name, Value arguments. Name is the argument name and Value is the corresponding value. Name must appear inside quotes. You can specify several name and value pair arguments in any order as Name1, Value1, ..., NameN, ValueN.

Example:  $[cvdo, simOut] = cvsim(testObj, 'AbsTo'', 'le-5')$ ; specifies that the model is simulated using an absolute tolerance of 1e-5 with coverage settings specified in testObj.

cvsim supports all model parameters that are supported by sim, except for parameters in the **Coverage** pane of the Configuration Parameters window.

#### **ModelParameter — Model parameter and value**

character array | string array

Name of a model parameter, specified as a character array or string array. The value of the parameter is specified as the next argument.

Data Types: char | string

### **Output Arguments**

#### **cvdo — Coverage data object**

cvdata

cvdo, returned as a cvdata object. When recording coverage for multiple models in a hierarchy, cvdo is a cv.cvdatagroup object instead. cvdo contains the coverage data from the simulated system.

See [cvdata](#page-206-0) for the object structure.

#### **simOut — Simulation data object**

Simulink.SimulationOutput

simOut, returned as a Simulink.SimulationOutput object.

### **See Also**

[cvtest](#page-38-0) | [cvdata](#page-206-0) | [cv.cvdatagroup](#page-20-0) | sim | [cvhtml](#page-24-0)

#### **Introduced before R2006a**

## <span id="page-38-0"></span>**cvtest**

Create model coverage test specification object

## **Description**

Use cvtest to create a test specification object that stores model coverage settings. Pass the cvtest object to the cvsim function to execute coverage analysis based on your settings.

## **Creation**

### **Syntax**

cvto = cvtest(root) cvto = cvtest(root,label) cvto = cvtest(root,label,setupCmd)

### **Description**

cvto = cvtest(root) creates a cvtest object with default coverage settings. root can be the name of a model or the handle to a model. root can also be the name or handle to a subsystem within the model, in which case only the specified subsystem and its descendents are analyzed for coverage.

 $\text{cvto} = \text{cvtest}(\text{root},\text{label})$  creates a  $\text{cvtest}$  object with the designated label.

 $\text{cvto} = \text{cvtest}(\text{root},\text{label},\text{setupCmd})$  creates a cvtest object with the setup command setupCmd. The setup command is executed in the base MATLAB workspace before running coverage analysis.

#### **Input Arguments**

#### **root — Name or handle of model or path to subsystem**

character array | string array

Model name or handle, or path to a subsystem, specified as a character array or string array.

### **Properties**

#### **id — Internal Model ID**

scalar

This property is read-only.

Internal model ID, returned as a scalar.

**modelcov** — Internal Coverage Configuration ID scalar

This property is read-only.

Internal coverage configuration ID, returned as a scalar.

#### **rootPath — Name or handle of system to analyze**

character array | string array

This property is read-only.

Name of the system you specified to analyze, returned as a character array or string array.

Data Types: char | string

#### **label — Test label**

character array | string array

Test label, specified as a character array or a string array. This label appears in the coverage report as the test name.

```
Data Types: char | string
```
#### **setupCmd — Command executed in base MATLAB workspace before simulation** character array | string array

Command executed in base MATLAB workspace before simulation, specified as a character array or string array.

The setup command is executed before each simulation.

Data Types: char | string

#### **settings — Coverage settings**

structure

Types of coverage to collect, specified as a structure.

settings includes the following fields:

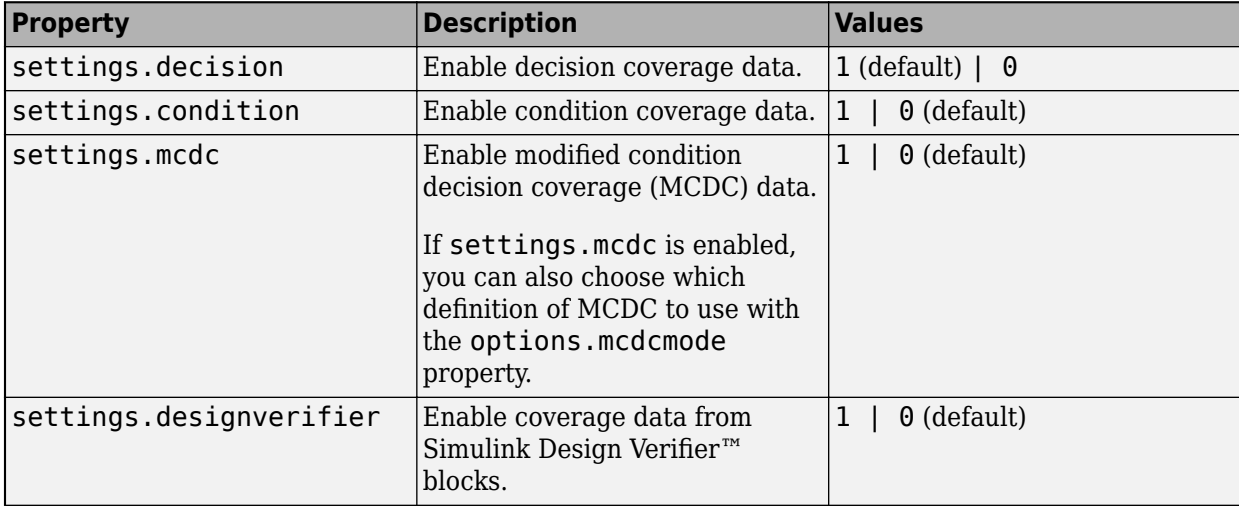

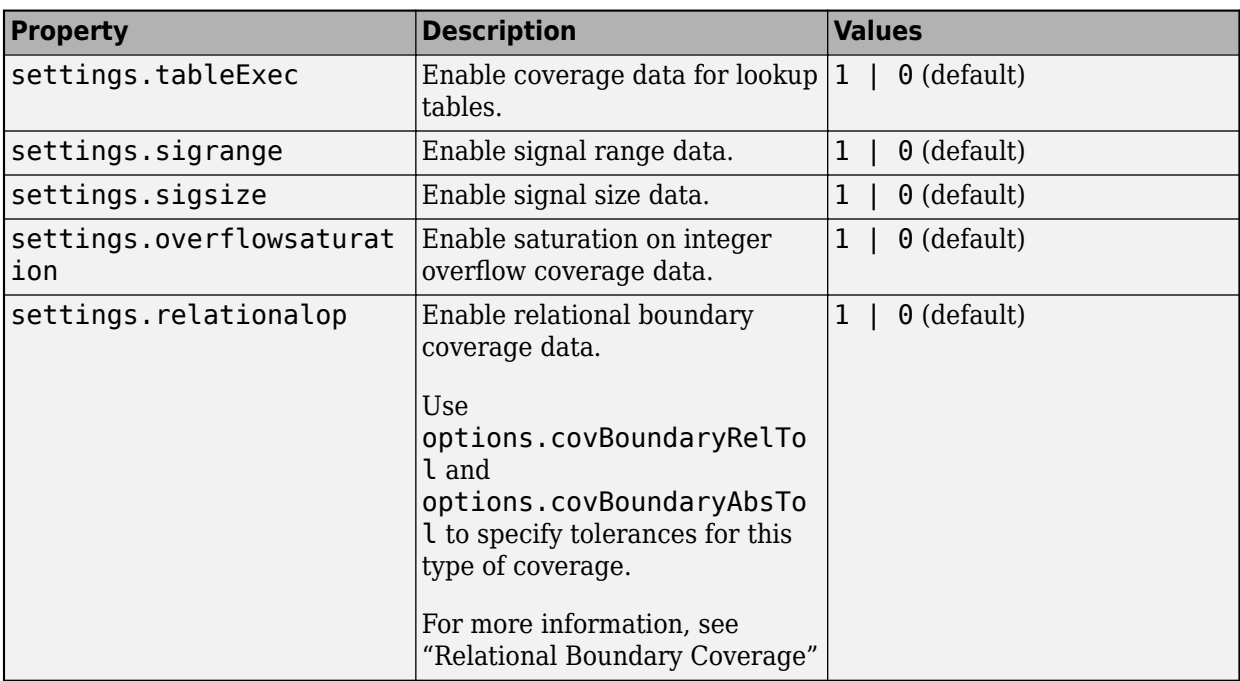

#### **options — Advanced coverage options**

structure

Advanced coverage options, specified as a structure.

options includes the following fields

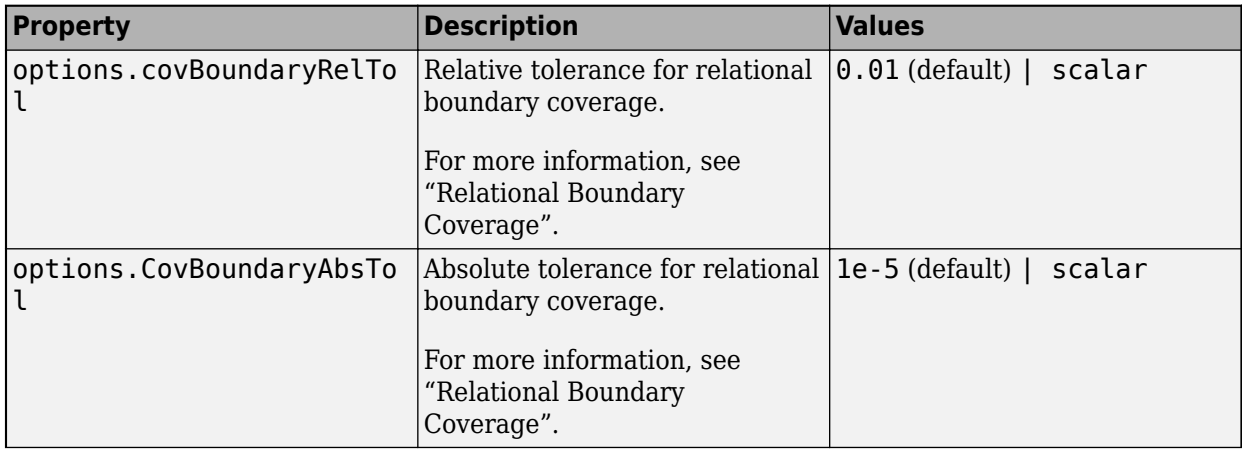

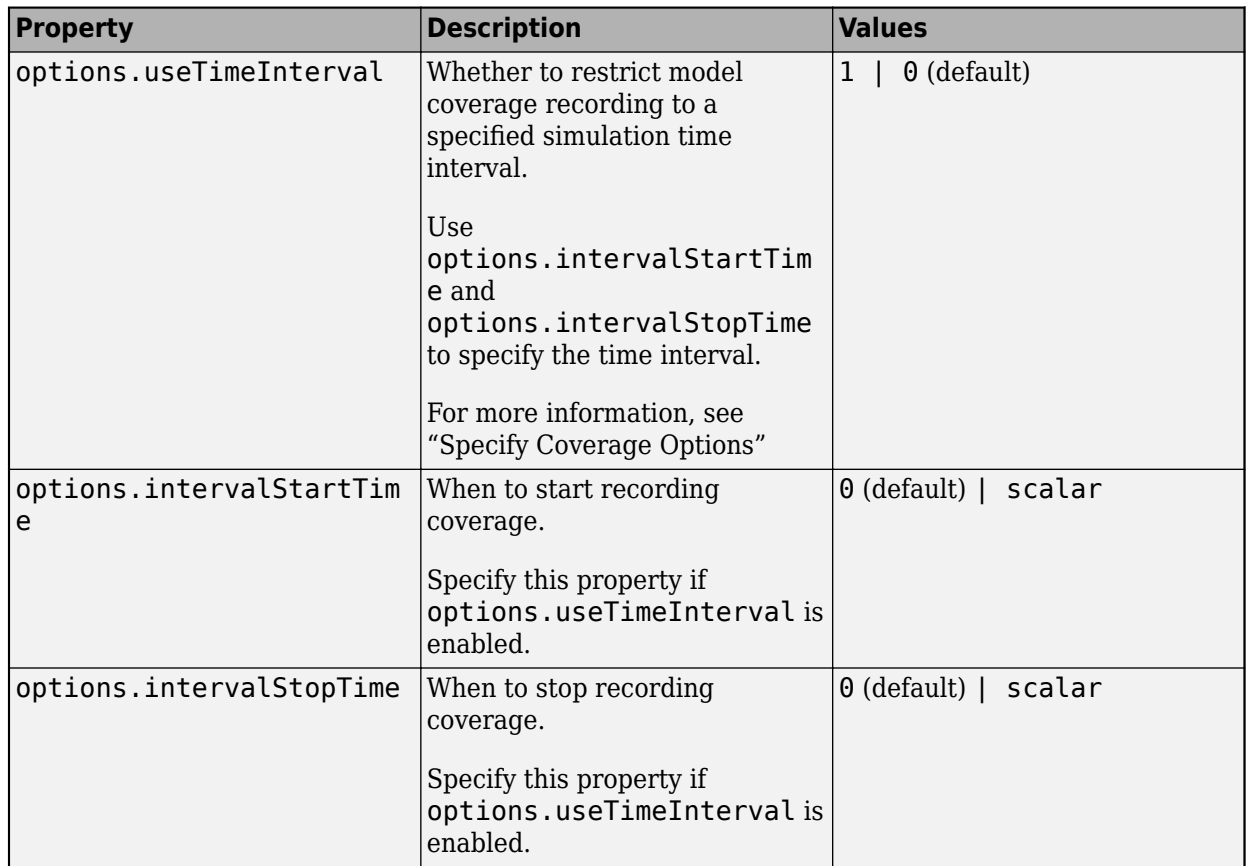

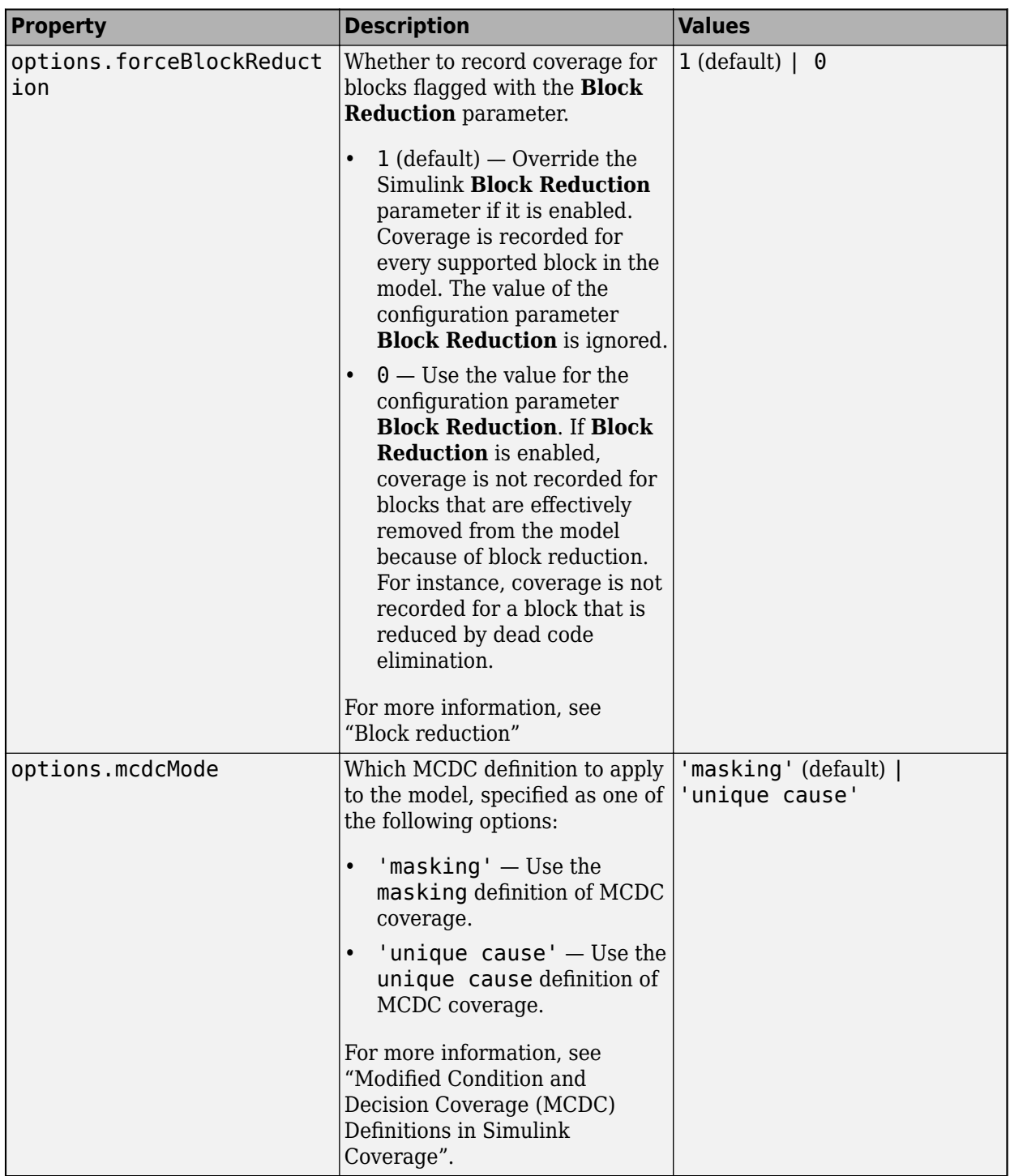

#### **filter — Coverage filter**

structure

Coverage filter, specified as a structure.

filter has one field, filter.fileName.filter.fileName is the name of a coverage filter file to apply to coverage analysis, specified as a character array or string array.

For more information, see "Coverage Filter Rules and Files"

### **modelRefSettings — Model reference settings**

structure (default)

Model reference settings, specified as a structure.

modelRefSettings includes the following fields

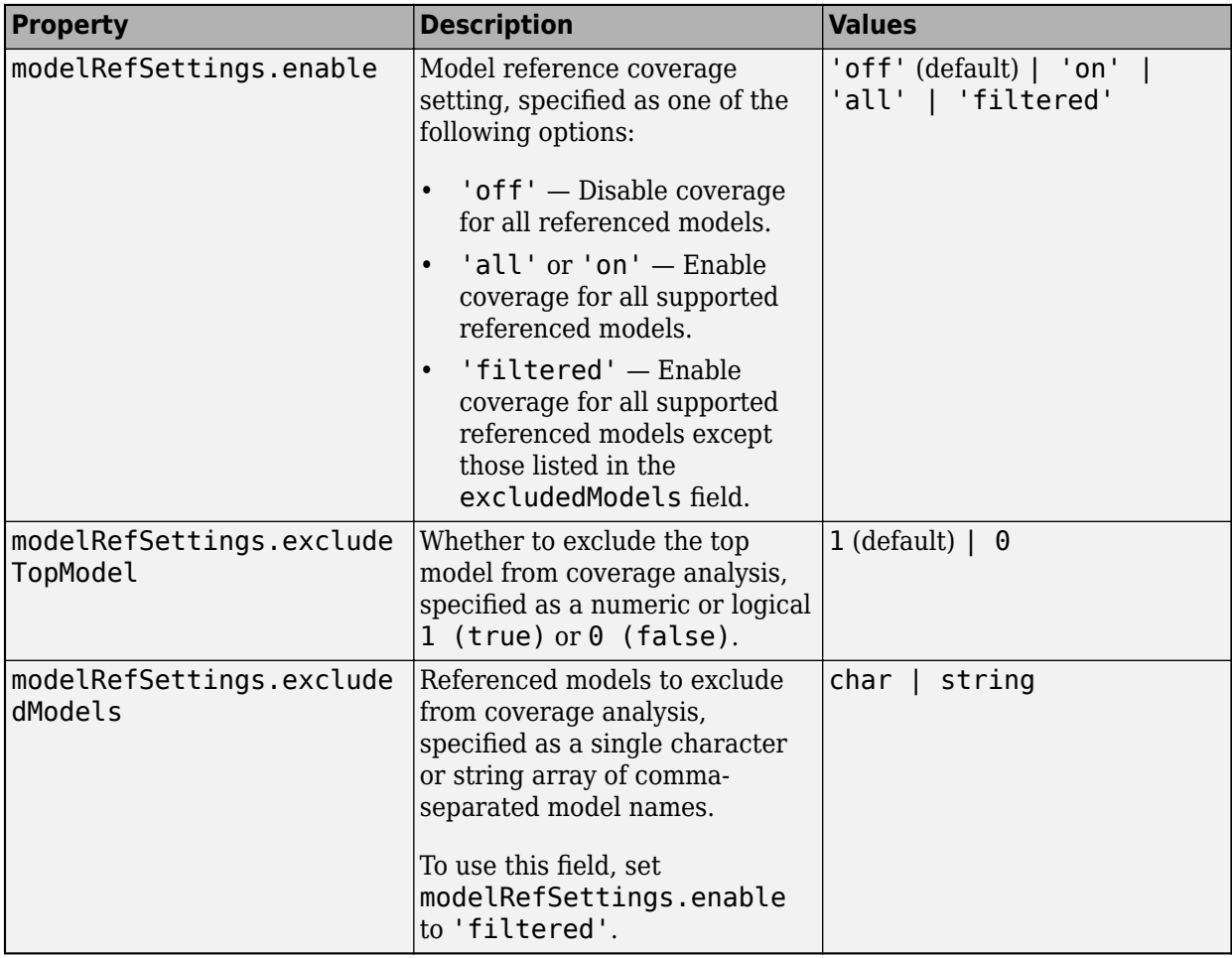

### **emlSettings — Whether to collect coverage for external program files called by MATLAB functions**

structure

Whether to collect coverage for external program files called by MATLAB functions in your model, specified as a structure.

emlSettings has one field, emlSettings.enableExternal. emlSettings.enableExternal is whether to collect external program files called by MATLAB functions, specified as a numeric or logical 1 (true)(default) or 0 (false).

**sfcnSettings — Whether to collect coverage for C/C++ S-Function blocks** structure (default)

Whether to collect coverage for  $C/C++$  S-Function blocks in your model, specified as a structure.

sfcnSettings has one field, sfcnSettings.enableSfcn. sfcnSettings.enableSfcn is whether to collect coverage S-Function coverage, specified as a logical  $1$  (true)(default) or 0 (false).

For more information, see S-Function.

#### **Examples**

#### **Create cvtest Object**

In this example, you create a cvtest object for the Adjustable Rate Limiter block in the slynvdemo ratelim harness model. Simulate the model to get decision coverage and saturation on integer overflow coverage data.

Open the slvnvdemo ratelim harness model and define the test object using cvtest.

```
open system('slvnvdemo ratelim harness');
testObj = cytest([ 'slvnvdemo ratelim harness', ...] '/Adjustable Rate Limiter']);
testObj.label = 'Gain within slew limits';
```
Add a setup command to testObj. The setup command is executed in the base MATLAB workspace before running the coverage analysis. In this case, the setup command loads data into the workspace that is required for the simulation.

```
testObj.setupCmd = ...'load slvnvdemo ratelim harness data.mat';
```
To collect decision coverage and saturation on integer overflow coverage, enable the decision and overflowsaturation fields in the settings structure by setting the fields to 1.

```
testObj.settings.decision = 1;testObj.settings.overflowsaturation = 1;
```
Finally, simulate the model with the coverage analysis by providing the cvtest object to the cvsim function.

```
cvdo = cvsim(testObj);
```
#### **See Also**

[cvsim](#page-35-0) | [cv.cvdatagroup](#page-20-0)

#### **Topics**

"Automating Model Coverage Tasks"

#### **Introduced before R2006a**

# <span id="page-45-0"></span>**decisioninfo**

Retrieve decision coverage information from cvdata object

### **Syntax**

```
covInfo = decisioninfo(cvdo, modelObject)
covInfo = decisioninfo(cvdo, modelObject, simMode)
covInfo = decisioninfo(cvdo, modelObject, ignore_descendants)
[covInfo, description] = decisioninfo(cvdo, modelObject)
```
### **Description**

covInfo = decisioninfo(cvdo, modelObject) returns decision coverage results from the cvdata object cvdo for the model component specified by modelObject.

covInfo = decisioninfo(cvdo, modelObject, simMode) returns decision coverage results from the cvdata object cvdo for the model component specified by modelObject for the simulation mode simMode.

covInfo = decisioninfo(cvdo, modelObject, ignore\_descendants) returns decision coverage results for modelObject, depending on the value of ignore\_descendants.

[covInfo, description] = decisioninfo(cvdo, modelObject) returns decision coverage results and text descriptions of decision points associated with modelObject.

### **Examples**

### **View Decision Coverage Data**

This example shows how to view decision coverage data for a block in your model.

Load the model.

```
modelName = 'slvnvdemo_cv_small_controller';
load system(modelName);
```
Configure the coverage settings for the model by using a Simulink.SimulationInput object.

```
simIn = Simulink.SimulationInput(modelName);
simIn = setModelParameter(simIn,'CovEnable','on');
simIn = setModelParameter(simIn,'CovMetricStructuralLevel','Decision');
simIn = setModelParameter(simIn,'CovSaveSingleToWorkspaceVar','on');
simIn = setModelParameter(simIn,'CovSaveName','covData');
```
Simulate the model by passing simIn as the input to sim.

```
simOut = sim(simIn);covData = simOut.covData;
```
View the decision coverage results for the Saturation block by calling decisioninfo with the block path.

```
blockPath = [modelName,'/Saturation'];
decisionCov = decisioninfo(covData,blockPath)
decisionCov =
     3 4
```
decisioninfo returns an array with two scalars. The first value is the number of satisfied decision outcomes, and the second value is the number of total decision outcomes. Use these to determine the percentage of satisfied decision outcomes for the Saturation block.

```
percentDecisionCov = 100 * decisionCov(1) / decisionCov(2)
```

```
percentDecisionCov =
```
75

### **Input Arguments**

**cvdo — Coverage data** cvdata object

Coverage data, specified as a cvdata object.

Data Types: cvdata

#### **modelObject — Model object**

character array | string array | Simulink handle | Stateflow ID | cell array

Model object, specified as a character array, string array, Simulink handle, Stateflow ID, or cell array.

To specify a model object, for example a block or a Stateflow chart, use one of the following formats:

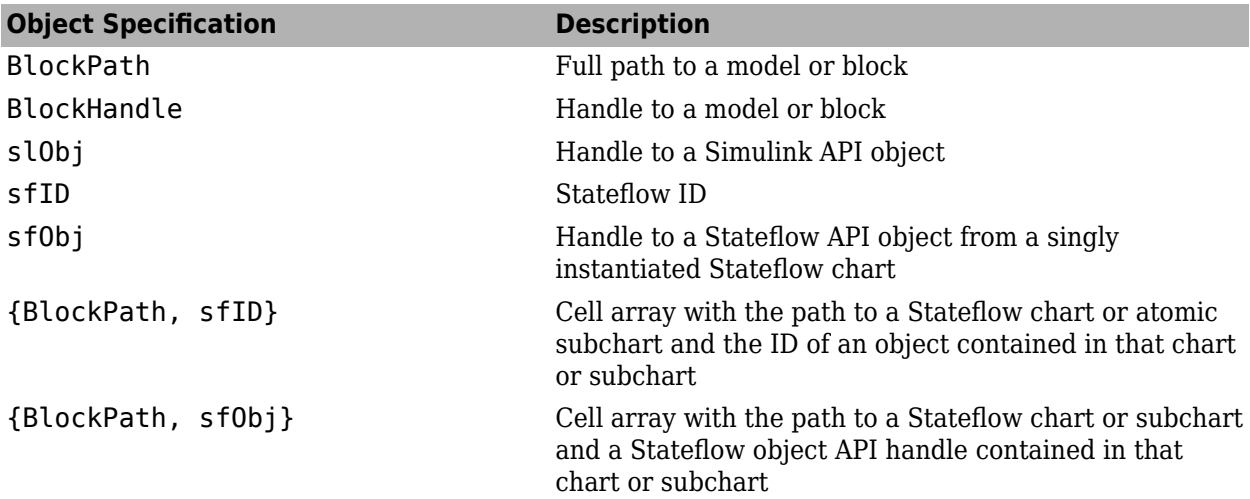

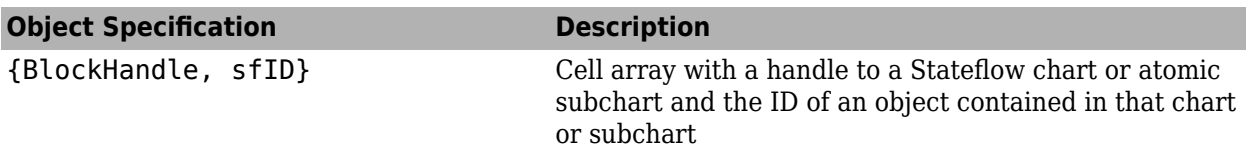

To specify an S-Function block or its contents, use one of the following formats:

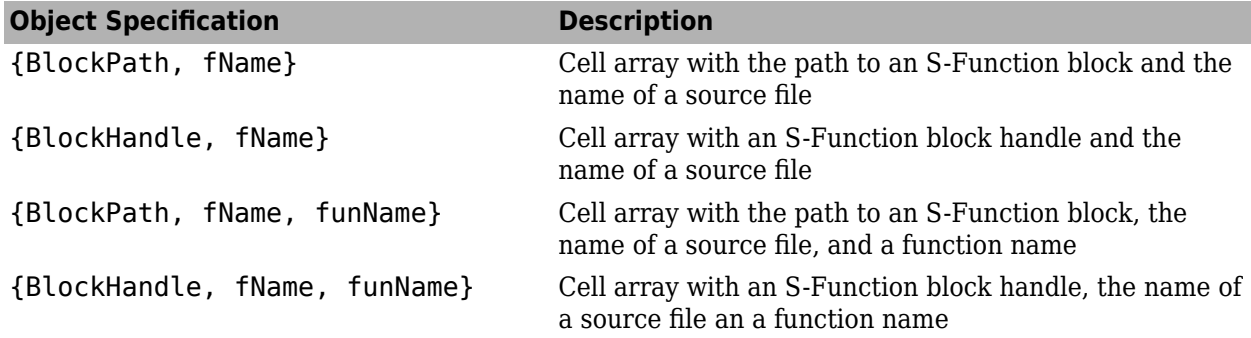

To specify a code coverage result, for example coverage data collected during software-in-the-loop (SIL) or processor-in-the-loop (PIL) analysis, use one of the following formats:

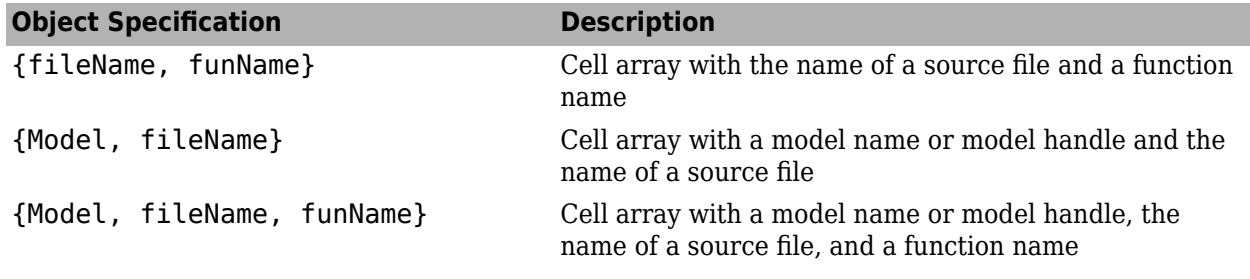

Data Types: char | string | cell | Stateflow. State | Stateflow. Transition

#### **simMode — Simulation mode**

character array | string array

Simulation mode during coverage analysis, specified as one of the following:

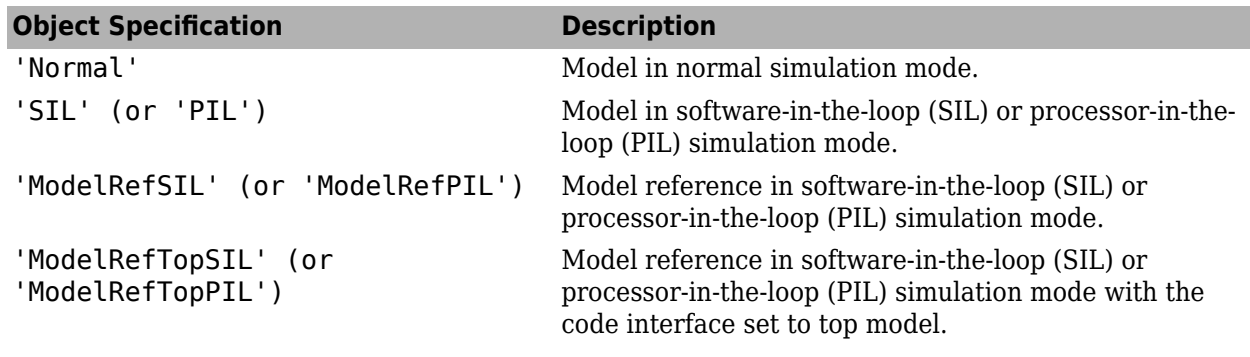

Data Types: char | string

**ignore\_descendants — Whether to ignore descendants in coverage results**  $0$  (default) | 1

Whether to ignore descendants in coverage results, specified as 0 or 1, where:

- 0 includes coverage results of descendant objects.
- 1 ignores coverage results of descendant objects.

Data Types: single | double

### **Output Arguments**

#### **covInfo — Coverage information**

scalar

Coverage information, returned as a two-element array of the form [covered outcomes, total outcomes] if cvdo contains decision coverage data, or an empty array if it does not.

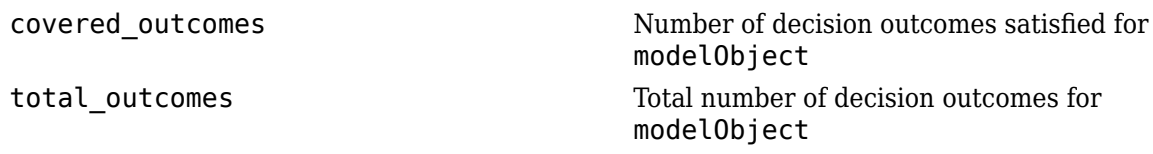

Data Types: double

**description — Decision coverage description** structure

Decision coverage description, returned as a structure array with the following fields

### **isFiltered** — Block exclusion flag

0 | 1

Block exclusion flag, returned as  $1$  if the block is excluded and  $0$  if it is not.

Data Types:

#### **filterRationale — Block coverage filter rationale**

character array

Block coverage filter rationale, returned as a character array.

Data Types: char

#### **justifiedCoverage — Number of justified coverage objective outcomes** scalar

Number of justified coverage objective outcomes, returned as a scalar double.

Data Types: double

#### **isJustified** — Block justification flag  $0 | 1$

Block justification flag, returned as 1 if the block is justified or  $\theta$  if it is not.

Data Types: double

#### **decision — Information for individual decisions**

structure array

Information for individual decisions, returned as a structure array with the following fields

#### **isFiltered** — Decision exclusion flag 0 | 1

Decision exclusion flag, returned as  $1$  if the decision is excluded or  $0$  if it is not.

Data Types: double

#### **isJustified** — Decision justification flag 0 | 1

Decision justification flag, returned as  $1$  if the decision is justified or  $0$  if it is not.

Data Types: double

### **filterRationale — Coverage filter rationale**

character array

Coverage filter rationale, returned as a character array.

Data Types: char

**text — Description of decision**

character array

Description of the decision, returned as a character array.

Data Types: char

### **outcome — Information for individual decision outcomes**

structure

Information for individual decision outcomes, returned as a structure array with the following fields

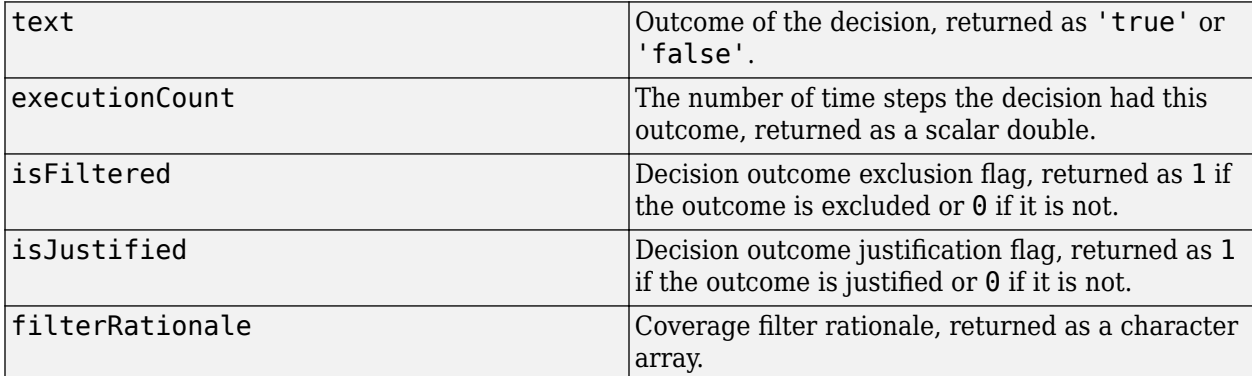

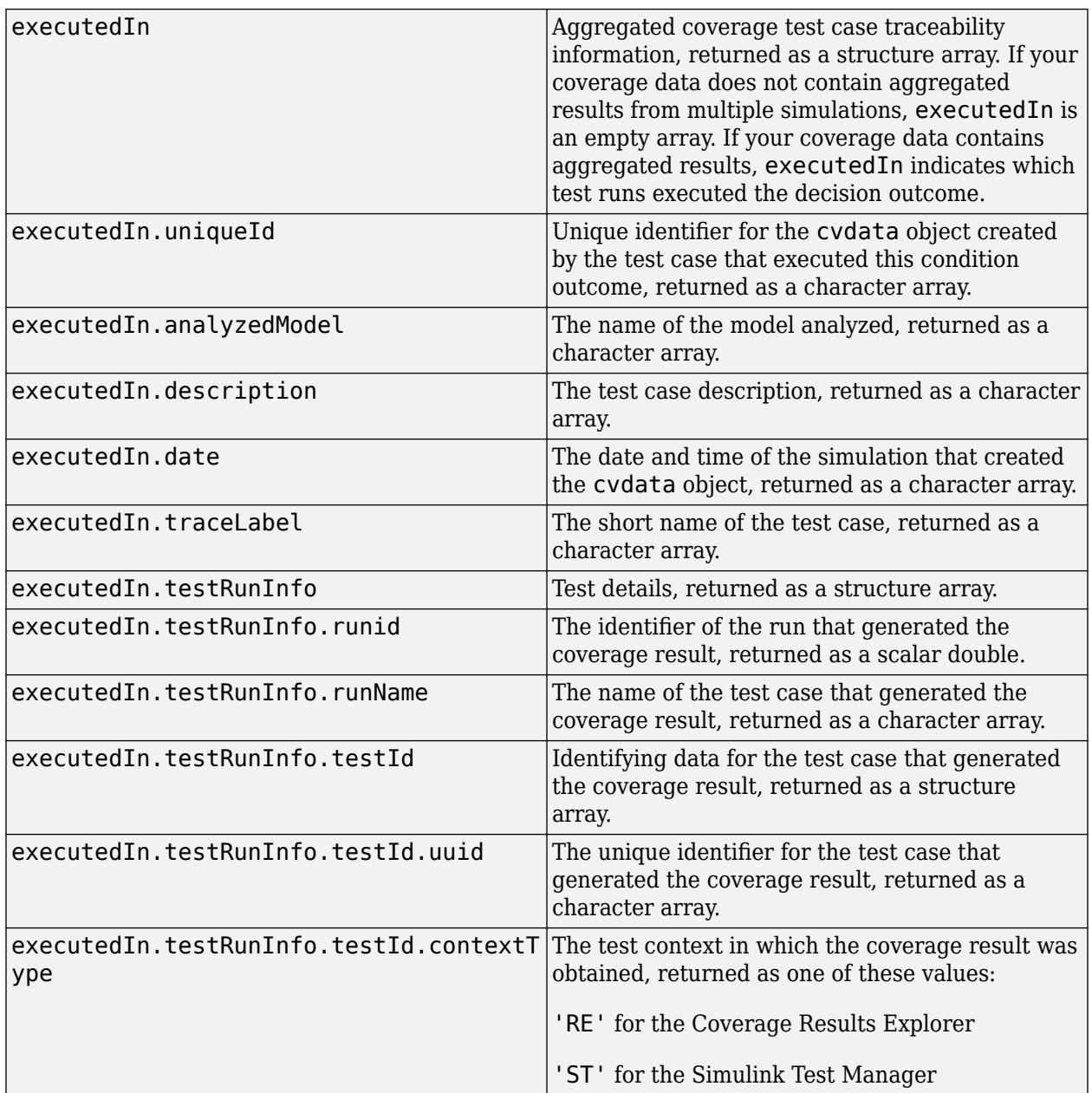

Data Types: struct

Data Types: struct

Data Types: struct

### **Alternatives**

Use the coverage settings to collect and display decision coverage results:

- **1** Open the model.
- **2** In the Model Editor, select **Model Settings** on the **Modeling** tab.
- **3** On the **Coverage** pane of the Configuration Parameters dialog box, select **Enable coverage analysis**.
- **4** Under **Coverage metrics**, select **Decision** as the structural coverage level.
- **5** Click OK to close the Configuration Parameters dialog box and save your changes.
- **6** Simulate the model by clicking the **Run** button and review the results.

### **See Also**

```
complexityinfo | conditioninfo | cvsim | getCoverageInfo | mcdcinfo |
overflowsaturationinfo | sigrangeinfo | sigsizeinfo | tableinfo | executioninfo |
relationalboundaryinfo
```
#### **Topics**

"Decision Coverage (DC)"

**Introduced in R2006b**

## <span id="page-52-0"></span>**executioninfo**

Retrieve execution coverage information from cvdata object

### **Syntax**

```
coverage = executioninfo(cvdo, object)
coverage = executioninfo(cvdo, object, mode)
coverage = executioninfo(cvdo, object, ignore descendants)[coverage, description] = executioninfo(cvdo, object)
```
### **Description**

coverage = executioninfo(cvdo, object) returns execution coverage results from the cvdata object cvdo for the model component specified by object.

coverage = executioninfo(cvdo, object, mode) returns execution coverage results from the cvdata object cvdo for the model component specified by object for the simulation mode mode.

 $coverage = executioninfo(cvdo, object, ignore descendants) returns execution$ coverage results for object, depending on the value of ignore descendants.

[coverage, description] = executioninfo(cvdo, object) returns execution coverage results and text descriptions of execution points associated with object.

### **Input Arguments**

**cvdo**

cvdata object

### **object**

The object argument specifies an object in the model or Stateflow chart that received execution coverage. Valid values for object include the following:

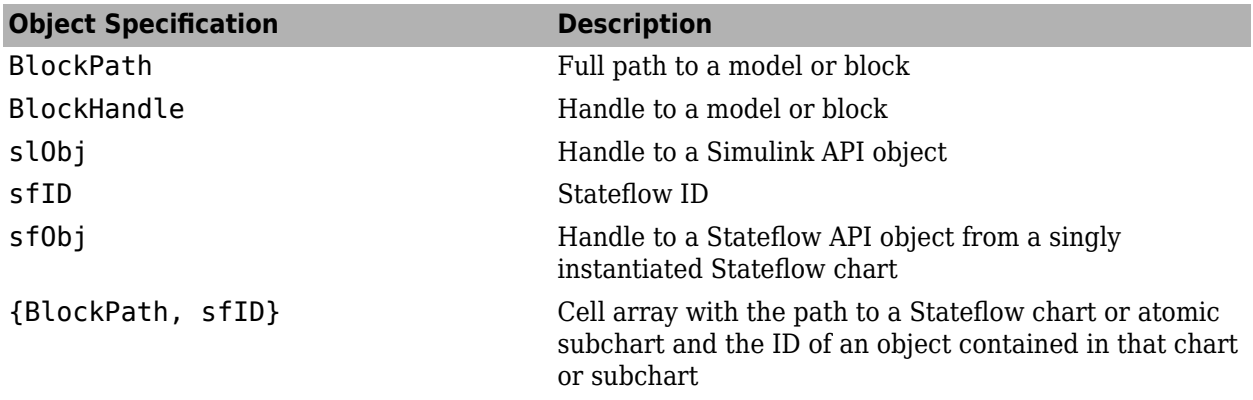

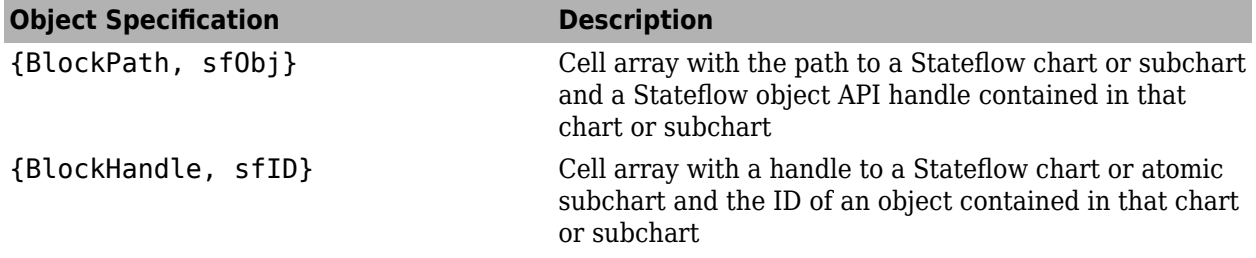

When specifying an S-function block, valid values for object include the following:

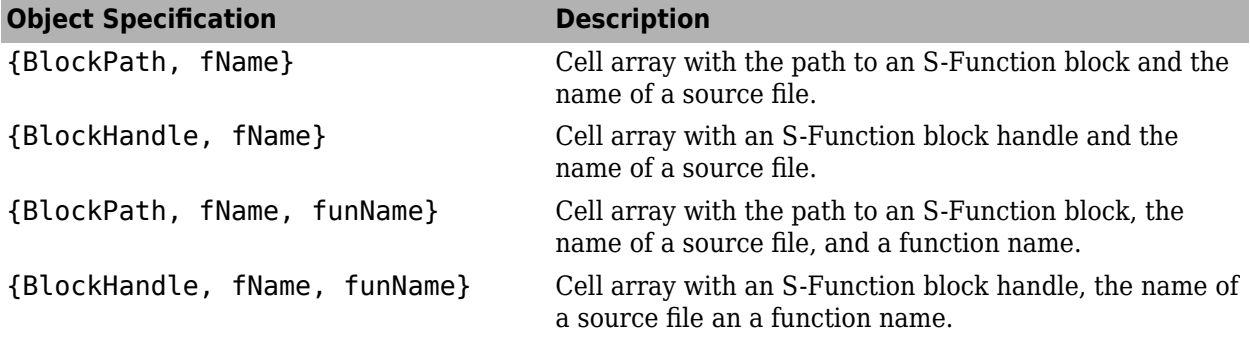

For coverage data collected during Software-in-the-Loop (SIL) mode or Processor-in-the-Loop (PIL) simulation mode, valid values for object include the following:

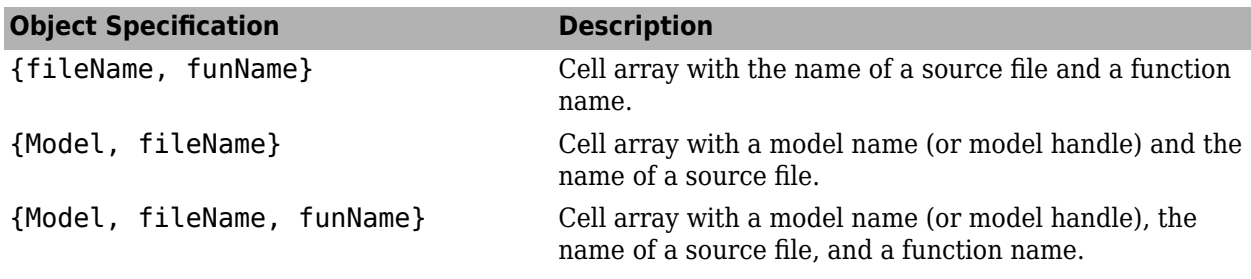

#### **mode**

The mode argument specifies the simulation mode for coverage. Valid values for mode include the following:

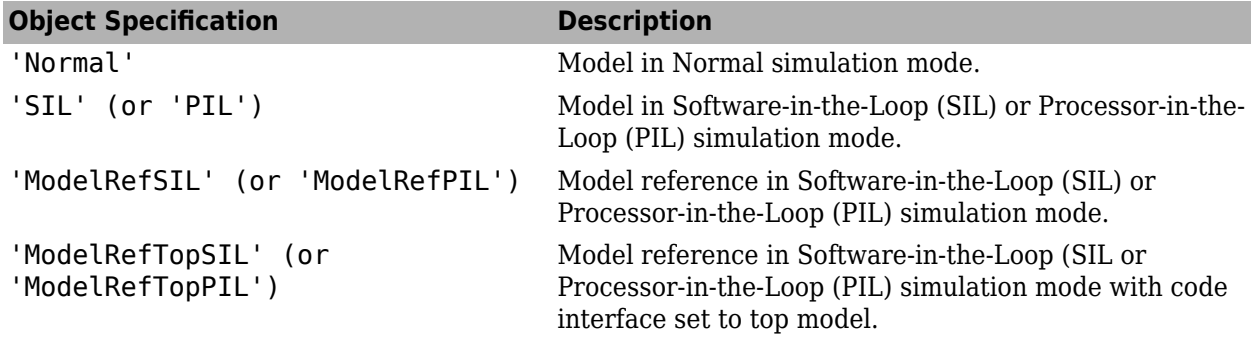

#### **ignore\_descendants**

Specifies to ignore the coverage of descendant objects if ignore\_descendants is set to 1.

### **Output Arguments**

#### **coverage**

The value of coverage is a two-element vector of the form [covered\_outcomes total\_outcomes].coverage is empty if cvdo does not contain execution coverage results for object. The two elements are:

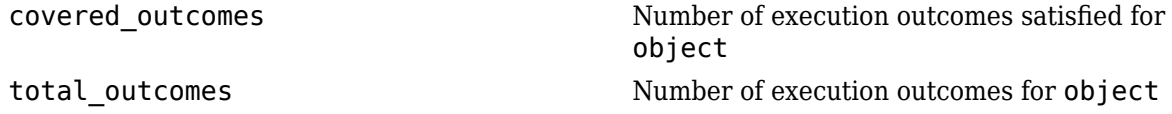

#### **description**

description is a structure array containing the following fields:

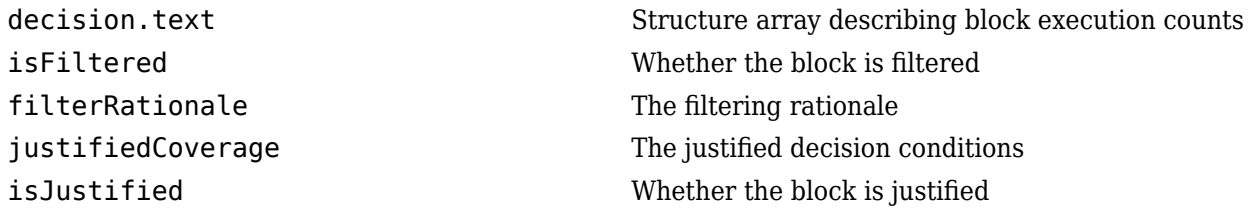

### **Examples**

Open the slvnvdemo cv small controller model and create the test specification object testObj. Enable execution coverage for slvnvdemo\_cv\_small\_controller and execute testObj using cvsim. Use executioninfo to retrieve the execution coverage results for the Saturation block and determine the percentage of execution outcomes covered:

```
mdl = 'slvnvdemo_cv_small_controller';
open_system(mdl)
testObj = cvtest(mdl)
data = \text{cvsim}(\text{testObj})blk handle = get param([mdl, '/Saturation'], 'Handle');
cov = executioninfo(data, blk handle)
percent_{cov} = 100 * cov(1) / cov(2)
```
### **Alternatives**

Use the coverage settings to collect and display execution coverage results:

- **1** Open the model.
- **2** In the Model Editor, select **Model Settings** on the **Modeling** tab.
- **3** On the **Coverage** pane of the Configuration Parameters dialog box, select **Enable coverage analysis**.
- **4** Under **Coverage metrics**, select **Block Execution** as the structural coverage level.
- **5** Click **OK** to close the Configuration Parameters dialog box and save your changes.
- **6** Simulate the model by clicking the **Run** button and review the results.

### **See Also**

[complexityinfo](#page-7-0) | [conditioninfo](#page-11-0) | [decisioninfo](#page-45-0) | [cvsim](#page-35-0) | [getCoverageInfo](#page-62-0) | [mcdcinfo](#page-66-0) | [overflowsaturationinfo](#page-70-0) | [sigrangeinfo](#page-82-0) | [sigsizeinfo](#page-85-0) | [tableinfo](#page-117-0) | [relationalboundaryinfo](#page-76-0)

### **Topics**

"Execution Coverage (EC)"

### **Introduced in R2006b**

## **get**

**Class:** cv.cvdatagroup **Package:** cv

Get cvdata object

### **Syntax**

get(cvdg, model\_name) get(cvdg, model\_name, simMode)

### **Description**

Get cvdata object.

get(cvdg, model\_name) returns the cvdata object in the cv.cvdatagroup object cvdg that corresponds to the model specified in model name.

get(cvdg, model name, simMode) returns the cvdata object in the cv.cvdatagroup object cvdg that corresponds to the model specified in model\_name having the simulation mode simMode.

### **Input Arguments**

### **cvdg — Class instance**

object

Instance of class cv.cvdatagroup.

### **model\_name — Name of the model**

character vector or string

Model to which the cvdata object in the cv.cvdatagroup object cvdg corresponds.

#### **simMode — Simulation mode**

character vector or string

Simulation mode for the cvdata object in the cv.cvdatagroup object. Valid values include the following:

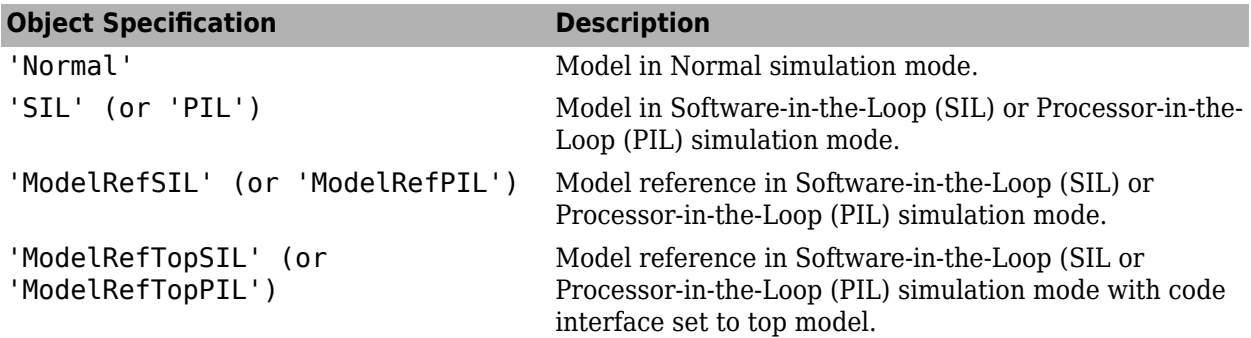

## **Examples**

Get a cvdata object from the specified Simulink model:

```
get(cvdg, 'slvnvdemo_cv_small_controller');
get(cvdg, 'slvnvdemo_cv_small_controller', 'ModelRefSIL');
```
## **getAll**

**Class:** cv.cvdatagroup **Package:** cv

Get all cvdata objects

### **Syntax**

getAll(cvdg) getAll(cvdg, simMode)

### **Description**

Get all cvdata objects.

getAll(cvdg) returns all cvdata objects in the cv.cvdatagroup object cvdg.

getAll(cvdg, simMode) returns all cvdata objects in the cv.cvdatagroup object cvdg having the simulation mode simMode.

### **Input Arguments**

**cvdg — Class instance** object

Instance of class cv.cvdatagroup.

### **simMode — Simulation mode**

character vector or string

Simulation mode associated with the cvdata objects in cvdg. Valid values include the following:

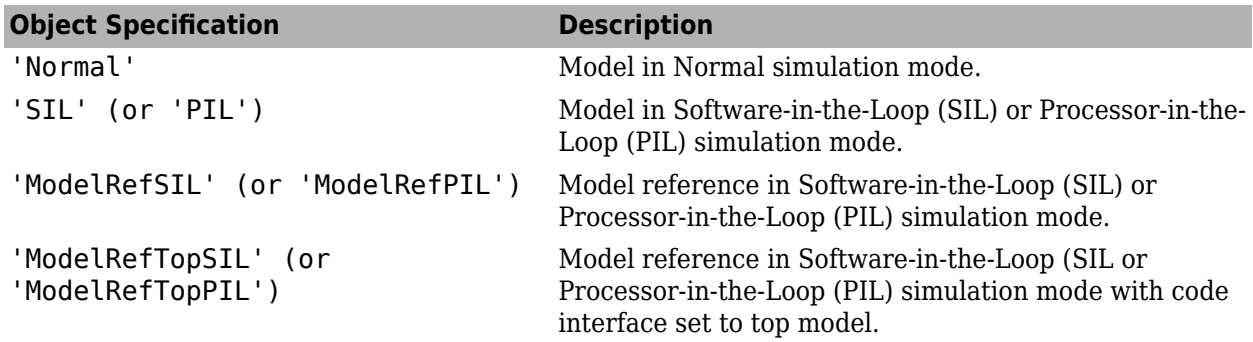

### **Examples**

Return all cvdata objects from the specified Simulink model:

```
getAll(cvdg, 'slvnvdemo_cv_small_controller');
getAll(cvdg, 'slvnvdemo_cv_small_controller', 'ModelRefSIL');
```
## **extract**

Extract subsystem coverage data from system-level coverage data

### **Syntax**

```
excvd = extract(cvdo,subsystem)
```
### **Description**

excvd = extract(cvdo,subsystem) extracts coverage data for subsystem from system-level coverage data cvdo.

### **Examples**

#### **Create HTML Coverage Report for a Subsystem from Model Coverage Data**

Record coverage data for the sf car model.

```
model = 'sf car'openExample(model)
load_system(model)
cvdo = cvsim(model);
```
Extract the coverage data for the shift\_logic subsystem from the coverage data from the top-level model sf\_car.

```
excvd = extract(cvdo, 'sf_car/shift_logic');
```
Create a coverage report from the extracted coverage data.

cvhtml('tmp', excvd)

### **Input Arguments**

**cvdo — System-level coverage data object** object (default)

System-level coverage data object from a top-level model, specified as an object.

Data Types: object

**subsystem — Subsystem in a Simulink model**

character vector (default)

Full name or path of a subsystem in an open or loaded Simulink model, specified as a character vector.

```
Data Types: character vector
```
### **Output Arguments**

**excvd — Extracted coverage data object** object

Coverage data object for a subsystem extracted from a Simulink model, returned as an object.

**See Also** [cv.cvdatagroup](#page-20-0) | [cvhtml](#page-24-0) | [cvsim](#page-35-0)

**Topics** "Automating Model Coverage Tasks"

**Introduced in R2019b**

## <span id="page-62-0"></span>**getCoverageInfo**

Retrieve coverage information for Simulink Design Verifier blocks from cvdata object

### **Syntax**

```
[coverage, description] = getCoverageInfo(cvdo, object)
[coverage, description] = getCoverageInfo(cvdo, object, metric)
[coverage, description] = getCoveraqeInfo(cvdo, object, metric,ignore_descendants)
```
### **Description**

[coverage, description] = getCoverageInfo(cvdo, object) collects Simulink Design Verifier coverage for object, based on coverage results in cvdo. object is a handle to a block, subsystem, or Stateflow chart. getCoverageData returns coverage data only for Simulink Design Verifier library blocks in object's hierarchy.

[coverage, description] = getCoverageInfo(cvdo, object, metric) returns coverage data for the block type specified in metric. If object does not match the block type, getCoverageInfo does not return data.

[coverage, description] = getCoverageInfo(cvdo, object, metric, ignore descendants) returns coverage data about object, omitting coverage data for its descendant objects if ignore descendants equals 1.

### **Input Arguments**

**cvdo**

cvdata object

### **object**

In the model or Stateflow chart, object that received Simulink Design Verifier coverage. The following are valid values for object.

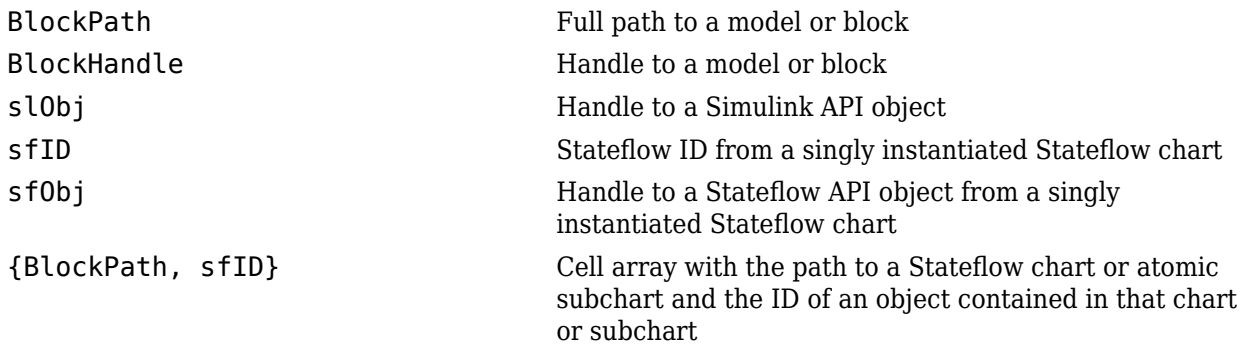

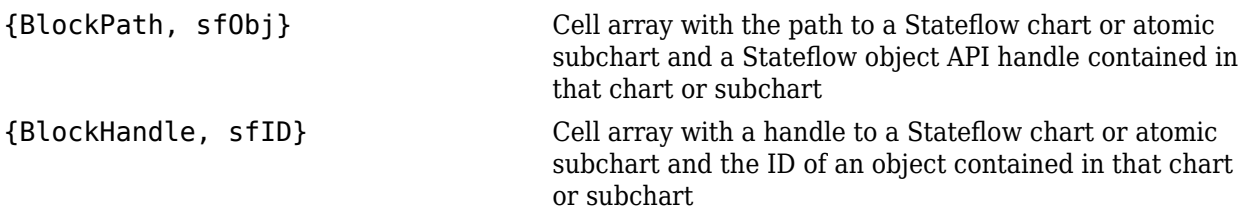

#### **Default:**

#### **metric**

cvmetric.Sldv enumeration object, or a cell array of enumeration objects, with values that correspond to Simulink Design Verifier library blocks. If you don't specify a metric, getCoverageInfo returns coverage information for all available metrics for the specified object.

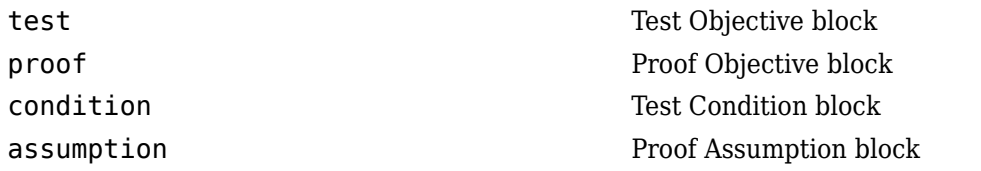

#### **ignore\_descendants**

Boolean value that specifies to ignore the coverage of descendant objects if set to 1.

### **Output Arguments**

#### **coverage**

Two-element vector of the form [*covered\_outcomes total\_outcomes*].

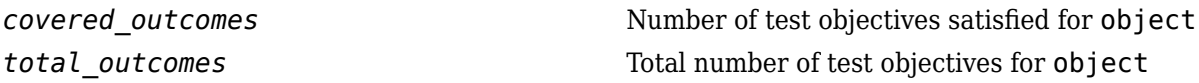

coverage is empty if cvdo does not contain decision coverage results for object.

**Note** If object receives coverage for multiple metrics, then the output argument coverage is a cell array with each cell corresponding to the objective outcomes for a metric. Each cell contains a twoelement vector of the form [*covered\_outcomes total\_outcomes*].

#### **description**

Structure array containing descriptions of each objective, and descriptions and execution counts for each outcome within object.

**Note** If object receives coverage for multiple metrics, then the output argument description is a cell array with each cell corresponding to the descriptions for a metric. Each cell contains a structure array containing descriptions of each objective, and descriptions and execution counts for each outcome within object.

### **Examples**

Get coverage for all Proof Objective blocks in Verification Subsystem1

```
mdl = 'sldvdemo_powerwindow_vs';
open system(md\overline{l})
set_param(mdl, 'StopTime', '10')
testObj = cvtest(mdl);testObj.settings.designverifier = 1;data = cvsim(testObj);
verifSubsys = [mdl '/Verification Subsystem1'];
covProof = getCoverageInfo(data, verifSubsys, cvmetric.Sldv.proof)
```
covProof is a two-element vector of the form [covered\_outcomestotal\_outcomes] showing 1 covered outcome out of 1 total proof objective outcome.

Get coverage for a specific Test Objective block in Verification Subsystem1

```
mdl = 'sldvdemo_powerwindow_vs';
open_system(mdl)
set_param(mdl, 'StopTime', '10')
testObj = cvtest(mdl);testObj.settings.designverifier = 1;data = \text{cosim}(testObj);
verifSubsys = [mdl '/Verification Subsystem1'];
testObjBlock = [verifSubsys '/Test Objective2'];
covTest = getCoverageInfo(data, testObjBlock)
```
covTest is a two-element vector of the form [covered\_outcomes total\_outcomes] showing 0 covered outcomes out of 1 total test objective outcome.

Get coverage data and descriptions for all available metrics recorded in Verification Subsystem1

```
mdl = 'sldvdemo powerwindow vs';
open_system(mdl)
set_param(mdl, 'StopTime', '10')
testObj = cvtest(mdl);testObj.settings.designverifier = 1;data = \text{cvsim}(\text{testObj});
verifSubsys = [mdl '/Verification Subsystem1'];
[covAll, descrAll] = getCoverageInfo(data, verifSubsys, ...
{cvmetric.Sldv.proof, cvmetric.Sldv.test})
```
covAll is a cell array with cells corresponding to the objective outcomes for each metric. descrAll is a cell array with cells corresponding to descriptions of each metric.

covAll{1} covAll{2}

 $covAll{1}$  is a two-element vector of the form [covered outcomes total outcomes] showing 1 covered outcomes out of 1 total proof objective outcomes. covAll{2} is a two-element vector of the form [covered\_outcomes total\_outcomes] showing 0 covered outcomes out of 1 total test objective outcomes.

descrAll{1} descrAll{2} descrAll{1} is a structure array containing descriptions of each proof objective, and descriptions and execution counts for each outcome.  $descrAll{2}$  is a structure array containing descriptions of each test objective, and descriptions and execution counts for each outcome.

### **Alternatives**

Use the coverage settings to collect and display coverage results for Simulink Design Verifier library blocks:

- **1** Open the model.
- **2** In the Model Editor, select **Model Settings** on the **Modeling** tab.
- **3** On the **Coverage** pane of the Configuration Parameters dialog box, select **Enable coverage analysis**.
- **4** Under **Coverage metrics**, select **Objectives and constraints**.
- **5** Click OK to close the Configuration Parameters dialog box and save your changes.
- **6** Simulate the model and review the results.

### **See Also**

[complexityinfo](#page-7-0) | [conditioninfo](#page-11-0) | [cvsim](#page-35-0) | [decisioninfo](#page-45-0) | [mcdcinfo](#page-66-0) | [overflowsaturationinfo](#page-70-0) | [sigrangeinfo](#page-82-0) | [sigsizeinfo](#page-85-0) | [tableinfo](#page-117-0) | [executioninfo](#page-52-0) | [relationalboundaryinfo](#page-76-0)

### **Topics**

"Simulink Design Verifier Coverage"

### **Introduced in R2009b**

## <span id="page-66-0"></span>**mcdcinfo**

Retrieve modified condition/decision coverage information from cvdata object

### **Syntax**

```
coverage = mcdcinfo(cvdo, object)
coverage = mcdcinfo(cvdo, object, mode)
coverage = mcdcinfo(cvdo, object, ignore_descendants)
[coverage, description] = medicine(cvdo, object)
```
### **Description**

 $coverage = medcinfo(cvdo, object) returns modified condition/decision coverage (MCDC)$ results from the cvdata object cvdo for the model component specified by object.

coverage = mcdcinfo(cvdo, object, mode) returns modified condition/decision coverage (MCDC) results from the cvdata object cvdo for the model component specified by object for the simulation mode mode.

coverage = mcdcinfo(cvdo, object, ignore\_descendants) returns MCDC results for object, depending on the value of ignore\_descendants.

[coverage, description] = mcdcinfo(cvdo, object) returns MCDC results and text descriptions of each condition/decision in object.

### **Input Arguments**

**cvdo**

cvdata object

#### **ignore\_descendants**

Logical value specifying whether to ignore the coverage of descendant objects

1 — Ignore coverage of descendant objects

0 — Collect coverage for descendant objects

#### **object**

The object argument specifies an object in the Simulink model or Stateflow diagram that receives decision coverage. Valid values for object include the following:

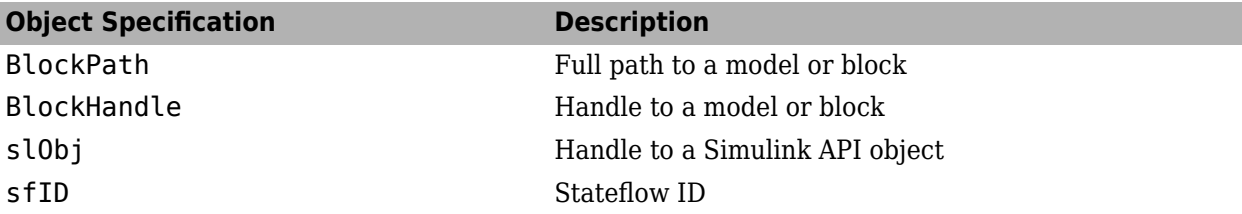

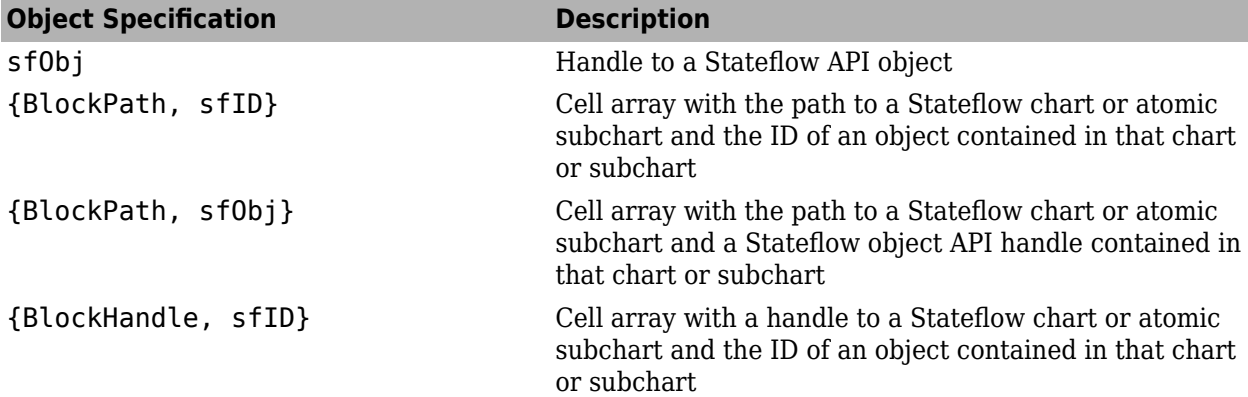

When specifying an S-function block, valid values for object include the following:

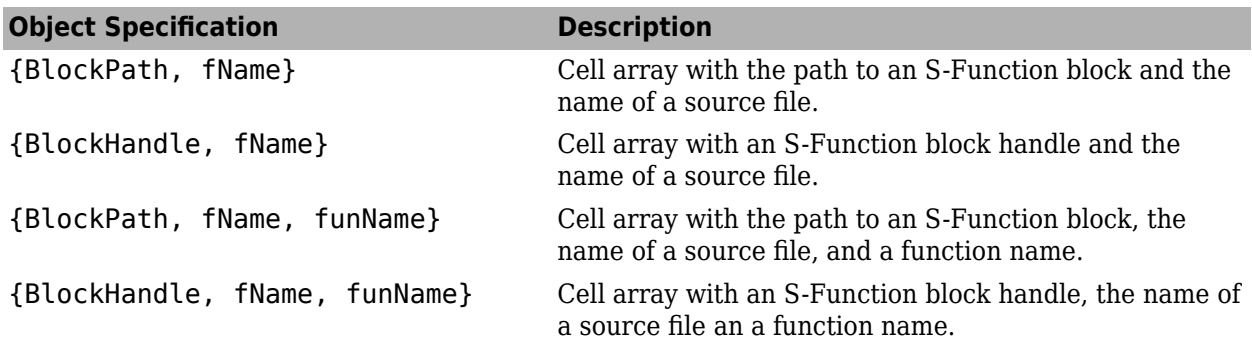

For coverage data collected during Software-in-the-Loop (SIL) mode or Processor-in-the-Loop (PIL) simulation mode, valid values for object include the following:

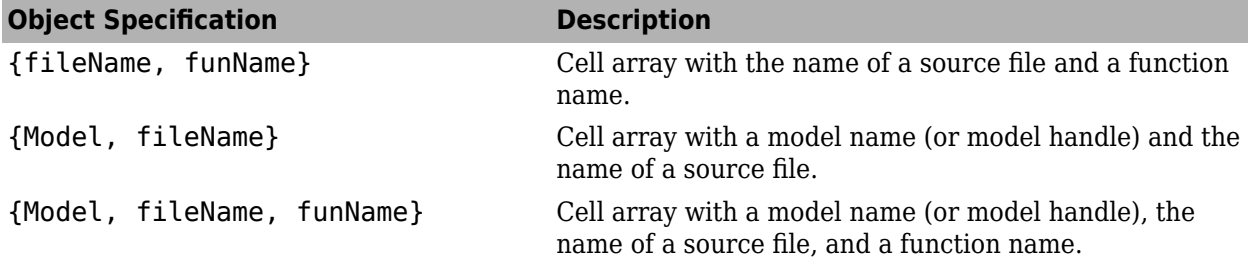

#### **mode**

The mode argument specifies the simulation mode for coverage. Valid values for mode include the following:

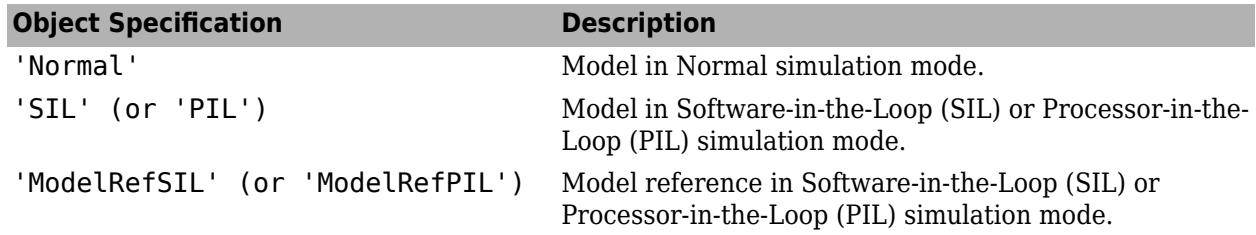

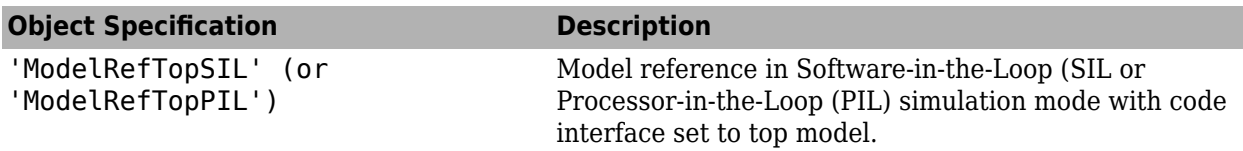

### **Output Arguments**

#### **coverage**

Two-element vector of the form [*covered\_outcomes total\_outcomes*]. coverage is empty if cvdo does not contain modified condition/decision coverage results for object. The two elements are:

*covered outcomes* Number of condition/decision outcomes satisfied for object *total\_outcomes* Total number of condition/decision outcomes for object

### **description**

A structure array containing the following fields

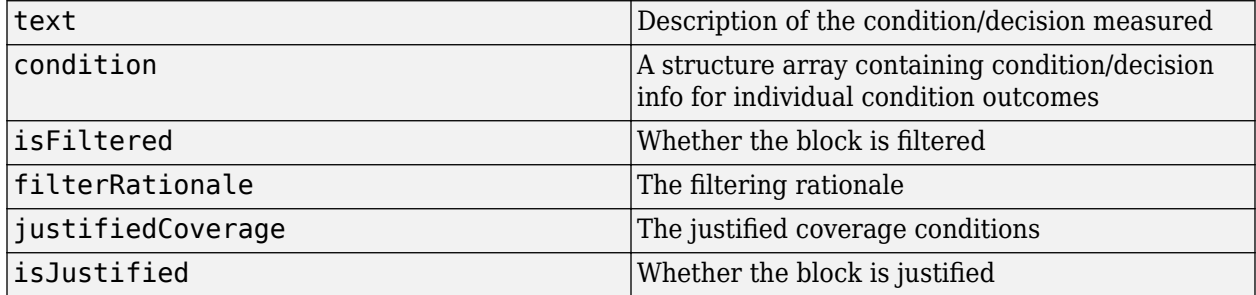

### **Examples**

Collect MCDC coverage for the slvnvdemo\_cv\_small\_controller model and determine the percentage of MCDC coverage collected for the Logic block in the Gain subsystem:

```
mdl = 'slvnvdemo_cv_small_controller';
open_system(mdl)
%Create test specification object
testObj = cvtest(mdl)%Enable MCDC coverage
testObj.settings.mcdc = 1;
%Simulate model
data = \text{cvsim}(\text{testObj})%Retrieve MCDC results for Logic block
blk handle = get param([mdl, '/Gain/Logic'], 'Handle');
cov = medianfo(data, blk handle)%Percentage of MCDC outcomes covered
percent_{cov} = 100 * cov(1) / cov(2)
```
### **Alternatives**

Use the coverage settings to collect MCDC coverage for a model:

- **1** Open the model.
- **2** In the Model Editor, select **Model Settings** on the **Modeling** tab.
- **3** On the **Coverage** pane of the Configuration Parameters dialog box, select **Enable coverage analysis**.
- **4** Under **Coverage metrics**, select **MCDC** as the structural coverage level.
- **5** Click OK to close the Configuration Parameters dialog box and save your changes.
- **6** Simulate the model by clicking the **Run** button and review the results.

### **See Also**

```
complexityinfo | conditioninfo | cvsim | decisioninfo | getCoverageInfo |
overflowsaturationinfo | sigrangeinfo | sigsizeinfo | tableinfo | executioninfo |
relationalboundaryinfo
```
### **Topics**

"Modified Condition/Decision Coverage (MCDC)" "MCDC Analysis"

### **Introduced in R2006b**

## <span id="page-70-0"></span>**overflowsaturationinfo**

Retrieve saturation on integer overflow coverage from cvdata object

### **Syntax**

```
coverage = overflowsaturationinfo(covdata, object)
coverage = overflowsaturationinfo(covdata, object, ignore_descendants)
[coverage, description] = overflowsaturationinfo(covdata, object)
```
### **Description**

coverage = overflowsaturationinfo(covdata, object) returns saturation on integer overflow coverage results from the cvdata object covdata for the model object specified by object and its descendants.

coverage = overflowsaturationinfo(covdata, object, ignore\_descendants) returns saturation on integer overflow coverage results from the cvdata object covdata for the model object specified by object and, depending on the value of ignore descendants, descendant objects.

[coverage, description] = overflowsaturationinfo(covdata, object) returns saturation on integer overflow coverage results from the cvdata object covdata for the model object specified by object, and textual descriptions of each coverage outcome.

### **Examples**

### **Extract Saturation on Integer Overflow Data**

This example shows how to use overflowsaturationinfo to extract saturation on integer overflow data for a MinMax block from a cvdata object.

### **Generate coverage data**

Open the model and set coverage settings.

```
load_system('slcoverage_fuelsys');
```
Create a Simulink. SimulationInput object to change configuration parameters without modifying the model.

covSet = Simulink.SimulationInput('slcoverage\_fuelsys');

Turn on coverage analysis and configure Simulink® to save the coverage data in a separate cvdata object in the workspace.

```
covSet = covSet.setModelParameter('CovEnable','on');
covSet = covSet.setModelParameter('CovSaveSingleToWorkspaceVar','on');
covSet = covSet.setModelParameter('CovSaveName','covData');
covSet = covSet.setModelParameter('CovScope','EntireSystem');
```
Enable collection of saturation on integer overflow Coverage and simulate the model by calling sim with the SimulationInput object as the input.

```
covSet = covSet.setModelParameter('CovMetricSaturateOnIntegerOverflow','on');
simOut = sim(covSet);
```
#### **Extract saturation on integer overflow results**

Get the block handle to the MinMax block using get\_param and then get the saturation on integer overflow results.

```
blockHandle = get param(['slcoverage fuelsys/',...
    Engine Gas Dynamics/Mixing & Combustion/MinMax'l, 'Handle');
saturationResults = overflowsaturationinfo(covData,blockHandle)
percentSaturationCoverage = 100 * saturationResults(1)/saturationResults(2)
saturationResults = 1 2
percentSaturationCoverage =
    50
```
One out of two saturation on integer overflow decision outcomes were satisfied for the MinMax block in the Mixing & Combustion subsystem, so it received 50% saturation on integer overflow coverage.

#### **Determine Individual Integer Overflow Outcomes**

This example shows how to use overflowsaturationinfo to determine whether or not integer overflow occurs for a block in a model.

#### **Generate coverage data**

Load the slvnvdemo saturation on overflow coverage example model.

load system('slvnvdemo\_saturation\_on\_overflow\_coverage');

Set coverage setting using a Simulink.SimulationInput object. Turn coverage on and configure Simulink® to output a cvdata object into the workspace.

```
covSet = Simulink.SimulationInput('slvnvdemo_saturation_on_overflow_coverage');
covSet = covSet.setModelParameter('CovEnable','on');
covSet = covSet.setModelParameter('CovSaveSingleToWorkspaceVar','on');
covSet = covSet.setModelParameter('CovSaveName','covData');
covSet = covSet.setModelParameter('CovScope','EntireSystem');
```
#### **Extract saturation on integer overflow results**

Retrieve saturation on integer overflow coverage results and description for the Sum block in the Controller subsystem of the Test Unit subsystem.
```
covSet = covSet.setModelParameter('CovMetricSaturateOnIntegerOverflow','on');
simOut = sim(covSet);
[covResults, covDesc] = overflowsaturationinfo(covData, ...['slvnvdemo_saturation_on_overflow_coverage/Test Unit /' ...
         'Controller/Sum'])
percentSaturation = 100 * \text{covResults}(1)/\text{covResults}(2)covResults =
      1 2
covDesc = 
   struct with fields:
            isFiltered: 0
           isJustified: 0
     justifiedCoverage: 0
       filterRationale: ''
              decision: [1x1 struct]
percentSaturation =
     50
```
One out of two saturation on integer overflow decision outcomes were satisfied for the Sum block, so it received 50% saturation on integer overflow coverage.

Review the number of times the Sum block evaluated to each saturation on integer overflow outcome during simulation.

```
outcome1 = covDesc.decision.outcome(1)
outcome2 = covDesc.decision.outcome(2)
outcome1 = struct with fields:
           execCount: 3
      executionCount: 3
                 text: 'false'
          isFiltered: 0
         isJustified: 0
     filterRationale: ''
          executedIn: []
outcome2 = 
   struct with fields:
           execCount: 0
      executionCount: 0
```

```
 text: 'true'
      isFiltered: 0
     isJustified: 0
 filterRationale: ''
      executedIn: []
```
During simulation, integer overflow did *not* occur in the Sum block because the 'true' outcome has an execution count of 0.

If integer overflow is not possible for a block in your model, consider clearing the **Saturate on integer overflow** block parameter to optimize efficiency of your generated code.

### **Input Arguments**

#### **covdata — Coverage results data**

cvdata object

Coverage results data, specified as a cvdata object.

#### **object — Model or model component**

full path | handle

Model or model component, specified as a full path, handle, or array of paths or handles.

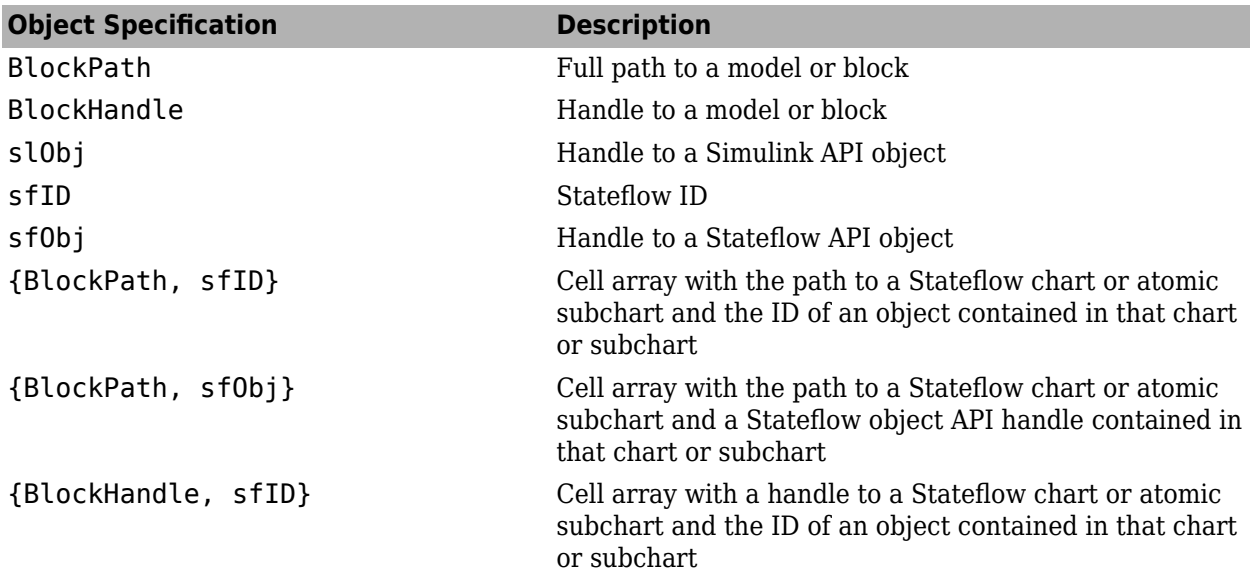

Example: 'slvnvdemo saturation on overflow coverage'

Example: get param('slvnvdemo cv small controller/Saturation', 'Handle')

#### **ignore\_descendants — Preference to ignore coverage of descendant objects**  $0$  (default) | 1

Preference to ignore coverage of descendant objects, specified as a logical value.

- 1 Ignore coverage of descendant objects
- 0 Collect coverage for descendant objects

Data Types: logical

### **Output Arguments**

**coverage — Saturation on overflow coverage results for object**

numerical vector

Saturation on overflow coverage results, stored in a two-element vector of the form [covered\_outcomes total\_outcomes]. The two elements are:

covered\_outcomes Number of saturation on integer overflow

outcomes satisfied for object

total\_outcomes Total number of saturation on integer overflow outcomes for object

Data Types: double

#### **description — Textual description of coverage outcomes**

structure array

Textual description of coverage outcomes for the model component specified by object, returned as a structure array. Depending on the types of model coverage collected, the structure array can have different fields. If only saturation on overflow coverage is collected, the structure array contains the following fields

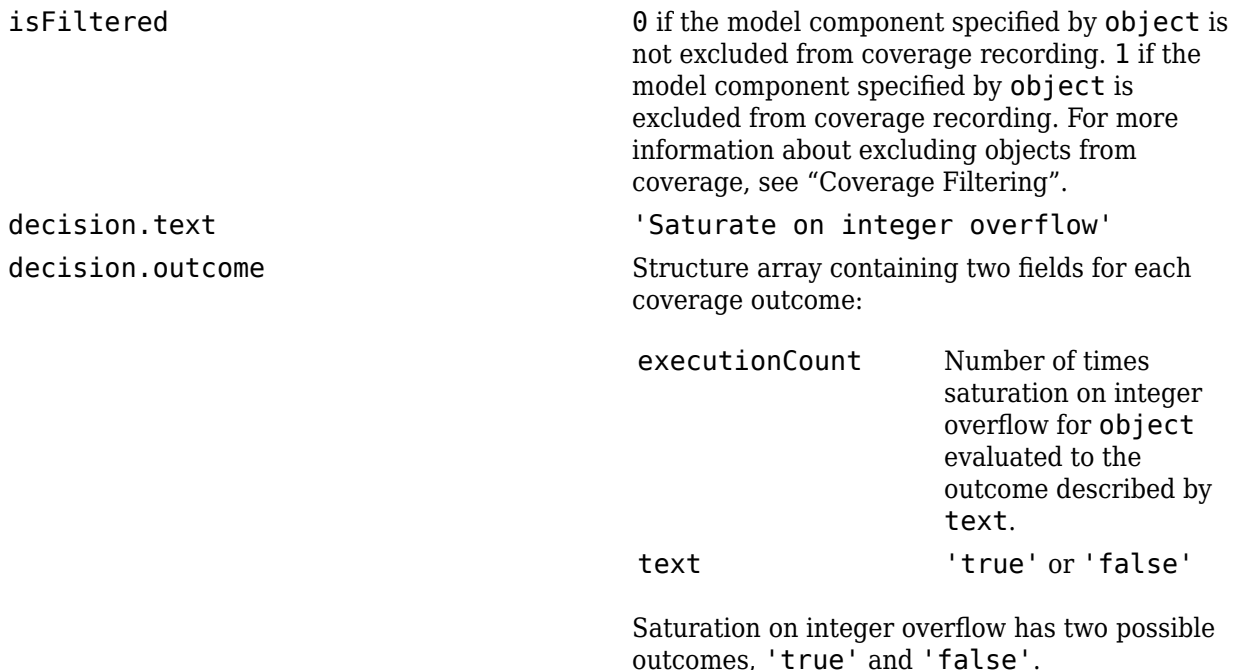

decision.isFiltered 0 if the model component specified by object is not excluded from coverage recording. 1 if the model component specified by object is excluded from coverage recording. For more information about excluding objects from coverage, see "Coverage Filtering". decision.filterRationale Rationale Rationale for filtering the model component specified by object, if object is excluded from coverage and a rationale is specified. For more information about excluding objects from coverage, see "Coverage Filtering".

Data Types: struct

### **See Also**

[cvtest](#page-38-0) | [cvsim](#page-35-0) | [decisioninfo](#page-45-0) | [complexityinfo](#page-7-0) | [conditioninfo](#page-11-0) | [getCoverageInfo](#page-62-0) | [mcdcinfo](#page-66-0) | [sigrangeinfo](#page-82-0) | [sigsizeinfo](#page-85-0) | [tableinfo](#page-117-0) | [executioninfo](#page-52-0) | [relationalboundaryinfo](#page-76-0)

#### **Topics**

"Command Line Verification Tutorial" "Saturate on Integer Overflow Coverage"

#### **Introduced in R2013a**

# <span id="page-76-0"></span>**relationalboundaryinfo**

Retrieve relational boundary coverage from cvdata object

# **Syntax**

```
coverage = relationalboundaryinfo(covdata, object)
coverage = relationalboundaryinfo(covdata, object,mode)
coverage = relationalboundaryinfo(covdata, object, ignore_descendants)
[coverage, description] = relationalboundaryinfo(covdata, object)
```
## **Description**

coverage = relationalboundaryinfo(covdata, object) returns relational boundary coverage results from the cvdata object covdata for the model object specified by object and its descendants.

coverage = relationalboundaryinfo(covdata, object,mode) returns relational boundary coverage results from the cvdata object covdata for the model object specified by object and its descendants for the simulation mode mode.

coverage = relationalboundaryinfo(covdata, object, ignore\_descendants) returns relational boundary coverage results from the cvdata object covdata for the model object specified by object and, depending on the value of ignore\_descendants, descendant objects.

[coverage, description] = relationalboundaryinfo(covdata, object) returns relational boundary coverage results from the cvdata object covdata for the model object specified by object, and textual descriptions of each coverage outcome.

# **Examples**

#### **Collect Relational Boundary Coverage for Supported Block in Model**

This example shows how to collect relational boundary coverage information for a Saturation block in a model. For more information on blocks supported for relational boundary coverage, see "Model Objects That Receive Coverage".

Open the slvnvdemo cv small controller model. Create a model coverage test specification object for the model.

```
open system('slvnvdemo cv small controller');
testObj = cytest('slvnvdemo cv small controller');
```
In the model coverage test specification object, activate relational boundary coverage.

testObj.settings.relationalop = 1;

Simulate the model and collect coverage results in a cvdata object.

 $dataObj = cvsim(testObj);$ 

Obtain relational boundary coverage results for the Saturation block in slvnvdemo\_cv\_small\_controller. The coverage results are stored in a two-element vector of the form [covered outcomes total outcomes].

```
blockHandle = get_param('slvnvdemo_cv_small_controller/Saturation','Handle');;
[covResults, covDesc] = relationalboundaryinfo(dataObj, blockHandle)
covResults =
 2 4
covDesc = isFiltered: 0
       decision: [1x2 struct]
```
The field decision is a 1 X 2 structure. Each element of decision corresponds to a relational operation in the block. The Saturation block contains two comparisons. The first comparison is with a lower limit and the second with an upper limit. Therefore, decision is a 2-element structure.

View the first operation in the block that receives relational boundary coverage. For the Saturation block, the first relational operation is  $input > lowerlimit$ .

```
covDesc.decision(1)
ans = outcome: [1x2 struct]
                text: 'input - lowerlimit'
          isFiltered: 0
    filterRationale:
```
The text field shows the two operands. The isFiltered field is set to 1 if the block is filtered from relational boundary coverage. For more information, see "Coverage Filtering".

View results for the first relational operation in the block.

```
for(i=1:2) covDesc.decision(1).outcome(i)
end
ans = isActive: 1
     execCount: 0
          text: '[-tol..0]'
ans = isActive: 1
     execCount: 0
          text: '(0..tol]'
```
View the second operation in the block that receives relational boundary coverage. For the Saturation block, the second relational operation is input < upperlimit.

covDesc.decision(2)

```
ans = outcome: [1x2 struct]
                text: 'input - upperlimit'
          isFiltered: 0
     filterRationale: ''
```
View results for the second relational operation in the block.

```
for(i=1:2) covDesc.decision(2).outcome(i)
end
ans = isActive: 1
     execCount: 1
         text: '[-tol..0)'
ans = isActive: 1
     execCount: 2
          text: '[0..tol]'
```
### **Input Arguments**

```
covdata — Coverage results data
```
cvdata object

Coverage results data, specified as a cvdata object.

#### **object — Model or model component**

full path | handle

Model or model component, specified as a full path, handle, or array of paths or handles.

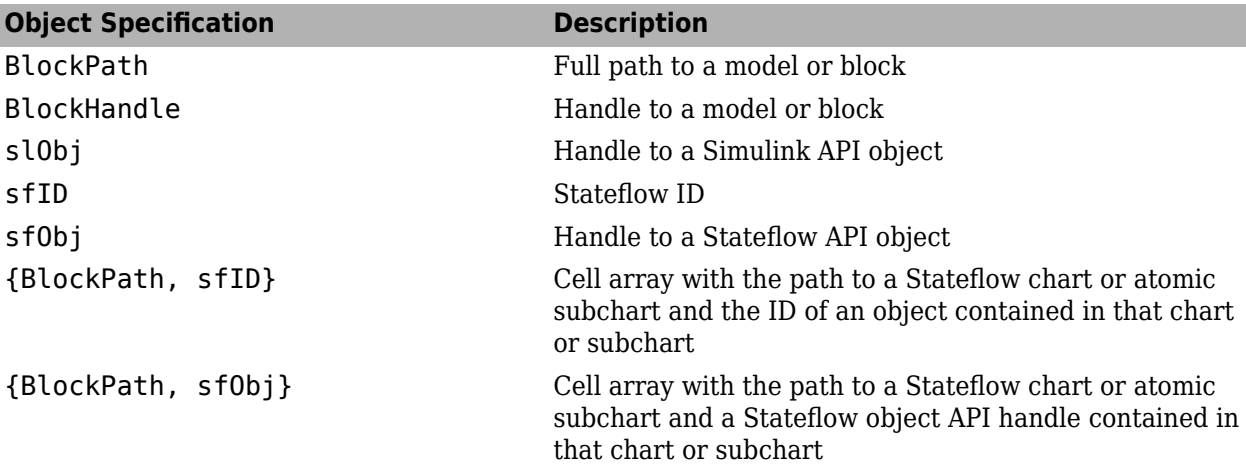

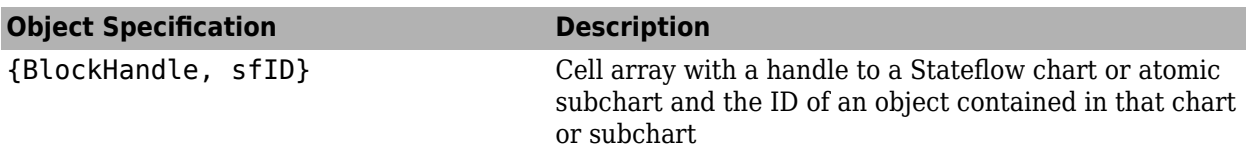

When specifying an S-function block, valid values for object include the following:

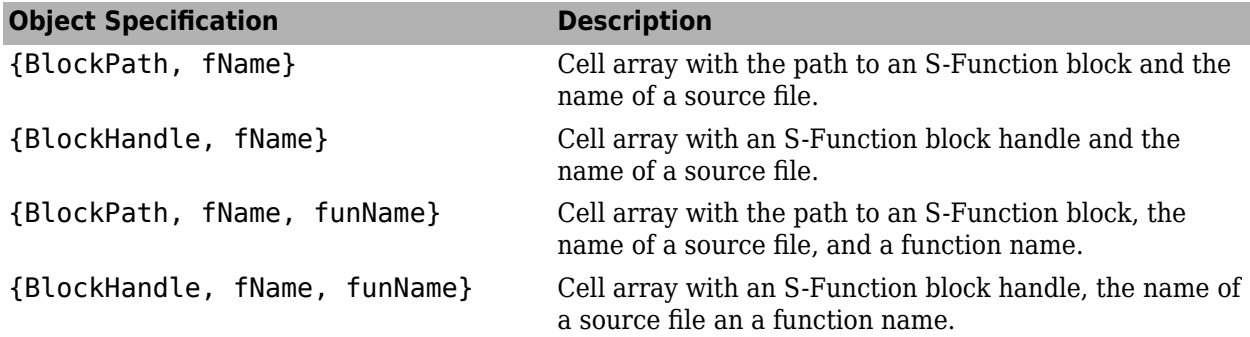

For coverage data collected during Software-in-the-Loop (SIL) mode or Processor-in-the-Loop (PIL) simulation mode, valid values for object include the following:

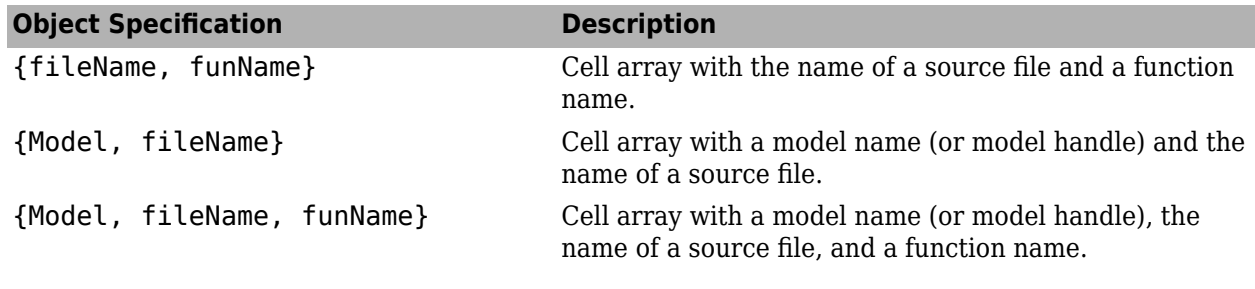

Example: get\_param('slvnvdemo\_cv\_small\_controller/Saturation', 'Handle')

#### **mode — The mode argument specifies the simulation mode for coverage**

character vector or string

Valid values for mode include the following:

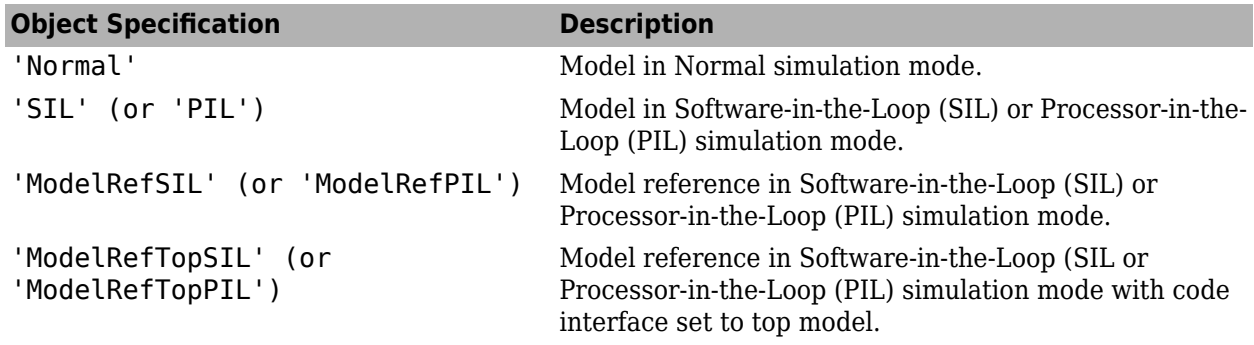

**ignore\_descendants — Preference to ignore coverage of descendant objects**  $0$  (default) | 1

Preference to ignore coverage of descendant objects, specified as a logical value.

1 — Ignore coverage of descendant objects

0 — Collect coverage for descendant objects

Data Types: logical

### **Output Arguments**

#### **coverage — Relational boundary coverage results for object**

numerical vector

Relational boundary coverage results, stored in a two-element vector of the form [covered outcomes total outcomes]. The two elements are:

covered outcomes  $N$ umber of relational boundary outcomes satisfied for object

total\_outcomes Total number of relational boundary outcomes for object

Data Types: double

#### **description — Textual description of coverage outcomes**

structure array

Textual description of coverage outcomes for the model component specified by object, returned as a structure array. Depending on the types of model coverage collected, the structure array can have different fields. If only relational boundary coverage is collected, the structure array contains the following fields

isFiltered 0 if the model component specified by object is not excluded from coverage recording. 1 if the model component specified by object is excluded from coverage recording. For more information about excluding objects from coverage, see "Coverage Filtering".

decision.text Character vector or string of the form:

*op\_1*-*op\_2*

- *op\_1* is the left operand in the relational operation.
- *op\_2* is the right operand in the relational operation.

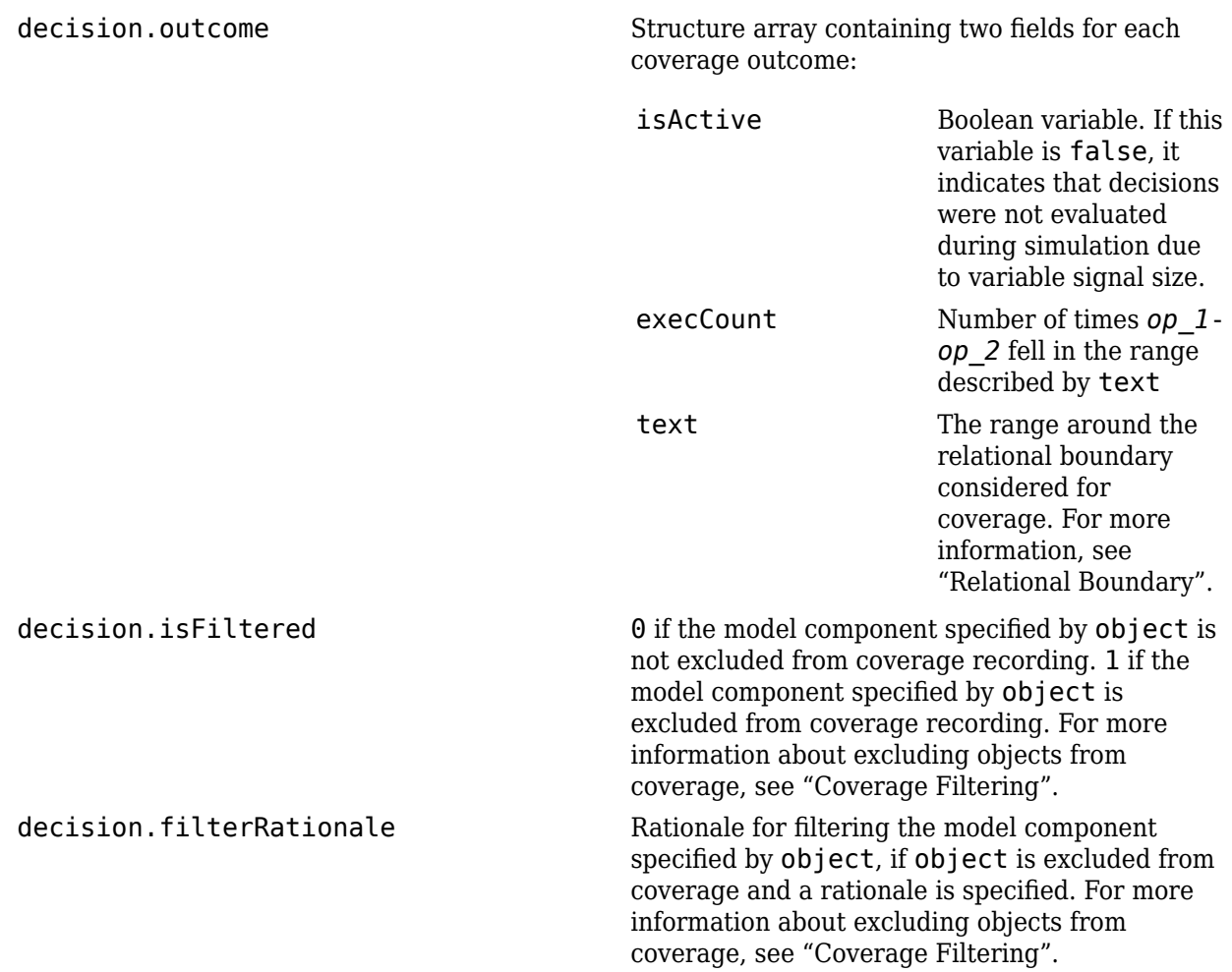

Data Types: struct

### **See Also**

[cvtest](#page-38-0) | [cvsim](#page-35-0) | [decisioninfo](#page-45-0) | [complexityinfo](#page-7-0) | [conditioninfo](#page-11-0) | [getCoverageInfo](#page-62-0) | [mcdcinfo](#page-66-0) | [sigrangeinfo](#page-82-0) | [sigsizeinfo](#page-85-0) | [tableinfo](#page-117-0) | [overflowsaturationinfo](#page-70-0) | [executioninfo](#page-52-0) | [relationalboundaryinfo](#page-76-0)

#### **Topics**

"Command Line Verification Tutorial" "Relational Boundary Coverage"

# <span id="page-82-0"></span>**sigrangeinfo**

Retrieve signal range coverage information from cvdata object

# **Syntax**

```
[min, max] = sigrangeinfo(cvdo, object)
[min, max] = sigrangeinfo(cvdo, object, portID)
```
# **Description**

[min, max] = sigrangeinfo(cvdo, object) returns the minimum and maximum signal values output by the model component object within the cvdata object cvdo.

 $[\text{min}, \text{max}] = \text{signangeinfo}(\text{cvdo}, \text{object}, \text{portID})$  returns the minimum and maximum signal values associated with the output port portID of the Simulink block object.

# **Input Arguments**

#### **cvdo**

cvdata object

#### **object**

An object in the model or Stateflow chart that receives signal range coverage. Valid values for object include the following:

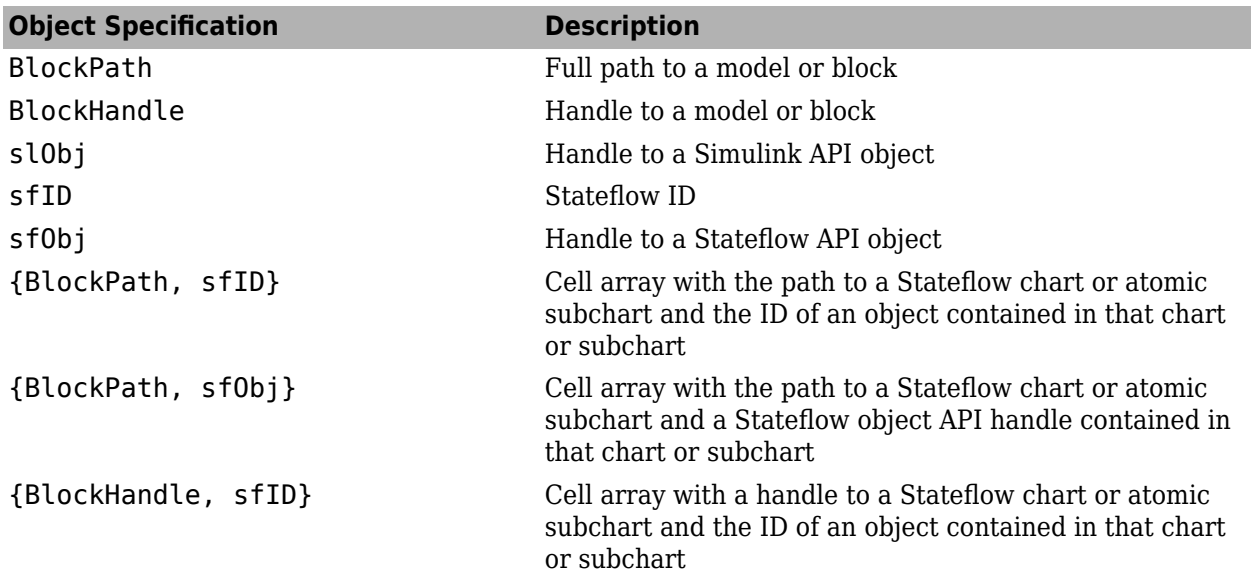

### **portID**

Output port of the block object

### **Output Arguments**

#### **max**

Maximum signal value output by the model component object within the cvdata object, cvdo. If object outputs a vector, min and max are also vectors.

#### **min**

Minimum signal value output by the model component object within the cvdata object, cvdo. If object outputs a vector, min and max are also vectors.

### **Examples**

#### **Collect Signal Range Data for a Block**

This example shows how to extract signal range info from a coverage data object.

#### **Load the model and set up coverage options**

Load the model into memory. This example uses a small controller model.

```
modelName = 'slvnvdemo cv small controller';
load_system(modelName)
```
Declare coverage settings using a structure of parameter names and values. For a complete list of coverage parameters and their possible values, see ["Coverage Settings" on page 2-2](#page-125-0).

```
covOpts.CovEnable = 'on';
covOpts.CovSaveSingleToWorkspaceVar = 'on';
covOpts.CovSaveName = 'covData';
covOpts.CovMetricSignalRange = 'on';
```
Simulate the model using sim with the model name and the parameter structure as inputs.

```
simOut = sim(modelName, covOpts);
```
#### **Get signal range data**

Get the block handle of the Product block using get\_param.

```
bHandle = get param([modelName,'/Product'],'Handle');
```
Get the signal range data by calling sigrangeinfo with the cvdata object and the block handle as inputs.

[minVal, maxVal] = sigrangeinfo(covData, bHandle)

```
minVal =
      \ThetamaxVal =
```
25.0000

# **Alternatives**

Use the coverage settings to collect signal range coverage for a model:

- **1** Open the model for which you want to collect signal range coverage.
- **2** In the Model Editor, select **Model Settings** on the **Modeling** tab.
- **3** On the **Coverage** pane of the Configuration Parameters dialog box, select **Enable coverage analysis**.
- **4** Under **Coverage metrics**, select **Signal Range**.
- **5** Click OK to close the Configuration Parameters dialog box and save your changes.
- **6** Simulate the model by clicking the **Run** button and review the results.

### **See Also**

```
complexityinfo | conditioninfo | cvsim | decisioninfo | getCoverageInfo | mcdcinfo |
overflowsaturationinfo | sigsizeinfo | tableinfo | executioninfo |
relationalboundaryinfo
```
# <span id="page-85-0"></span>**sigsizeinfo**

Retrieve signal size coverage information from cvdata object

### **Syntax**

[min, max, allocated] = sigsizeinfo(data, object) [min, max, allocated] = sigsizeinfo(data, object, portID)

## **Description**

[min, max, allocated] = sigsizeinfo(data, object) returns the minimum, maximum, and allocated signal sizes for the outputs of model component object within the coverage data object data, if object supports variable size signals.

[min, max, allocated] = sigsizeinfo(data, object, portID) returns the minimum and maximum signal sizes associated with the output port portID of the model component object.

## **Input Arguments**

#### **data**

cvdata object

#### **object**

An object in the model or Stateflow chart that receives signal size coverage. Valid values for object include the following:

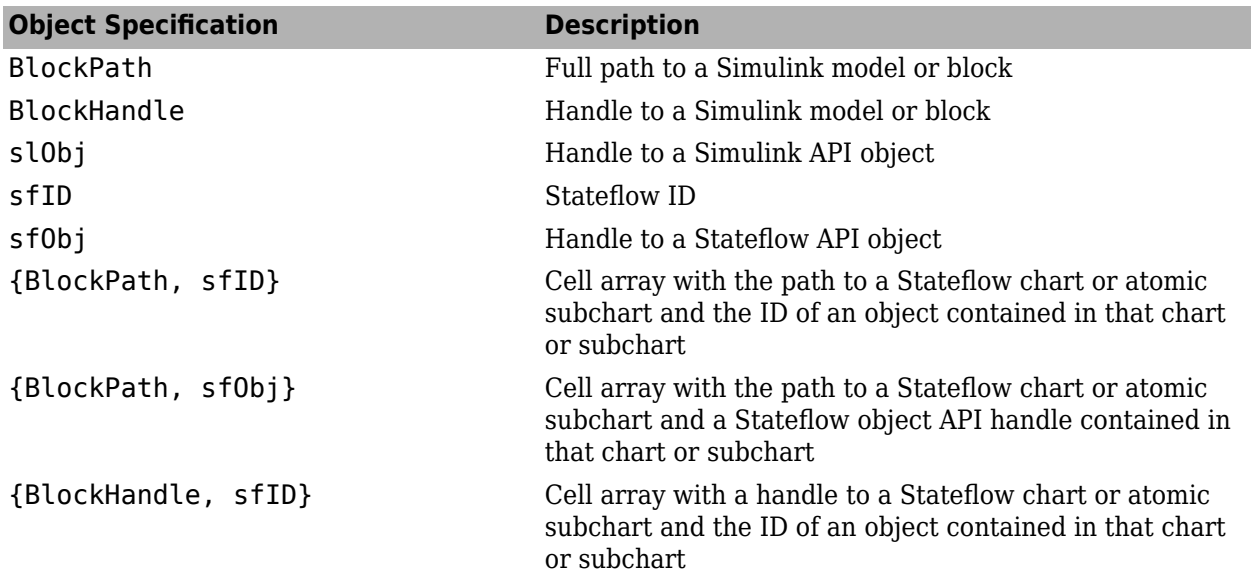

#### **portID**

Output port number of the model component object

# **Output Arguments**

#### **max**

Maximum signal size output by the model component object within the cvdata object data. If object has multiple outputs, max is a vector.

#### **min**

Minimum signal size output by the model component object within the cvdata object data. If object has multiple outputs, min is a vector.

#### **allocated**

Allocated signal size output by the model component object within the cvdata object data. If object has multiple outputs, allocated is a vector.

### **Examples**

Collect signal size coverage data for the Switch block in the sldemo varsize basic model:

```
mdl = 'sldemo_varsize_basic';
open_system(mdl);
%Create test spec object
testObj = cvtest(mdl);%Enable signal size coverage
testObj.settings.sigsize=1;
%Simulate the model
data = \text{cvsim}(\text{testObj});
%Set the block handle
blk_handle = get_param([mdl, '/Switch'], 'Handle');
%Get signal size data
[minVal, maxVal, allocVal] = sigsizeinfo(data, blk_handle);
```
## **Alternatives**

Use the coverage settings to collect signal size coverage for a model:

- **1** Open the model for which you want to collect signal size coverage.
- **2** In the Simulink Editor, select **Model Settings** on the **Modeling** tab.
- **3** On the **Coverage** pane of the Configuration Parameters dialog box, select **Enable coverage analysis**.
- **4** Under **Coverage metrics**, select **Signal Size**.
- **5** Click **OK** to close the Configuration Parameters dialog box and save your changes.
- **6** Simulate the model by clicking the **Run** button and review the results.

### **See Also**

[complexityinfo](#page-7-0) | [conditioninfo](#page-11-0) | [cvsim](#page-35-0) | [decisioninfo](#page-45-0) | [mcdcinfo](#page-66-0) | [sigrangeinfo](#page-82-0) | [tableinfo](#page-117-0) | [executioninfo](#page-52-0) | [relationalboundaryinfo](#page-76-0) | [overflowsaturationinfo](#page-70-0) | [getCoverageInfo](#page-62-0)

# **slvnvextract**

Extract atomic subsystem or subchart contents into new model

### **Syntax**

```
newModel = slvnvextract(subcomponent)
newModel = slvnvextract(subcomponent,showModel)
```
### **Description**

newModel = slvnvextract(subcomponent) extracts the contents of the Atomic Subsystem block or atomic subchart subcomponent and creates a model. slvnvextract returns the name of the new model in newModel. If the model name already exists,slvnvextract uses the subsystem or subchart name for the model name, appending a numeral to the model name.

**Note** If an atomic subchart calls an exported graphical function that is outside the subchart, slvnvextract creates the model, but the new model does not compile.

newModel = slvnvextract(subcomponent,showModel) opens the extracted model if you set showModel to true. The extracted model is loaded only if you set showModel to false.

### **Input Arguments**

**subcomponent — Subsystem or subchart whose contents are extracted**

character vector or string

The full path to the atomic subsystem or atomic subchart whose contents are extracted.

#### **showModel — Display extracted model**

true (default) | false

Specify if you want the extracted model to be displayed.

### **Output Arguments**

**newModel — The name of the new extracted model**

character vector or string

Reports the name of the new extracted model created by slvnvextract.

### **Examples**

#### **Extract Atomic Subsystem to New Model**

This example shows how to extract an atomic subsystem from a model and copy it to a new model using slvnvextract.

Load the sldemo\_lct\_bus model.

```
modelName = 'slcoverage lct bus';
load system(modelName);
load slcoverage_lct_data.mat
```
The slcoverage lct bus model has an S-Function. Build the S-Function by using legacy code.

```
def = legacy_code('initialize');
def.SFunctionName = 'slcoverage_sfun_counterbus';
def.OutputFcnSpec = 'void counterbusFcn(COUNTERBUS u1[1], int32 u2, COUNTERBUS y1[1], int32 y2[1
def.HeaderFiles = \{ 'counterbus.h' \};def.SourceFiles = {'counterbus.c'};def.Options.supportCoverage = true;
legacy_code('generate_for_sim', def);
```

```
### Start Compiling slcoverage_sfun_counterbus
mex -IC:\TEMP\Bdoc21b_1757077_3096\1b2EDA31\9\tpf9c986ce\ex66778043 -c C:\TEMP\Bdoc21b_1757077_3
Building with 'Microsoft Visual C++ 2019 (C)'.
MEX completed successfully.
mex -IC:\TEMP\Bdoc21b 1757077 3096\ib2EDA31\9\tpf9c986ce\ex66778043 C:\TEMP\Bdoc21b 1757077 3096
Building with 'Microsoft Visual C++ 2019 (C)'.
MEX completed successfully.
mex -IC:\TEMP\Bdoc21b 1757077 3096\ib2EDA31\9\tpf9c986ce\ex66778043 -c C:\TEMP\Bdoc21b 1757077 3
Building with 'Microsoft Visual C++ 2019 (C)'.
MEX completed successfully.
mex -IC:\TEMP\Bdoc21b_1757077_3096\ib2EDA31\9\tpf9c986ce\ex66778043 C:\TEMP\Bdoc21b_1757077_3096
Building with 'Microsoft Visual C++ 2019 (C)'.
MEX completed successfully.
### Finish Compiling slcoverage_sfun_counterbus
### Exit
```
Extract the slCounter subsystem from the model and copy it to a new model.

newModel = slvnvextract([modelName,'/slCounter'],true)

newModel =

'slCounter'

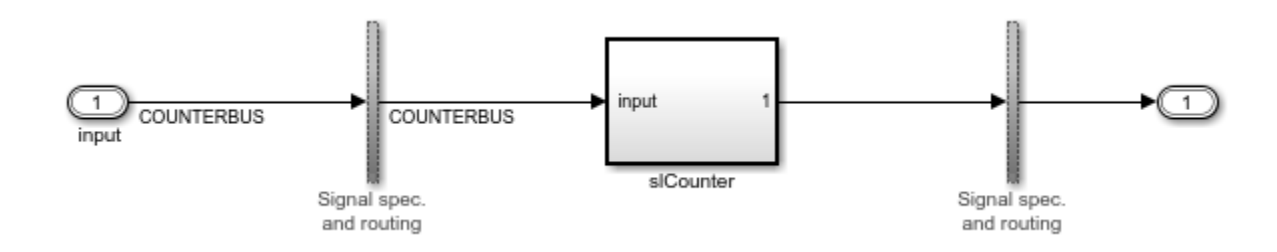

#### **Extract Subchart and Copy to a New Model**

This example shows how to extract an atomic Stateflow  $\mathcal D$  chart from a model and copy it to a new model using slvnvextract.

Load the slvnvdemo\_covfilt model.

modelName = 'slvnvdemo\_covfilt'; load\_system(modelName);

Extract the Mode Logic atomic subchart from the model and copy it into a new model.

newModel = slvnvextract([modelName,'/Mode Logic'],true)

```
newModel =
```
'ModeLogic'

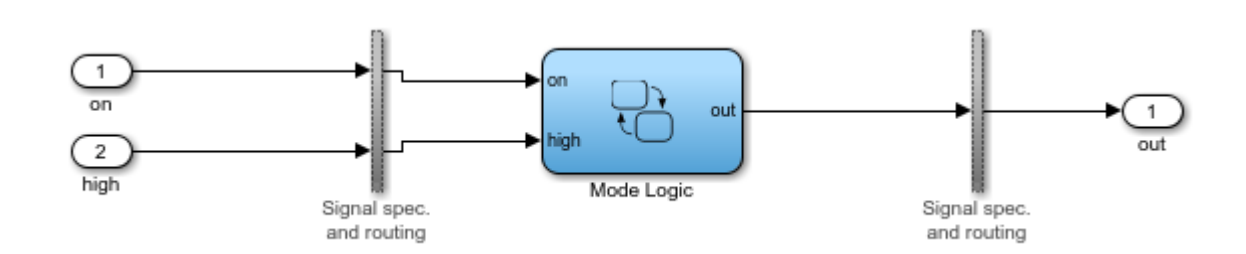

# <span id="page-91-0"></span>**slvnvharnessopts**

Generate default options for slvnvmakeharness

# **Syntax**

harnessopts = slvnvharnessopts

# **Description**

 $harnes$ sopts = slvnvharnessopts generates the default configuration for running [slvnvmakeharness](#page-97-0).

# **Output Arguments**

#### **harnessopts — Default harness options**

structure

Default harness options, returned as a structure. The harnessopts structure has the following fields. If you do not specify any values, default values are used.

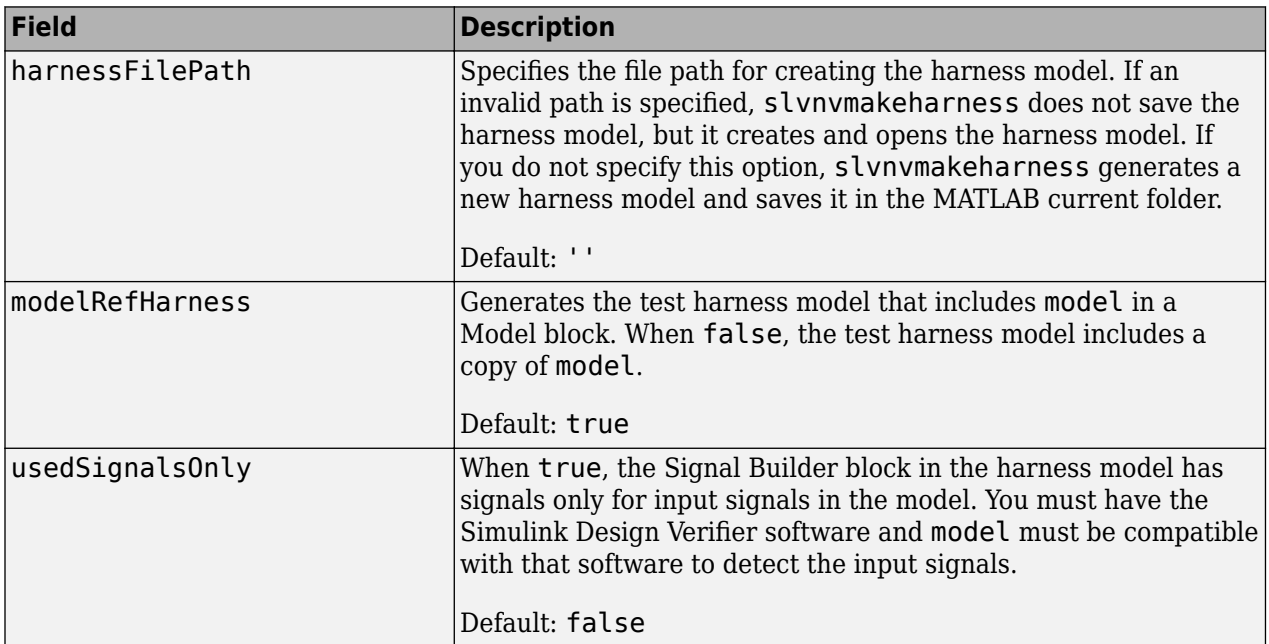

## **Examples**

#### **Create a Coverage Harness with Default Options**

This example shows how to set harness options for a coverage harness.

Open the model using open\_system.

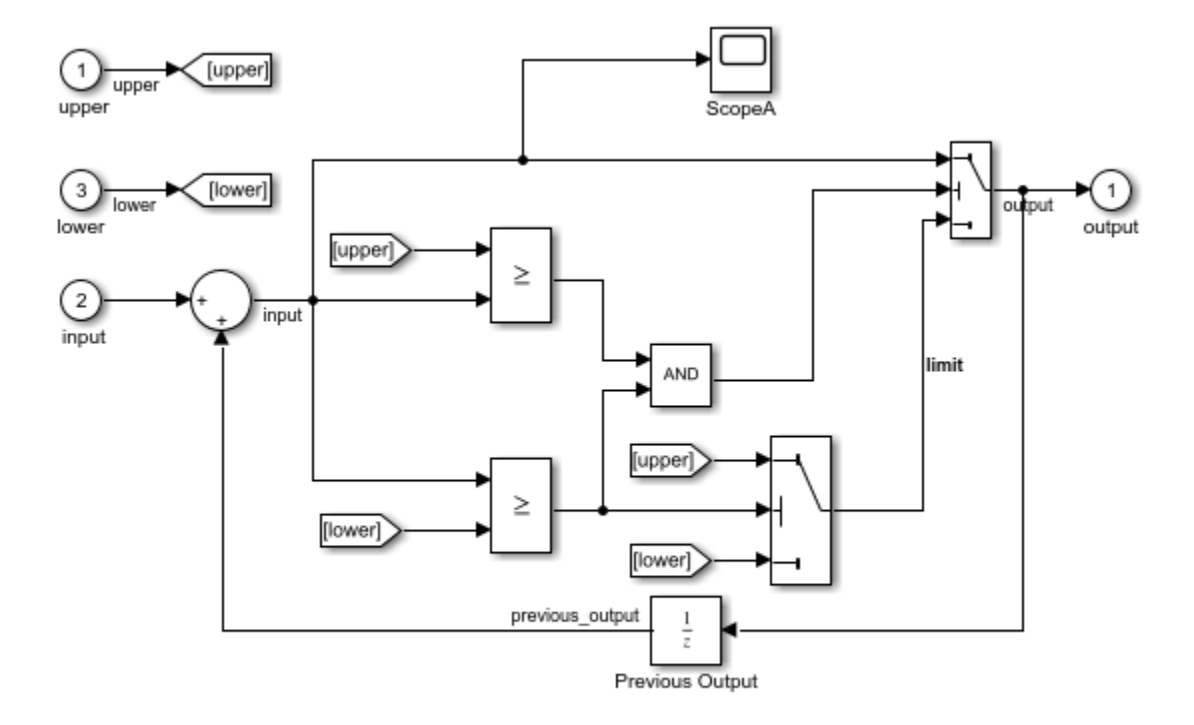

#### open\_system('slvnvdemo\_counter')

Copyright 2015 The MathWorks, Inc.

Create the harness options object using slvnvharnessopts.

```
harnessOpts = slvnvharnessopts
```

```
harnessOpts = 
   struct with fields:
     harnessFilePath: ''
     modelRefHarness: 1
     usedSignalsOnly: 0
       harnessSource: 'Signal Builder'
```
Use the harnessOpts to create the harness file using slvnvmakeharness.

```
harnessFile = slvnvmakeharness('slvnvdemo_counter', ...
               '', harnessOpts);
```
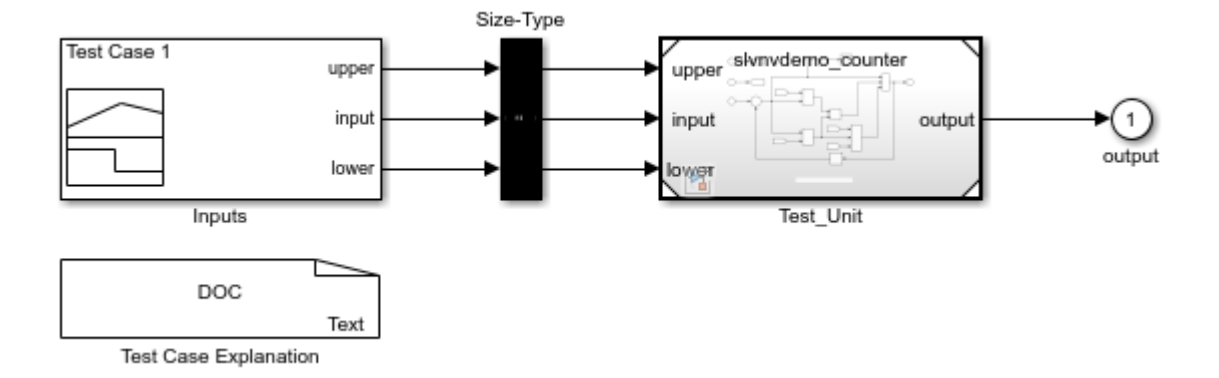

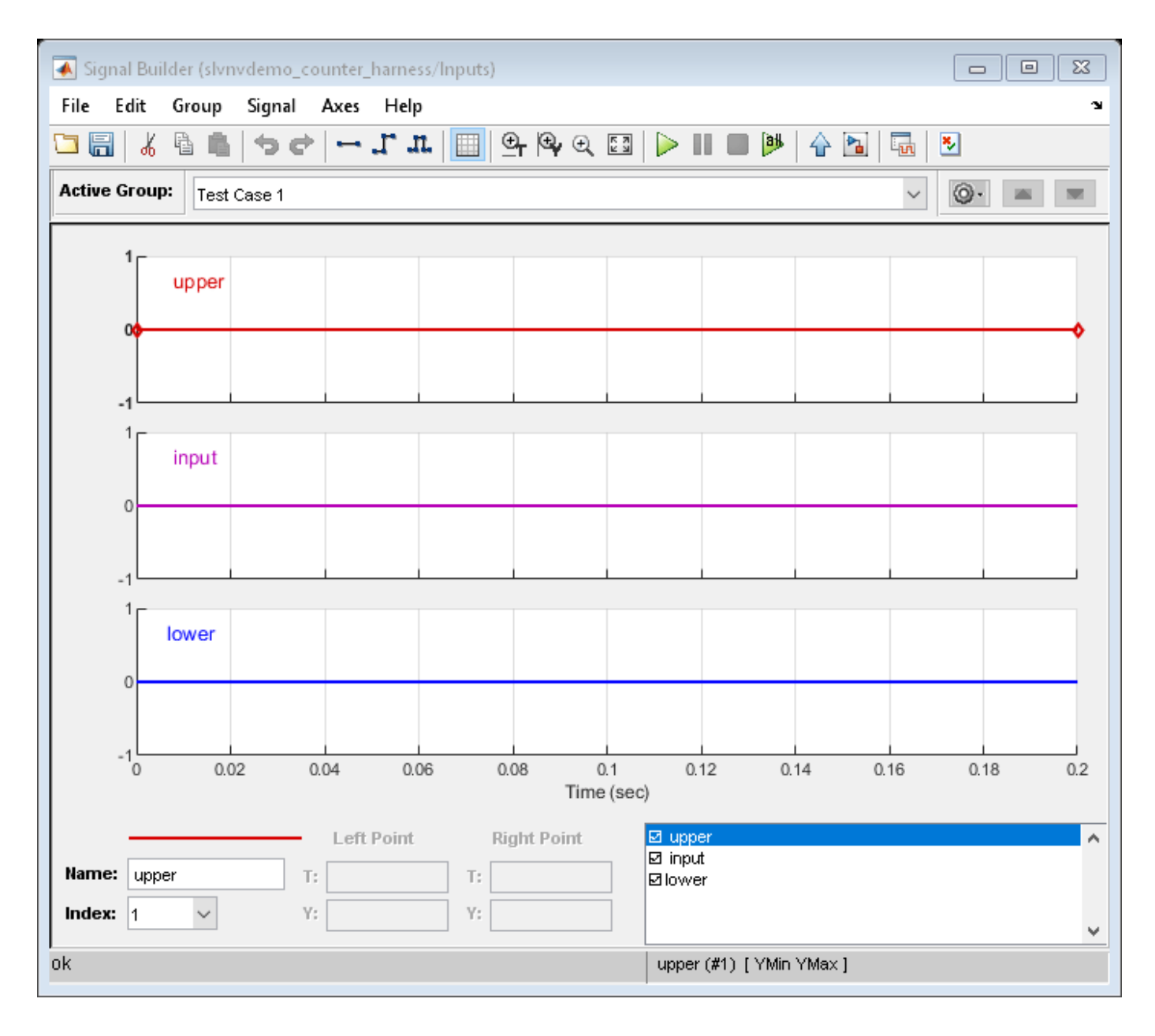

# **See Also**

[slvnvmakeharness](#page-97-0)

# <span id="page-95-0"></span>**slvnvlogsignals**

Log test data for component or model during simulation

## **Syntax**

```
data = slvnvlogsignals(model_block)
data = slvnvlogsignals(harness_model)
data = slvnvlogsignals(harness model, test case index)
```
## **Description**

data = slvnvlogsignals(model\_block) simulates the model that contains model\_block and logs the input signals to the model block block. model block must be a Simulink Model block.

data = slvnvlogsignals(harness\_model) simulates every test case in harness\_model and logs the input signals to the Test Unit block in the harness model. Generate harness model by using the Simulink Design Verifier analysis, sldvmakeharness, or [slvnvmakeharness](#page-97-0).

data = slvnvlogsignals(harness model, test case index) simulates every test case in the Signal Builder block of the harness model specified by test case index. slvnvlogsignals logs the input signals to the Test Unit block in the harness model. If you omit test case index, slvnvlogsignals simulates every test case in the Signal Builder.

## **Input Arguments**

#### **model\_block — Component or model**

character vector or string | handle

The full block path name or handle to a Simulink Model block, specified as a character vector or string.

#### **harness\_model — Harness name**

character vector or string | handle

Name or handle to a harness model that the Simulink Design Verifier software, sldvmakeharness, or [slvnvmakeharness](#page-97-0) creates, specified as a character vector or string.

#### **test\_case\_index — Indices of test cases to be simulated**

Integer array

Array of integers that specifies which test cases in the Signal Builder block of the harness model to simulate.

### **Output Arguments**

#### **data — Output data**

structure

Structure that contains the logged data.

# **Examples**

#### **Log and Visualize Simulation Data**

This example shows how to log simulation data for a Model block and use the logged data to create a harness model and visualize the data in the referenced model.

Open the directory that contains the example files.

openExample('ComponentBasedModelingWithModelReferenceExample')

Open the model and log the signals for the CounterB block.

```
open_system('sldemo_mdlref_basic');
data = slvnvlogsignals('sldemo_mdlref_basic/CounterB');
```
Create a harness model for sldemo mdlref counter using the logged data and the default harness options.

```
load_system('sldemo_mdlref_counter');
harness0pts = slvnvharnessopts[harnessFilePath] = ...
    slvnvmakeharness('sldemo_mdlref_counter', data, ...
    harnessOpts);
```
### **See Also**

sldvmakeharness | [slvnvruncgvtest](#page-103-0) | [slvnvruntest](#page-107-0) | [slvnvmakeharness](#page-97-0)

# <span id="page-97-0"></span>**slvnvmakeharness**

Generate Simulink Coverage harness model

# **Syntax**

```
harnessFilePath = slvnvmakeharness(model)
harnessFilePath = slvnvmakeharness(model, dataFile)
harnessFilePath = slvnvmakeharness(model, dataFile, harnessOpts)
```
# **Description**

harnessFilePath = slvnvmakeharness(model) generates a test harness from model, which is a handle to a Simulink model or a character vector or string with the model name. slvnvmakeharness returns the path and file name of the generated harness model in harnessFilePath. slvnvmakeharness creates a harness model containing the Model block, a Signal Builder block, and a size-type conversion block, by default. The test harness includes one default test case that specifies the default values for all input signals.

harnessFilePath = slvnvmakeharness(model, dataFile) generates a test harness from the data file dataFile.

harnessFilePath = slvnvmakeharness(model, dataFile, harnessOpts) generates a test harness from model by using the dataFile and harnessOpts, which specifies the harness creation options. Requires '' for dataFile if dataFile is not available. The default dataFile argument creates a test harness with a single test case with default values for the inputs.

# **Input Arguments**

#### **model — Simulink model** character vector or string | handle

Simulink model or the model name.

#### **dataFile — Structure created by slvnvlogsignals or slvnvmergedata**

'' (default) | structure

Contains information about the model, its input and output ports, and any preexisting test signals. This argument can be either the structure itself or the name of the .mat file containing this structure. Use this parameter when you have previously logged test data that you want to import into a new test harness.

### **harnessOpts** - Configuration for slvnvmakeharness

structure

A structure whose fields specify the configuration for slvnvmakeharness.

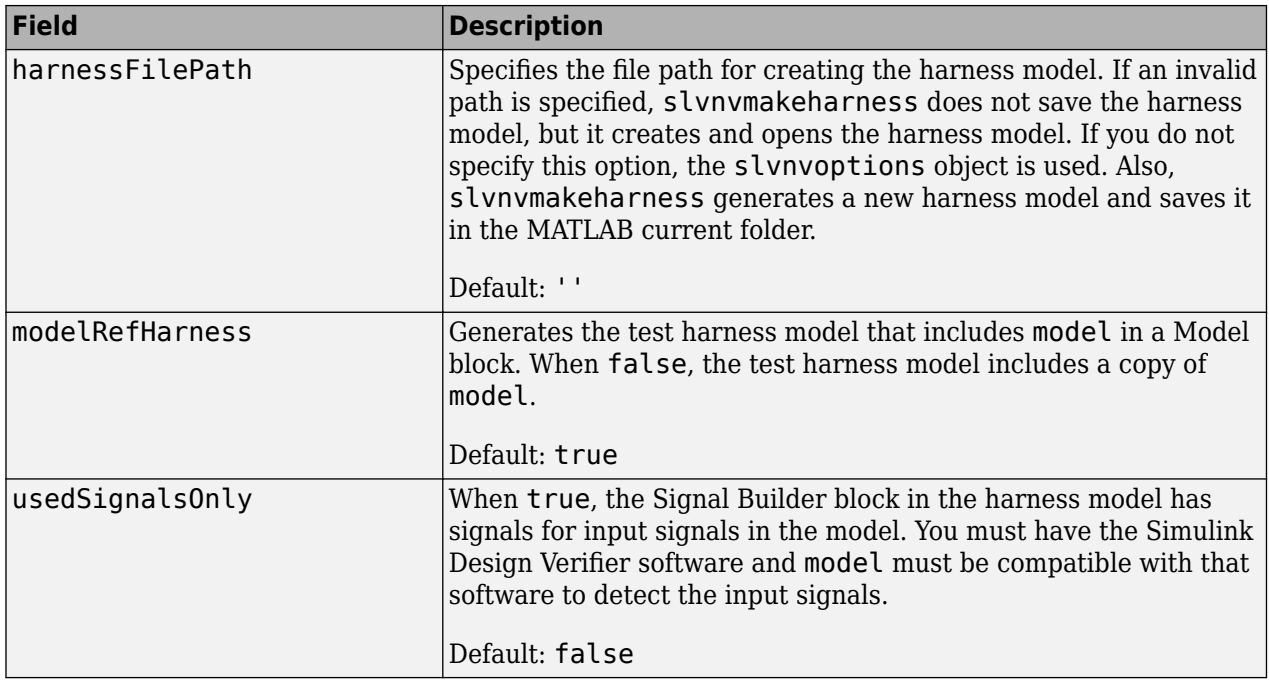

**Note** To create a default harnessOpts object, at the MATLAB command prompt, type:

slvnvharnessopts

### **Output Arguments**

#### **harnessFilePath — Generated harness model**

Character vector or string

The path and file name of the generated harness model.

### **Examples**

#### **Create a Test Harness Using the Default Options**

Create a test harness for the sldemo mdlref house model using the default options:

```
open_system('sldemo_mdlref_house');
harnessOpts = slvnvharnessopts;
[harnessfile] = slvnvmakeharness('sldemo_mdlref_house', '', harnessOpts);
```
### **See Also**

[slvnvharnessopts](#page-91-0) | [slvnvmergeharness](#page-101-0)

# **slvnvmergedata**

Combine test data from data files

### **Syntax**

merged data = slvnvmergedata(data1,data2,...)

## **Description**

merged data = slvnvmergedata(data1,data2,...) combines two or more test cases and counterexamples data into a single test case data structure merged\_data.

## **Input Arguments**

**data — Structure that contains test case or counterexample data**

structure

Generated by running slvnvlogsignals or by running a Simulink Design Verifier analysis.

### **Output Arguments**

### **merged\_data — The merged test cases or counterexamples**

structure

Structure that contains the merged test cases or counterexamples.

## **Examples**

#### **Log Signals and Merge Logged Data**

This example shows how to merge logged data from multiple test cases.

Open the directory that contains the example files.

openExample('ComponentBasedModelingWithModelReferenceExample')

Open the sldemo\_mdlref\_basic model, which contains three Model blocks that reference the sldemo\_mdlref\_counter model.

open\_system('sldemo\_mdlref\_basic');

Log the input signals to the three Model blocks.

```
data1 = slvnvlogsignals('sldemo_mdlref_basic/CounterA');
data2 = slvnvlogsignals('sldemo_mdlref_basic/CounterB');
data3 = slvnvlogsignals('sldemo_mdlref_basic/CounterC');
```
Merge the logged data.

merged\_data = slvnvmergedata(data1, data2, data3);

Simulate the referenced model, sldemo\_mdlref\_counter, with coverage enabled with the merged data.

open\_system('sldemo\_mdlref\_counter');<br>
runOpts = slvnvruntestopts;<br>
runOpts.coverageEnabled = true;<br>[ outData, initialCov ] = slvnvruntest('sldemo\_mdlref\_counter', ...<br>
merged\_data, runOpts);

Generate a coverage report to view the results.

cvhtml('Initial coverage', initialCov);

### **See Also**

sldvrun | [slvnvlogsignals](#page-95-0) | [slvnvmakeharness](#page-97-0) | [slvnvruncgvtest](#page-103-0) | [slvnvruntest](#page-107-0)

**Introduced in R2011a**

# <span id="page-101-0"></span>**slvnvmergeharness**

Combine test data from harness models

# **Syntax**

```
status = slvnvmergeharness(name, models, initialization_commands)
initialization_commands
slvnvmergeharness
```
# **Description**

status = slvnvmergeharness(name, models, initialization\_commands) collects the test data and initialization commands from each test harness model and saves them in a handle to the new model.

initialization commands is a cell array of character vectors or strings that are the same length as models. It defines parameter settings for the test cases of each test harness model.

slvnvmergeharness assumes that name and the rest of the models in models have only one Signal Builder block on the top level. If a model in models does not meet this restriction or its top-level Signal Builder block does not have the same number of signals as the top-level Signal Builder block in name, slvnvmergeharness does not merge that model's test data into name.

# **Input Arguments**

### **name — Name of the new harness model, to be stored in the default MATLAB folder**

character vector or string

If name does not exist, slvnvmergeharness creates it as a copy of the first model in models. slvnvmergeharness then merges data from other models listed in models into this model. If you create name from a previous slvnvmergeharness run, subsequent runs of slvnvmergeharness for name maintain the structure and initialization from the earlier run. If name matches an existing Simulink model, slvnvmergeharness merges the test data from models into name.

#### **models — Harness model names**

cell array of character vectors or strings

Names of harness models that are inputs to slvnvmergeharness.

#### **initialization\_commands — Parameter settings for the test cases of each test harness model**

cell array of character vectors or strings

Cell array of character vectors or strings that is the same length as models.

### **Output Arguments**

### **status — Status of data and initialization commands getting saved**

1 | 0

slvnvmergeharness returns a status of 1 if the data and initialization commands are saved in name. Otherwise, it returns 0.

### **Examples**

#### **Log Signals and Merge Test Harnesses**

This example shows how to merge multiple test harnesses.

Open the directory that contains the example files.

openExample('ComponentBasedModelingWithModelReferenceExample')

Log the input signals to the three Model blocks in the sldemo mdlref basic example model.

```
open system('sldemo_mdlref_basic');
data1 = slvnvlogsignals('sldemo_mdlref_basic/CounterA');
data2 = slvnvlogsignals('sldemo_mdlref_basic/CounterB');
data3 = slvnvlogsignals('sldemo_mdlref_basic/CounterC');
open_system('sldemo_mdlref_counter');
```
Create three test harnesses using the logged signals.

```
harness1FilePath = slvnvmakeharness('sldemo_mdlref_counter', data1);
harness2FilePath = slvnvmakeharness('sldemo_mdlref_counter', data2);
harness3FilePath = slvnvmakeharness('sldemo_mdlref_counter', data3)
[~, harness1] = fileparts(harness1FilePath);
[-, harness2] = fileparts(harness2FilePath);
[~, harness3] = fileparts(harness3FilePath);
```
Merge the three test harnesses.

slvnvmergeharness('new\_harness\_model',{harness1, harness2, harness3});

### **See Also**

[slvnvlogsignals](#page-95-0) | [slvnvmakeharness](#page-97-0)

# <span id="page-103-0"></span>**slvnvruncgvtest**

Invoke Code Generation Verification (CGV) API and execute model

# **Syntax**

```
cgvObject = slvnvruncgvtest(model, dataFile)
cgvObject = slvnvruncgvtest(model, dataFile, runOpts)
```
# **Description**

 $cqvObject = slvnvruncqvtest(model, dataFile)$  invokes the Code Generation Verification (CGV) API methods and executes the model by using all test cases in dataFile. cgvObject is a cgv.CGV object that slvnvruncgvtest creates during the execution of the model. slvnvruncgvtest sets the execution mode for cgv0bject to'sim' by default.

cgvObject = slvnvruncgvtest(model, dataFile, runOpts) invokes CGV API methods and executes the model by using test cases in dataFile. runOpts defines the options for executing the test cases. The settings in runOpts determine the configuration of cqvObject.

# **Input Arguments**

#### **model — Model to execute**

character vector or string

Name of the Simulink model that you execute.

#### **dataFile — Input data**

structure | character vector or string

Name of the data file or a structure that contains the input data. Generate data by either:

- Using the Simulink Design Verifier software to analyze the model.
- Using the slvnvlogsignals function.

#### runOpts — Specify the configuration of slvnvruncgvtest

structure

The fields of runOpts specify the configuration of slvnvruncgvtest.

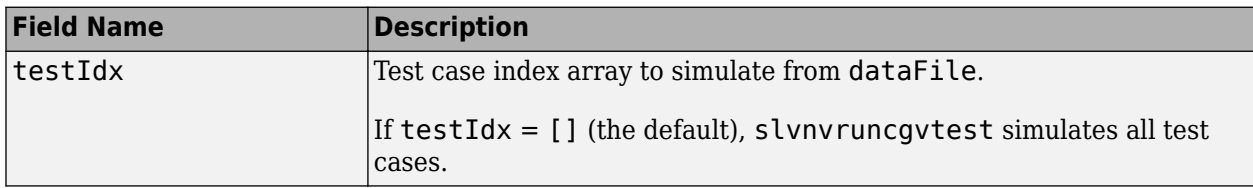

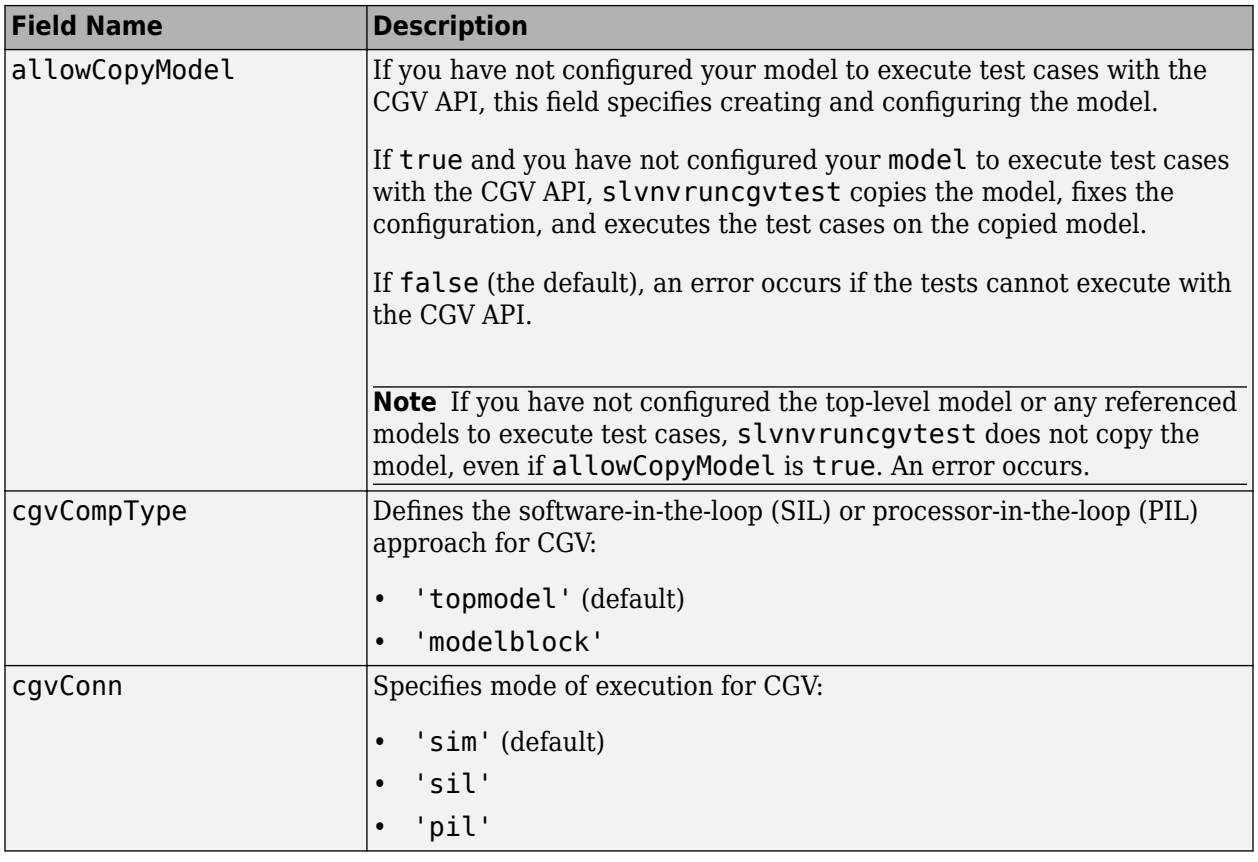

**Note** runOpts = slvnvruntestopts('cgv') returns a runOpts structure with the default values for each field.

## **Output Arguments**

#### **cgvObject — Object created by slvnvruncgv test during the execution of model** cgv.CGV object

cgv.CGV object that slvnvruncgvtest creates during the execution of model.

slvnvruncgvtest saves the following data for each test case executed in an array of Simulink.SimulationOutput objects inside cgvObject.

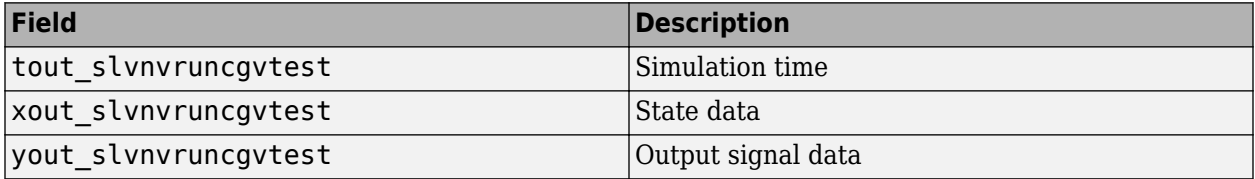

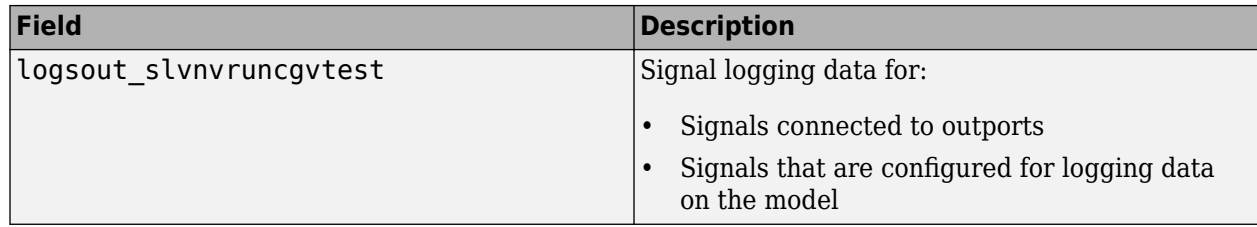

### **Examples**

#### **Log Signals, Run Tests, and Compare Results by Using the CGV API**

This example shows how to log signals, run tests, and compare results for generated code using the code generation API.

Open the directory that contains the example files.

openExample('ComponentBasedModelingWithModelReferenceExample')

Open the sldemo\_mdlref\_basic example model and log the input signals to the CounterA model block.

```
open_system('sldemo_mdlref_basic');
load system('sldemo mdlref counter');
loggedData = slvnvlogsignals('sldemo_mdlref_basic/CounterA');
```
Create the default configuration object for slvnvruncgvtest and allow the model to be configured to execute test cases with the CGV API.

```
runOpts = slvnvruntestopts('cgv');
runOpts.allowCopyModel = true;
```
Execute the test using the logged signals first in normal mode, and then in software-in-the-loop (SIL) mode.

```
cgvObjectSim = slvnvruncgvtest('sldemo_mdlref_counter', loggedData, runOpts);
runOpts.cgvConn = 'sil';
cgvObjectSil = slvnvruncgvtest('sldemo_mdlref_counter', loggedData, runOpts);
```
Compare the results of the first test case.

```
simout = cgvObjectSim.getOutputData(1);
silout = cgvObjectSil.getOutputData(1);
[matchNames, \sim, mismatchNames, \sim ] = cgv.CGV.compare(simout, silout);
fprintf('\nTest Case: %d Signals match, %d Signals mismatch', ...
         length(matchNames), length(mismatchNames));
```
### **Tips**

To run slvnvruncgvtest, you must have the Embedded Coder® software.

If your model has parameters that are not configured for executing test cases with the CGV API, slvnvruncgvtest reports warnings about the invalid parameters. If you see these warnings, do one of the following:

- Modify the invalid parameters and rerun slvnvruncgvtest.
- Set allowCopyModel in runOpts to be true and rerun slvnvruncgvtest. slvnvruncgvtest makes a copy of your model configured for executing test cases, and invokes the CGV API.

### **See Also**

cgv.CGV | [slvnvlogsignals](#page-95-0) | [slvnvruntest](#page-107-0) | [slvnvruntestopts](#page-111-0)

# <span id="page-107-0"></span>**slvnvruntest**

Simulate model by using input data

# **Syntax**

```
outData = slvnvruntest(model, dataFile)
outData = slvnvruntest(model, dataFile, runOpts)
[outData, covData] = slvnvruntest(model, dataFile, runOpts)
```
# **Description**

outData = slvnvruntest(model, dataFile) simulates model by using all the test cases in dataFile. outData is an array of Simulink.SimulationOutput objects. Each array element contains the simulation output data of the corresponding test case.

outData = slvnvruntest(model, dataFile, runOpts) simulates model by using all the test cases in dataFile. runOpts defines the options for simulating the test cases.

[outData, covData] = slvnvruntest(model, dataFile, runOpts) simulates model by using the test cases in dataFile. When the runOpts field coverageEnabled is true, the Simulink Coverage™ software collects model coverage information during the simulation. slvnvruntest returns the coverage data in the cvdata object covData.

# **Input Arguments**

#### **model — Simulink model that you simulate**

character vector or string | handle

The Simulink model to simulate.

#### **dataFile — Input data**

character vector or string | structure

Name of the data file or structure that contains the input data. You can generate dataFile with Simulink Design Verifier software, or by running the slvnvlogsignals function.

#### $run0pts$  – Configuration specification

structure

A structure whose fields specify the configuration of slvnvruntest.

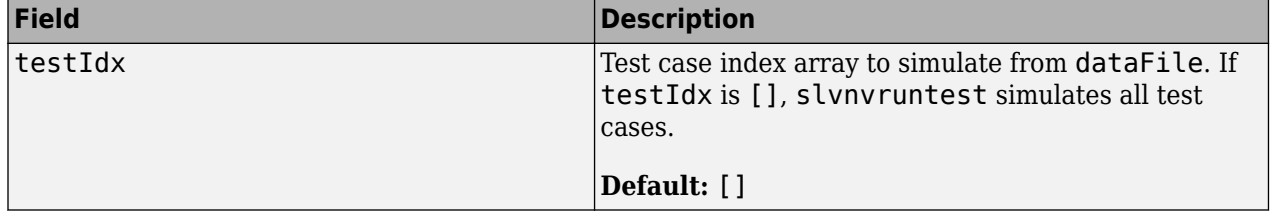
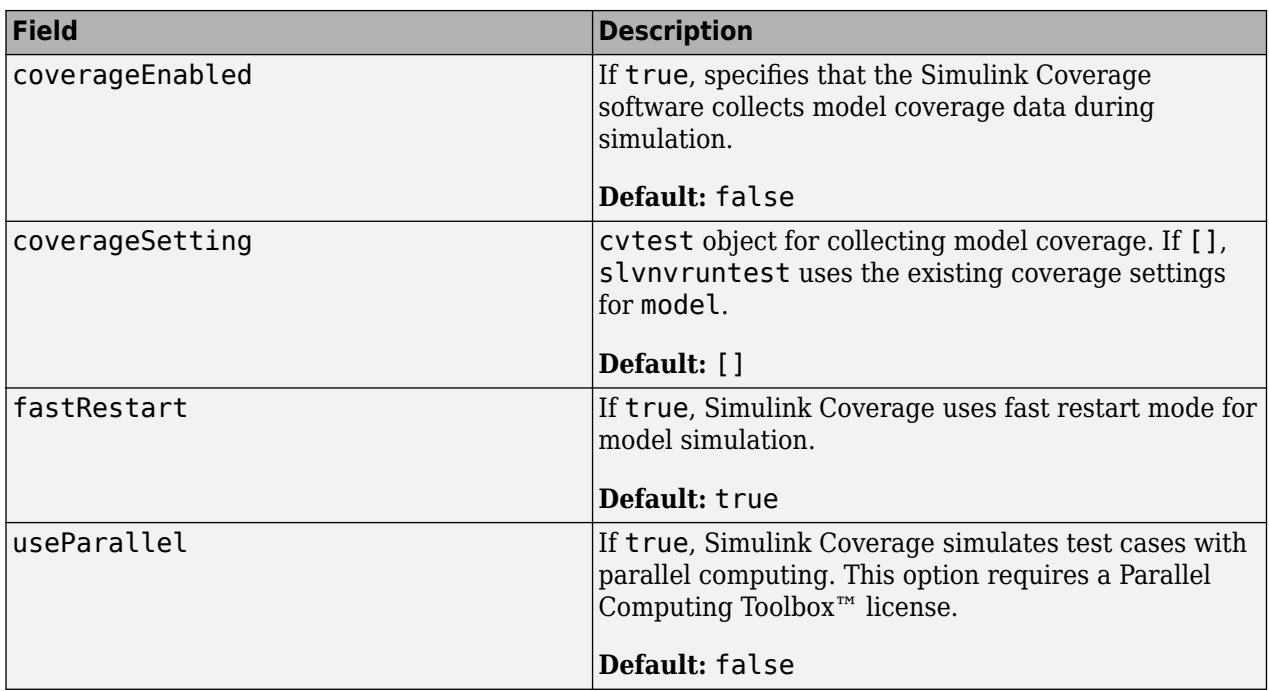

### **Output Arguments**

#### **outData — Output objects obtained after simulating the test cases**

array of Simulink.SimulationOutput objects

Each Simulink.SimulationOutput object has the following fields.

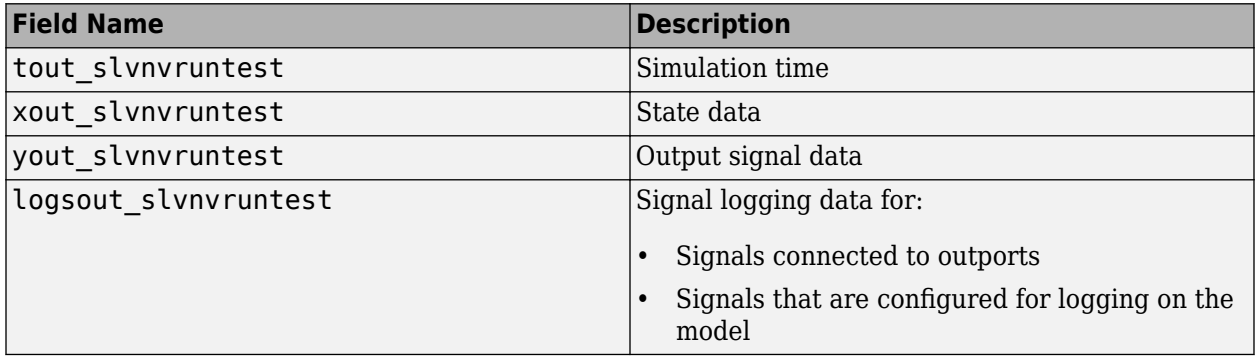

#### **covData — Object that contains model coverage data**

cvdata object

cvdata object that contains the model coverage data collected during simulation.

**Note** covdata references a file containing the coverage results. The coverage data from the referenced file is automatically loaded into memory when covdata is used by a coverage function. This file gets stored in the sldv\_covoutput folder inside the current directory.

### **Examples**

#### **Analyze the Model and Examine the Output Data with the Simulation Data Inspector**

This example shows how to analyze a model for coverage and example the output data.

Open the directory that contains the example files.

openExample('ComponentBasedModelingWithModelReferenceExample')

Analyze the sldemo\_mdlref\_basic model and log the input signals to the CounterA model block.

```
open system('sldemo mdlref basic');
loggedData = slvnvlogsignals('sldemo_mdlref_basic/CounterA');
```
Using the logged signals, simulate the model referenced in the Counter block.

```
runOpts = slvnvruntestopts;
runOpts.coverageEnabled = true;
load_system('sldemo_mdlref_counter');
[outData] = slvnvruntest('sldemo_mdlref_counter',...] loggedData, runOpts);
```
Examine the output data from the first test case using the Simulation Data Inspector.

```
Simulink.sdi.createRun('Test Case 1 Output', 'namevalue',...
     {'output'}, {outData(1).find('logsout_slvnvruntest')});
Simulink.sdi.view;
```
### **Tips**

The dataFile that you create with a Simulink Design Verifier analysis or by running slvnvlogsignals contains time values and data values. When you simulate a model by using these test cases, you might see missing coverage. This issue occurs when the time values in the dataFile are not aligned with the current simulation time step due to numeric calculation differences. You see this issue more frequently with multirate models—models that have multiple sample times.

### **Tips**

- For useParallel, the following points must be considered when simulating test cases using parallel computing:
	- Starting a parallel pool can take time, which impacts the overall analysis time. To reduce the analysis time:
		- Make sure that the parallel pool is already running before you run a test generation analysis. By default, the parallel pool shuts down after being idle for a specified number of minutes. To change the setting, see "Specify Your Parallel Preferences" (Parallel Computing Toolbox).
		- Load Simulink on all the parallel pool workers.
	- The simulation occurs sequentially when:
		- The cluster is not local. Configure parallel preferences to use the local cluster only. See "Specify Your Parallel Preferences" (Parallel Computing Toolbox).
		- The model is in dirty state prior to launching the SLDV analysis.
		- The model has ToFile blocks.
- The model in Software-in-the-loop (SIL) simulation mode.
- The model is an internal harness.

### **See Also**

[cvsim](#page-35-0) | [cvtest](#page-38-0) | sim | [slvnvruntestopts](#page-111-0)

#### **Introduced in R2010b**

# <span id="page-111-0"></span>**slvnvruntestopts**

Generate simulation or execution options for slvnvruntest or slvnvruncgvtest

### **Syntax**

```
runOpts = slvnvruntestopts
runOpts = slvnvruntestopts('cgv')
```
### **Description**

```
runOpts = slvnvruntestopts generates a runOpts structure for slvnvruntest.
```

```
generatrunOpts = slvnvruntestopts('cgv')es a runOpts structure for slvnvruncgvtest.
```
### **Output Arguments**

#### $run0pts$  – Configuration specification of *slvnvruntest* or *slvnvruncgvtest* structure

runOpts can have the following fields. If you do not specify a field, slvnvruncgvtest or slvnvruntest uses the default value.

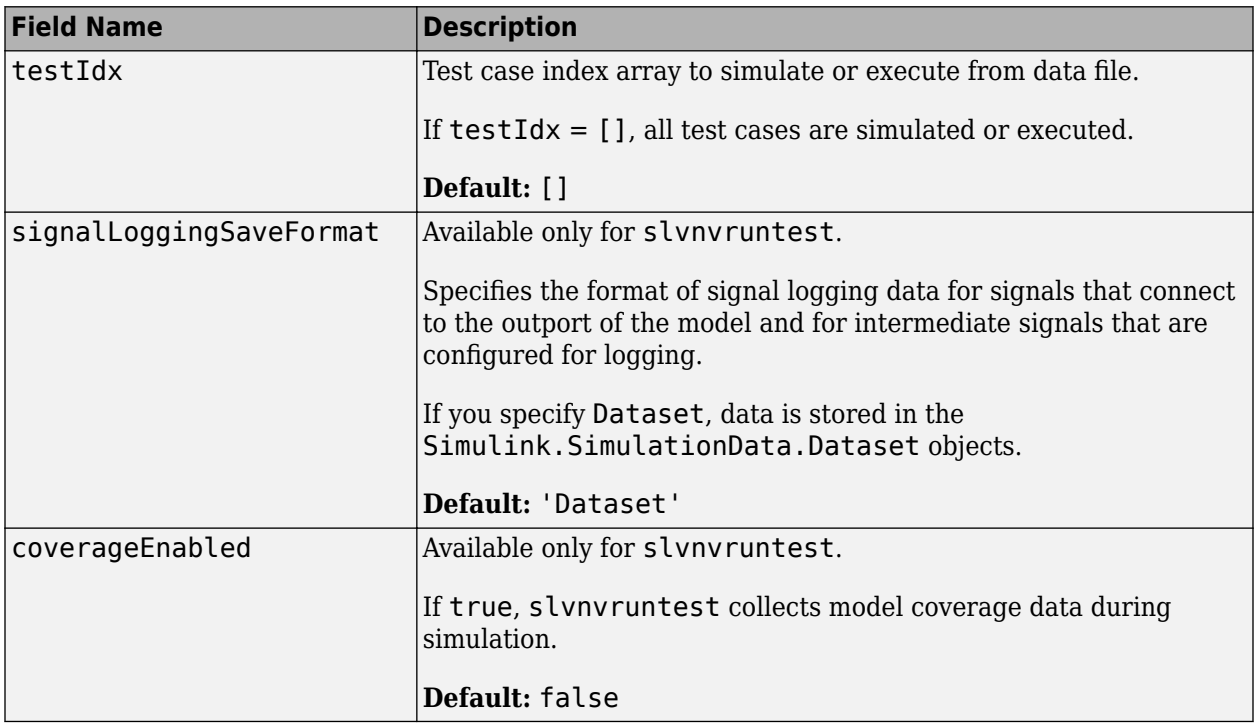

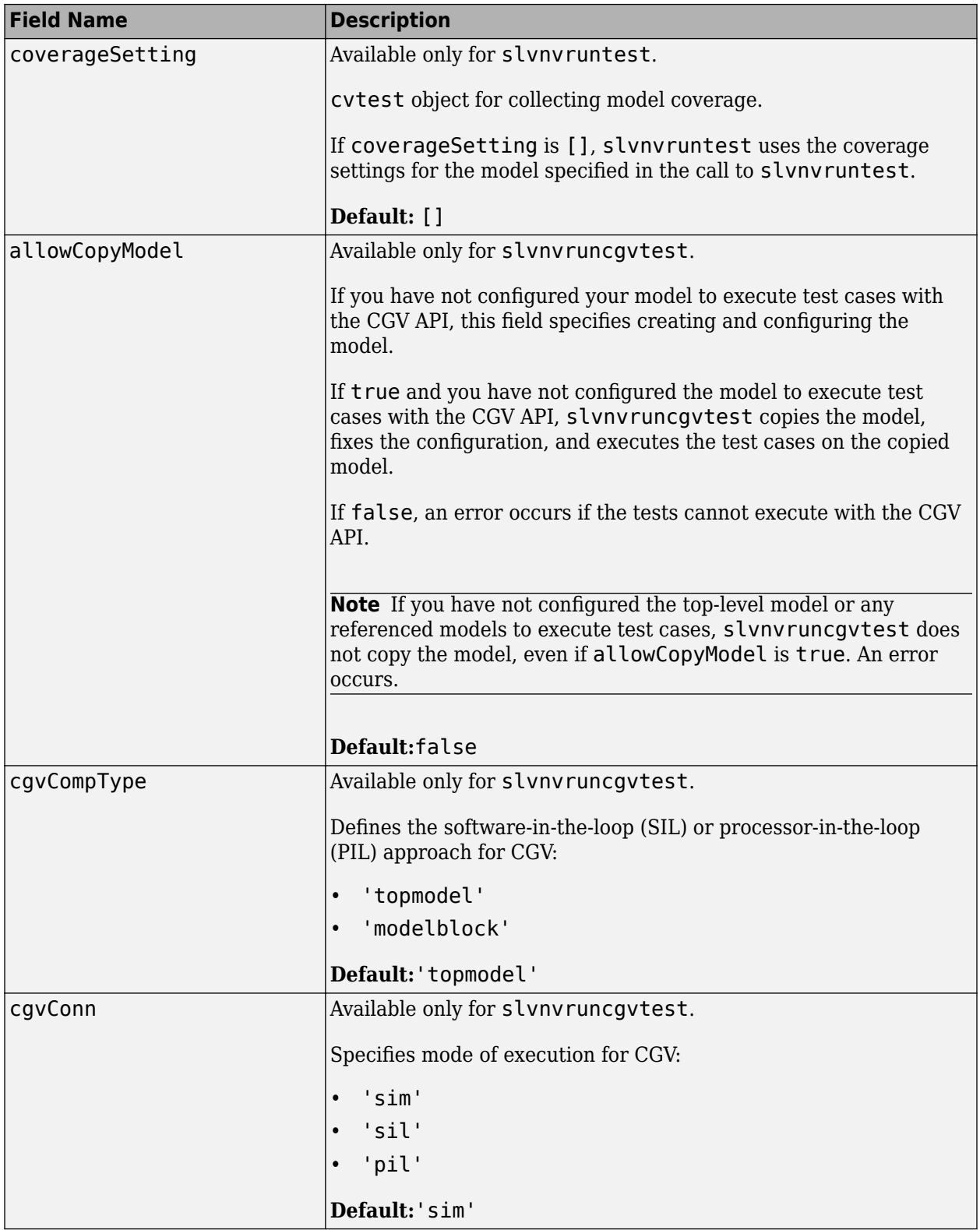

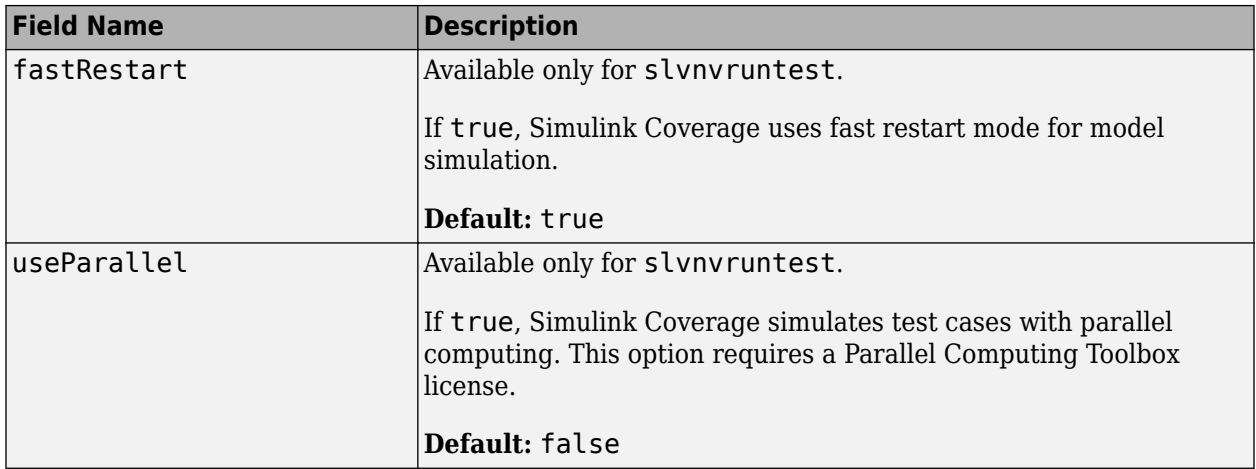

### **Examples**

#### **Create runOpts Objects for slvnvruntest and slvnvruncgvtest**

```
% Create runOpts objects for slvnvruntest
runtest_opts = slvnvruntestopts;
```

```
% Create runOpts objects for slvnvruncgvtest
runcgvtest opts = slvnvruntestopts('cgv')
```
### **Alternatives**

Create a runOpts object at the MATLAB command line.

### **See Also**

[slvnvruncgvtest](#page-103-0) | [slvnvruntest](#page-107-0)

**Introduced in R2010b**

# **slwebview\_cov**

Export Simulink models to Web views with coverage

### **Syntax**

```
filename = slwebview_cov(sysname)
filename = slwebview cov(sysname,Name,Value)
```
### **Description**

filename = slwebview  $cov(sysname)$  exports the system sysname and its children to a web page filename with contextual coverage information for the system displayed on a separate panel of the layered model structure Web view.

filename = slwebview cov(sysname,Name,Value) uses additional options specified by one or more Name, Value pair arguments.

**Note** You can use slwebview cov only if you have also installed Simulink Report Generator™.

### **Examples**

#### **Export All Layers**

Export all the layers (including libraries and masks) from the system gcs to the file filename

filename = slwebview\_cov(gcs, 'LookUnderMasks', 'all', 'FollowLinks', 'on')

### **Input Arguments**

#### **sysname — The system to export to a Web view file**

character vector or string containing the path to the system | handle to a subsystem or block diagram | handle to a chart or subchart

Exports the specified system or subsystem and its child systems to a Web view file, with contextual coverage information for the system displayed on a separate panel of the layered model structure Web view. By default, child systems of the sysname system are also exported. Use the SearchScope name-value pair to export other systems, in relation to sysname.

Example: 'sysname'

#### **Name-Value Pair Arguments**

Specify optional comma-separated pairs of Name, Value arguments. Name is the argument name and Value is the corresponding value. Name must appear inside quotes. You can specify several name and value pair arguments in any order as Name1, Value1, ..., NameN, ValueN.

```
Example:
slwebview_cov(gcs,'SearchScope','CurrentAndBelow','LookUnderMasks','all','Fol
lowLinks','on')
```
#### **SearchScope — Systems to export, relative to the sysname system**

```
'CurrentAndBelow' (default) | 'Current' | 'CurrentAndAbove' | 'All'
```
'CurrentAndBelow' exports the Simulink system or the Stateflow chart specified by sysname and all systems or charts that it contains.

'Current' exports only the Simulink system or the Stateflow chart specified by sysname.

'CurrentAndAbove' exports the Simulink system or the Stateflow chart specified by the sysname and all systems or charts that contain it.

'All' exports all Simulink systems or Stateflow charts in the model that contains the system or chart specified by sysname.

Data Types: char

**LookUnderMasks — 6pecifies whether to export the ability to interact with masked blocks** 'none' (default) | 'all'

'none' does not export masked blocks in the Web view. Masked blocks are included in the exported systems, but you cannot access the contents of the masked blocks.

'all' exports all masked blocks.

Data Types: char

**FollowLinks — 6pecifies whether to follow links into library blocks**

'off' (default) | 'on'

'off' does not allow you to follow links into library blocks in a Web view.

'on' allows you to follow links into library blocks in a Web view.

Data Types: char

**FollowModelReference — 6pecifies whether to access referenced models in a Web view** 'off' (default) | 'on'

'off' does not allow you to access referenced models in a Web view.

'on' allows you to access referenced models in a Web view.

Data Types: char

#### **ViewFile — 6pecifies whether to display the Web view in a Web browser when you export the Web view**

'on' (default) | 'off'

'on' displays the Web view in a Web browser when you export the Web view.

'off' does not display the Web view in a Web browser when you export the Web view.

Data Types: char

#### **ShowProgressBar — 6pecifies whether to display the status bar when you export a Web view**

'on' (default) | 'off'

'on' displays the status bar when you export a Web view.

'off' does not display the status bar when you export a Web view.

Data Types: char

#### **CovData — cvdata objects to use**

cvdata

The coverage data to use, specified as the comma-separated pair consisting of 'CovData' and the cvdata objects to use.

Example: 'CovData', covdata

### **Output Arguments**

#### **filename — The name of the HTML file for displaying the Web view**

character vector or string

Reports the name of the HTML file for displaying the Web view. Exporting a Web view creates the supporting files, in a folder.

### **Tips**

A Web view is an interactive rendition of a model that you can view in a Web browser. You can navigate a Web view hierarchically to examine specific subsystems and to see properties of blocks and signals.

You can use Web views to share models with people who do not have Simulink installed.

Web views require a Web browser that supports Scalable Vector Graphics (SVG).

**See Also** slwebview\_req

**Introduced in R2015a**

# **tableinfo**

Retrieve lookup table coverage information from cvdata object

### **Syntax**

```
coverage = tableinfo(cvdo, object)
coverage = tableinfo(cvdo, object, ignore descendants)[coverage, exeCounts] = tableinfo(cvdo, object)
[coverage, exeCounts, brkEquality] = tableinfo(cvdo, object)
```
### **Description**

coverage = tableinfo(cvdo, object) returns lookup table coverage results from the cvdata object cvdo for the model component object.

coverage = tableinfo(cvdo, object, ignore\_descendants) returns lookup table coverage results for object, depending on the value of ignore descendants.

[coverage, exeCounts] = tableinfo(cvdo, object) returns lookup table coverage results and the execution count for each interpolation/extrapolation interval in the lookup table block object.

[coverage, exeCounts, brkEquality] = tableinfo(cvdo, object) returns lookup table coverage results, the execution count for each interpolation/extrapolation interval, and the execution counts for breakpoint equality.

### **Input Arguments**

**cvdo**

cvdata object

#### **ignore\_descendants**

Logical value specifying whether to ignore the coverage of descendant objects 1 — Ignore coverage of descendant objects

0 — Collect coverage for descendant objects

#### **object**

Full path or handle to a lookup table block or a model containing a lookup table block.

### **Output Arguments**

#### **brkEquality**

A cell array containing vectors that identify the number of times during simulation that the lookup table block input was equivalent to a breakpoint value. Each vector represents the breakpoints along a different lookup table dimension.

#### **coverage**

The value of coverage is a two-element vector of form [covered\_intervals total\_intervals], the elements of which are:

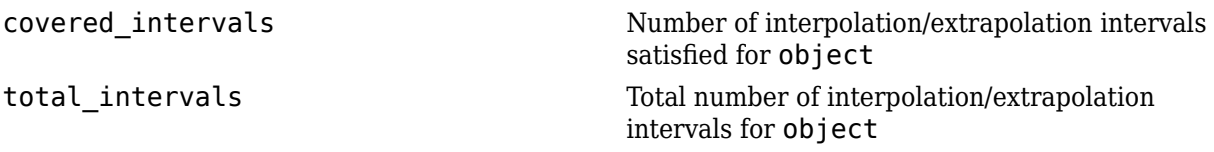

coverage is empty if cvdo does not contain lookup table coverage results for object.

#### **exeCounts**

An array having the same dimensionality as the lookup table block; its size has been extended to allow for the lookup table extrapolation intervals.

### **Examples**

Collect lookup table coverage for the slvnvdemo\_cv\_small\_controller model and determine the percentage of interpolation/extrapolation intervals coverage collected for the Gain Table block in the Gain subsystem:

```
mdl = 'slvnvdemo_cv_small_controller';
open_system(mdl)
%Create test spec object
testObj = cvtest(mdl)%Enable lookup table coverage
testObj.settings.tableExec = 1;%Simulate the model
data = cvsim(testObj)blk handle = get param([mdl, '/Gain/Gain Table'], 'Handle');
%Retrieve l/u table coverage
cov = tableinfo(data, blk handle)%Percent MCDC outcomes covered
percent cov = 100 * cov(1) / cov(2)
```
### **Alternatives**

Use the coverage settings to collect lookup table coverage for a model:

- **1** Open the model.
- **2** In the Model Editor, select **Model Settings** on the **Modeling** tab.
- **3** On the **Coverage** pane of the Configuration Parameters dialog box, select **Enable coverage analysis**.
- **4** Under **Coverage metrics**, select **Lookup Table**.
- **5** Click **OK** to close the Configuration Parameters dialog box and save your changes.
- **6** Simulate the model by clicking the **Run** button and review the results.

### **See Also**

[complexityinfo](#page-7-0) | [conditioninfo](#page-11-0) | [cvsim](#page-35-0) | [decisioninfo](#page-45-0) | [getCoverageInfo](#page-62-0) | [mcdcinfo](#page-66-0) | [overflowsaturationinfo](#page-70-0) | [sigrangeinfo](#page-82-0) | [sigsizeinfo](#page-85-0) | [executioninfo](#page-52-0) | [relationalboundaryinfo](#page-76-0)

#### **Topics**

"Lookup Table Coverage"

#### **Introduced in R2006b**

## **name property**

**Class:** cv.cvdatagroup **Package:** cv

cv.cvdatagroup object name

### **Values**

name

### **Description**

The name property specifies the name of the cv.cvdatagroup object.

### **Examples**

```
cvdg = cvsim(topModelName);
cvdg.name = 'My_Data_Group';
```
# **slcovmex**

Build coverage-compatible MEX-function from C/C++ code

### **Syntax**

```
slcovmex(sourceFile1,...,sourceFileN)
slcovmex(sourceFile1,...,sourceFileN,-sldv)
slcovmex(sourceFile1,...,sourceFileN,Name,Value)
slcovmex(argumentSet1,...,argumentSetN)
```
### **Description**

slcovmex(sourceFile1,...,sourceFileN) compiles level 2 C/C++ MEX S-Function to work with coverage.

slcovmex(sourceFile1,...,sourceFileN,-sldv) compiles level 2 C/C++ MEX S-Function to work with coverage, and with support enabled for Simulink Design Verifier.

slcovmex(sourceFile1,...,sourceFileN,Name,Value) uses additional options specified by one or more Name, Value pair arguments.

slcovmex(argumentSet1,...,argumentSetN) combines several mex function calls, each with one set of arguments.

### **Input Arguments**

**sourceFile1,...,sourceFileN — One or more file names**

character vectors or strings

Comma-separated source file names with each name specified as a character vector or string.

If the files are not in the current folder, the file names must include the full path or relative path. Use pwd to find the current folder and cd to change the current folder.

Example: 'file1.c', 'file1.c','file2.c'

**argumentSet1,...,argumentSetN — One or more sets of mex arguments**

Cell arrays of character vectors or strings

Comma-separated mex argument sets, with each set specified as a cell array.

If you invoke mex multiple times, you can invoke slcovmex once and pass the arguments for each mex invocation as a cell array of character vectors.

For example, if you use the following sequence of mex commands:

```
 mex -c file1.c
 mex -c file2.c
 mex file1.o file2.o -output sfcnOutput
```
You can replace the sequence with one slcovmex invocation:

```
slcovmex({'-c','file1.c'},{'-c','file2.c'},{'file1.o','file2.o',
'-output','sfcnOutput'})
```
Example: {'-c','file1.c'},{'-c','file2.c'},{'file1.o','file2.o',' output','sfcnOutput'}

#### **-sldv — Option to enable support for Simulink Design 9erifier**

character vector or string

Option to enable support for your compiled MEX-function in Simulink Design 9erifier.

#### **Name-Value Pair Arguments**

Specify optional comma-separated pairs of Name, Value arguments. Name is the argument name and Value is the corresponding value. Name must appear inside quotes. You can specify several name and value pair arguments in any order as Name1, Value1, ..., NameN, ValueN.

Example: You can use all the name-value pair arguments that are allowed for the mex function. In addition, you can use the following options that are specific to model coverage.

#### **-ifile — File ignored for coverage**

character vector or string

File name, specified as a character vector or string.

Example: 'myFile.c'

#### **-ifcn — Function ignored for coverage**

character vector or string

Function name, specified as a character vector or string.

Example: 'myFunc'

#### **-idir — Folder ignored for coverage**

character vector or string

Folder name, specified as a character vector or string.

All files in the folder are ignored for coverage.

```
Example: 'C:\Libraries\'
```
### **See Also**

**Topics** "Create a Basic C MEX S-Function" "Templates for C S-Functions" "Coverage for Custom C/C++ Code in Simulink Models" "View Coverage Results for Custom C/C++ Code in S-Function Blocks"

#### **Introduced in R2015a**

# **Simulink Coverage Settings**

# **Coverage Settings**

### **Basic Coverage Settings**

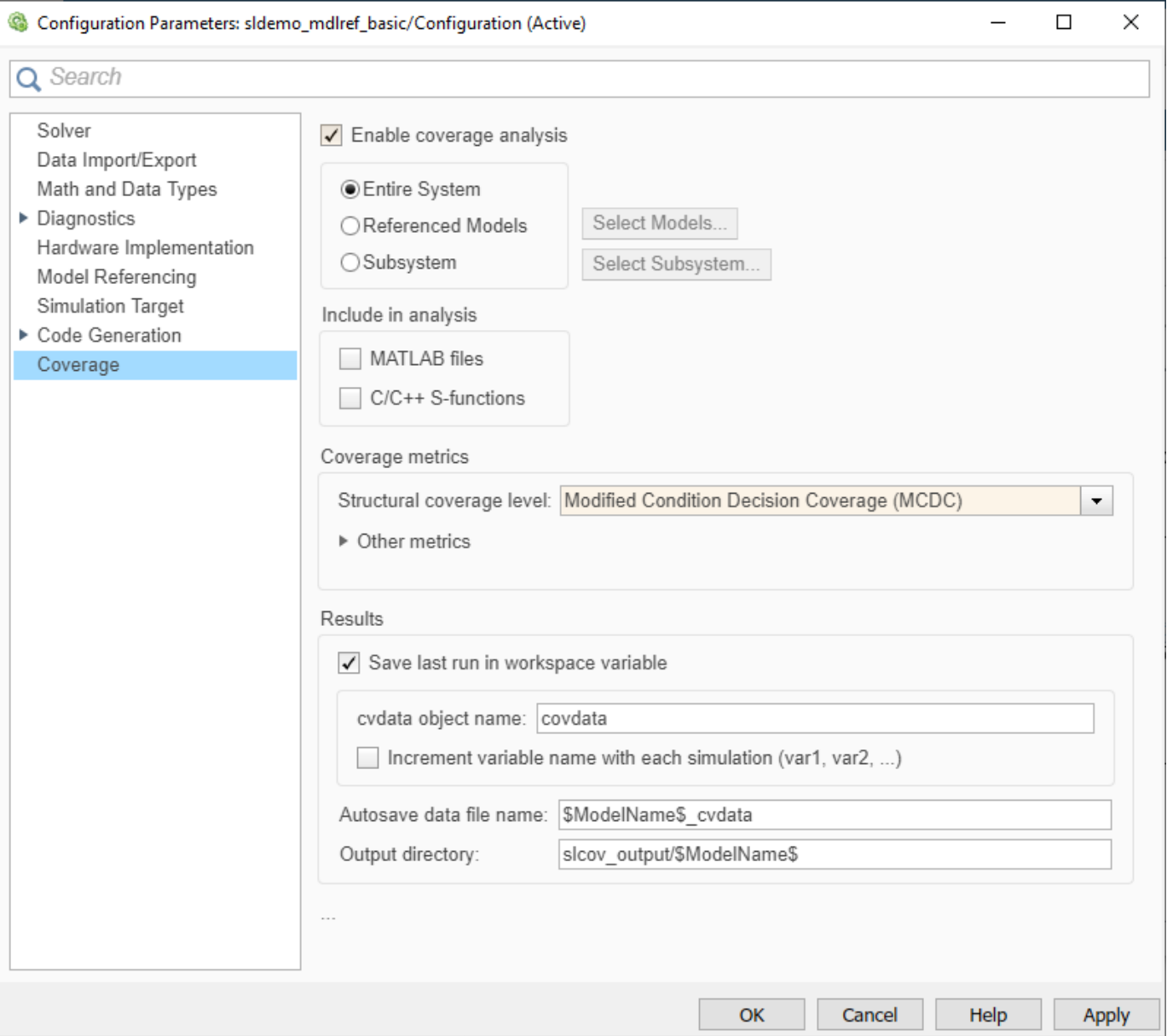

- • ["Coverage Pane Overview" on page 2-3](#page-126-0)
- • ["Enable coverage analysis" on page 2-3](#page-126-0)
- • ["Scope of coverage analysis" on page 2-3](#page-126-0)
- • ["Select Models" on page 2-4](#page-127-0)
- • ["Select Subsystem" on page 2-4](#page-127-0)
- • ["Record coverage for MATLAB files" on page 2-5](#page-128-0)
- <span id="page-126-0"></span>• ["Record coverage for C/C++ S-functions" on page 2-6](#page-129-0)
- • ["Structural coverage level" on page 2-6](#page-129-0)
- • ["Lookup table" on page 2-7](#page-130-0)
- • ["Signal range" on page 2-7](#page-130-0)
- • ["Signal size" on page 2-8](#page-131-0)
- • ["Objectives and constraints" on page 2-8](#page-131-0)
- • ["Saturation on integer overflow" on page 2-9](#page-132-0)
- • ["Relational boundary" on page 2-9](#page-132-0)
- • ["Relational boundary coverage absolute tolerance" on page 2-10](#page-133-0)
- • ["Relational boundary coverage relative tolerance" on page 2-10](#page-133-0)
- • ["Save last run in workspace variable" on page 2-11](#page-134-0)
- • ["Last coverage run variable name" on page 2-11](#page-134-0)
- • ["Increment variable name with each simulation" on page 2-12](#page-135-0)
- • ["Autosave data file name" on page 2-12](#page-135-0)
- • ["Output directory" on page 2-13](#page-136-0)

#### **Coverage Pane Overview**

Specify the Simulink Coverage analysis options.

#### **Enable coverage analysis**

Enable coverage analysis. See "Specify Coverage Options".

#### **Settings**

 $\sqrt{a}$  On

Coverage data is collected during simulation.

 $\Box$  Off (default)

Coverage data is not collected during simulation.

**Command-Line Information Parameter**: CovEnable **Type**: Character vector or string **Value**: 'on'|'off' **Default**: 'off'

#### **Scope of coverage analysis**

Specify whether the analysis must collect coverage data for the entire system, or a specific referenced model, Observer model or subsystem.

#### **Settings**

#### **Entire System** (default)

Coverage data is collected for the top-level model, as well as all supported subsystems and model references.

#### <span id="page-127-0"></span>**Referenced Models**

Coverage data is collected for one or more referenced models. To specify the referenced models, use the parameter "Select Models" on page 2-4. You can also specify the top-level model itself.

#### **Subsystem**

Coverage data is collected for a specific subsystem. To specify a subsystem, use the parameter "Select Subsystem" on page 2-4.

#### **Dependency**

To enable this parameter, select ["Enable coverage analysis" on page 2-3.](#page-126-0)

**Command-Line Information Parameter**: CovScope **Type**: Character vector or string **Value**: 'EntireSystem' | 'ReferencedModels' | 'Subsystem' **Default**: 'EntireSystem'

#### **Select Models**

Specify the referenced models for which you want coverage.

#### **Settings**

In the **Select Models for Coverage Analysis** dialog box, select the referenced models and Observer models for which you want coverage. You can also select the top-level model. The icon next to the model name indicates the simulation mode: Normal, SIL, or PIL. Only Observer models in Normal mode are analyzed for coverage.

#### **Dependency**

To enable this parameter, select:

- • ["Enable coverage analysis" on page 2-3](#page-126-0)
- Specify referenced models for ["Scope of coverage analysis" on page 2-3](#page-126-0).

#### **Command-Line Information**

**Note** Unlike in the user interface, on the command line, you *exclude* models from coverage instead of including them.

#### **Parameter**: CovModelRefExcluded

**Type**: Character vector or string

**Value**: Comma-separated list of model names, for instance, 'mRefA, mRefB, mRefC'. If the same model is referenced in two simulation modes, you can distinguish between them using :, for instance, 'mRefA:normal, mRefA:sil'.

#### **Default**: ''

#### **Select Subsystem**

Specify the path to the subsystem for which Simulink Coverage collects coverage data. Specify the path relative to the top model.

#### <span id="page-128-0"></span>**Settings**

Select the subsystem for which you want coverage.

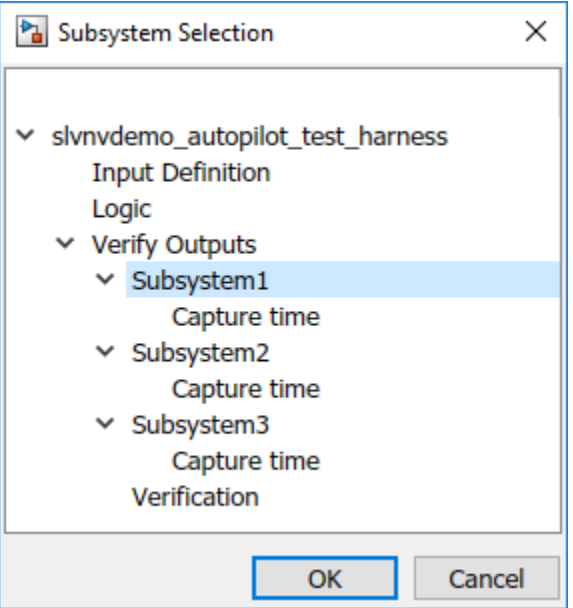

#### **Dependency**

To enable this parameter, select:

- • ["Enable coverage analysis" on page 2-3](#page-126-0)
- • ["Scope of coverage analysis" on page 2-3](#page-126-0)

#### **Command-Line Information**

**Parameter**: CovPath **Type**: Character vector or string **Value**: Path to subsystem relative to (and excluding) the top-level Simulink system, for instance, 'Subsys1/subsys2' **Default**: '/'. Coverage data is reported for the entire system.

#### **Record coverage for MATLAB files**

Enable coverage for MATLAB functions in external MATLAB files. The functions can be invoked from MATLAB Function blocks or Stateflow charts in your model. See "Model Coverage for MATLAB Functions".

#### **Settings**

 $\sqrt{}$  On (default)

Coverage data is collected for MATLAB functions in external MATLAB files. The functions can be called from MATLAB Function blocks or Stateflow charts in the model.

#### $\Box$  Off

Coverage data is not collected for external MATLAB files.

#### <span id="page-129-0"></span>**Dependency**

To enable this parameter, select ["Enable coverage analysis" on page 2-3.](#page-126-0)

**Command-Line Information Parameter**: CovExternalEMLEnable **Type**: Character vector or string **Value**: 'on'|'off' **Default**: 'on'

#### **Record coverage for C/C++ S-functions**

Enable coverage for C/C++ code in S-Function blocks in your model. See also "Coverage for Custom C/C++ Code in Simulink Models".

#### **Settings**

 $\sqrt{\ }$  On (default)

Coverage data is collected for C/C++ code in S-Function blocks in the model.

 $\Box$  Off

Coverage data is not collected for C/C++ code used in the model.

#### **Dependency**

To enable this parameter, select:

- • ["Enable coverage analysis" on page 2-3](#page-126-0)
- • ["Record coverage for this model" on page 2-20](#page-143-0) or ["Record coverage for referenced models" on](#page-143-0) [page 2-20](#page-143-0) (enter on)

#### **Command-Line Information**

**Parameter**: CovSFcnEnable **Type**: Character vector or string **Value**: 'on'|'off' **Default**: 'on'

#### **Structural coverage level**

Select the type of coverage data collected. See also "Types of Model Coverage".

#### **Settings**

Decision (default)

The analysis computes decision coverage during simulation

Decision coverage analysis checks blocks that perform an action based on whether an operation evaluates to true or false. For instance, the Abs block first evaluates if the input is less than zero and acts accordingly. For each operation that can evaluate to true or false, the analysis reports what fraction of the outcomes was true during simulation and what fraction was false.

See "Decision Coverage (DC)".

#### Condition/Decision

The analysis computes condition and decision coverage during simulation.

<span id="page-130-0"></span>Condition coverage analysis checks blocks that output a logical combination of their inputs (such as Logical Operator blocks). For each block, the analysis records what fraction of the inputs was true during simulation and what fraction was false.

See "Condition Coverage (CC)".

Modified Condition/Decision Coverage (MCDC)

The analysis computes Modified Condition/Decision Coverage (MCDC) during simulation.

See "Modified Condition/Decision Coverage (MCDC)".

#### Block Execution

The analysis checks if each block executes at least once during simulation.

See "Execution Coverage (EC)".

#### **Dependency**

To enable this parameter, select ["Enable coverage analysis" on page 2-3.](#page-126-0)

```
Command-Line Information
Parameter: CovMetricStructuralLevel
Type: Character vector or string
Value: 'BlockExecution' | 'ConditionDecision' | 'Decision' | 'MCDC'
Default: 'Decision'
```
#### **Lookup table**

Enable lookup table coverage. See "Types of Model Coverage".

#### **Settings**

```
\sqrt{a} On
```
Blocks with lookup tables are checked for coverage. A test case achieves full coverage of a lookup table if it executes each interval of the table at least once.

 $\Box$  Off (default)

Lookup table coverage is not recorded.

#### **Dependency**

To enable this parameter, select ["Enable coverage analysis" on page 2-3.](#page-126-0)

```
Command-Line Information
Parameter: CovMetricLookupTable
Type: Character vector or string
Value: 'on'|'off'
Default: 'off'
```
#### **Signal range**

Enable signal range coverage. See "Types of Model Coverage".

#### **Settings**

 $\sqrt{2}$  On

Maximum and minimum signal values are recorded for each block that has an output signal.

#### <span id="page-131-0"></span> $\Box$  Off (default)

Signal range information is not recorded.

#### **Dependency**

To enable this parameter, select ["Enable coverage analysis" on page 2-3.](#page-126-0)

**Command-Line Information Parameter**: CovMetricSignalRange **Type**: Character vector or string **Value**: 'on'|'off' **Default**: 'off'

#### **Signal size**

Enable signal size coverage. See "Types of Model Coverage".

#### **Settings**

 $\sqrt{a}$  On

Maximum, minimum and allocated signal size are recorded for each block that has a variable-size output signal. See "Variable-Size Signal Basics".

#### $\Box$  Off (default)

Signal size information is not recorded.

#### **Dependency**

To enable this parameter, select ["Enable coverage analysis" on page 2-3.](#page-126-0)

#### **Command-Line Information**

**Parameter**: CovMetricSignalSize **Type**: Character vector or string **Value**: 'on'|'off' **Default**: 'off'

#### **Objectives and constraints**

Enable coverage of objectives and constraints specified in Simulink Design 9erifier blocks. See "Types of Model Coverage".

#### **Settings**

```
\sqrt{a} On
```
Through Simulink Design Verifier blocks, you can specify objectives and constraints in your model. To check if these objectives are satisfied, you first generate test cases using these blocks. You can execute these test cases on the original model and record whether the specified objective was satisfied at least once. To record this coverage, enable this parameter.

For an example, see "Simulink Design Verifier Coverage".

#### $\Box$  Off (default)

Coverage information is not recorded for Simulink Design Verifier blocks.

#### <span id="page-132-0"></span>**Dependency**

To enable this parameter, select ["Enable coverage analysis" on page 2-3.](#page-126-0)

**Command-Line Information Parameter**: CovMetricObjectiveConstraint **Type**: Character vector or string **Value**: 'on'|'off' **Default**: 'off'

#### **Saturation on integer overflow**

Enable saturation on integer overflow coverage. See "Types of Model Coverage".

#### **Settings**

 $\sqrt{a}$  On

For certain blocks, such as the Abs block, you can specify that they must saturate on integer overflow. If you enable this parameter, the number of times these blocks saturate during simulation is recorded.

 $\Box$  Off (default)

Saturation on integer overflow information is not recorded.

#### **Dependency**

To enable this parameter, select ["Enable coverage analysis" on page 2-3.](#page-126-0)

#### **Command-Line Information**

**Parameter**: CovMetricSaturateOnIntegerOverflow **Type**: Character vector or string **Value**: 'on'|'off' **Default**: 'off'

#### **Relational boundary**

Enable relational boundary coverage. See "Types of Model Coverage".

#### **Settings**

```
\sqrt{a} On
```
Certain blocks such as the Relational Operator or If block use a relational operation. If you enable this parameter, the coverage analysis checks if these operations are executed with equal (integer) or almost equal (floating-point) values.

 $\Box$  Off (default)

Relational boundary coverage information is not recorded.

#### **Dependency**

To enable this parameter, select ["Enable coverage analysis" on page 2-3.](#page-126-0)

**Command-Line Information Parameter**: CovMetricRelationalBoundary **Type**: Character vector or string

<span id="page-133-0"></span>**Value**: 'on'|'off' **Default**: 'off'

#### **Relational boundary coverage absolute tolerance**

Specify the value of absolute tolerance for relational boundary coverage. See "Relational Boundary Coverage".

#### **Settings**

Enter a floating-point value. See "Floating-Point Numbers".

Relational boundary coverage checks blocks with relational operations (such as the Relational Operator block). The analysis checks if the operations are executed with floating-point operands that differ by at most this value.

#### **Dependency**

To enable this parameter, select:

- • ["Enable coverage analysis" on page 2-3](#page-126-0)
- • ["Relational boundary" on page 2-9](#page-132-0)

#### **Command-Line Information**

**Parameter**: CovBoundaryAbsTol **Type**: Floating-point number **Value**: Absolute tolerance value such as 1e-06 **Default**: 1e-05

#### **Relational boundary coverage relative tolerance**

Specify the value of relative tolerance for relational boundary coverage. See "Relational Boundary Coverage".

#### **Settings**

Enter a number less than 1.

Relational boundary coverage checks blocks with relational operations (such as the Relational Operator block). The analysis checks if the operations are executed with floating-point operands that differ by at most this fraction of the operands.

For instance, if you enter 0.01, the analysis checks if an operation  $\ln s \leq -\ln s$  in your model is executed with operands that differ by at most:

 $0.01 * max(|lhs|, |rhs|)$ 

#### **Dependency**

To enable this parameter, select:

- • ["Enable coverage analysis" on page 2-3](#page-126-0)
- • ["Relational boundary" on page 2-9](#page-132-0)

**Command-Line Information Parameter**: CovBoundaryRelTol

<span id="page-134-0"></span>**Type**: Floating-point number **Value**: Relative tolerance value such as 0.001 **Default**: 0.01

#### **Save last run in workspace variable**

Save the coverage data from simulation in a MATLAB variable.

You can retrieve coverage information from this variable later. For instance, to retrieve decision coverage information, use the [decisioninfo](#page-45-0) function. For the full list of functions, see "Manage Coverage Data".

#### **Settings**

#### $\sqrt{a}$  On

Coverage data is stored in a cvdata object in the MATLAB workspace. Specify the object name using the parameter "Last coverage run variable name" on page 2-11. Choose to create a new object for each simulation using the parameter ["Increment variable name with each simulation"](#page-135-0) [on page 2-12](#page-135-0).

 $\Box$  Off (default)

Coverage data is not stored in a MATLAB variable.

#### **Dependency**

To enable this parameter, select ["Enable coverage analysis" on page 2-3.](#page-126-0)

#### **Command-Line Information Parameter**: CovSaveSingleToWorkspaceVar

**Type**: Character vector or string **Value**: 'on'|'off' **Default**: 'off'

#### **Last coverage run variable name**

Specify a name for the cvdata object that contains coverage results from the last simulation.

#### **Settings**

Enter a name, for instance, coverageData.

If you want a new variable to store coverage results for each simulation, use the parameter ["Increment variable name with each simulation" on page 2-12](#page-135-0). The new variable name is created by appending a counter value to the original name, for instance, coverageData1, coverageData2, and so on.

The default variable name is covdata.

#### **Dependency**

To enable this parameter, select:

- • ["Enable coverage analysis" on page 2-3](#page-126-0)
- "Save last run in workspace variable" on page 2-11

#### <span id="page-135-0"></span>**Command-Line Information**

**Parameter**: CovSaveName **Type**: Character vector or string **Value**: Name to be given to cvdata object **Default**: 'covdata'

#### **Increment variable name with each simulation**

Create a new variable to store coverage results for each new simulation.

#### **Settings**

 $\sqrt{a}$  On

A new cvdata object stores coverage results for each simulation.

The new variable name is created by appending a counter value to the original variable name from the first simulation. Specify the original variable name using the parameter ["Last coverage](#page-134-0) [run variable name" on page 2-11](#page-134-0).

#### $\Box$  Off (default)

Each new simulation overwrites the coverage results from the previous simulation. A single cvdata object stores the coverage results from the most recent simulation.

#### **Dependency**

To enable this parameter, select:

- • ["Enable coverage analysis" on page 2-3](#page-126-0)
- • ["Save last run in workspace variable" on page 2-11](#page-134-0)

**Command-Line Information Parameter**: CovNameIncrementing **Type**: Character vector or string **Value**: 'on'|'off' **Default**: 'off'

#### **Autosave data file name**

Specify name of .cvt file to which coverage data is automatically saved.

#### **Settings**

Enter file name. The default name is \$ModelName\$ cvdata, where \$ModelName\$ is the model name.

#### **Dependency**

To enable this parameter, select:

- • ["Enable coverage analysis" on page 2-3](#page-126-0)
- • ["Save output data" on page 2-23](#page-146-0)

**Command-Line Information Parameter**: CovDataFileName **Type**: Character vector or string <span id="page-136-0"></span>**Value**: Name to be given to .cvt file **Default**: '\$ModelName\$\_cvdata'

#### **Output directory**

Specify a folder in which coverage output files are saved.

#### **Settings**

Enter path to folder. You can enter the absolute path or path relative to the current working folder.

By default, the files are saved in a subfolder slcov\_output/\$ModelName\$ relative to the current working folder. Here \$ModelName\$ is the model name.

#### **Dependency**

To enable this parameter, select ["Enable coverage analysis" on page 2-3.](#page-126-0)

**Command-Line Information Parameter**: CovOutputDir **Type**: Character vector or string **Value**: Path to folder **Default**: 'slcov\_output/\$ModelName\$'

### **Advanced Coverage Settings**

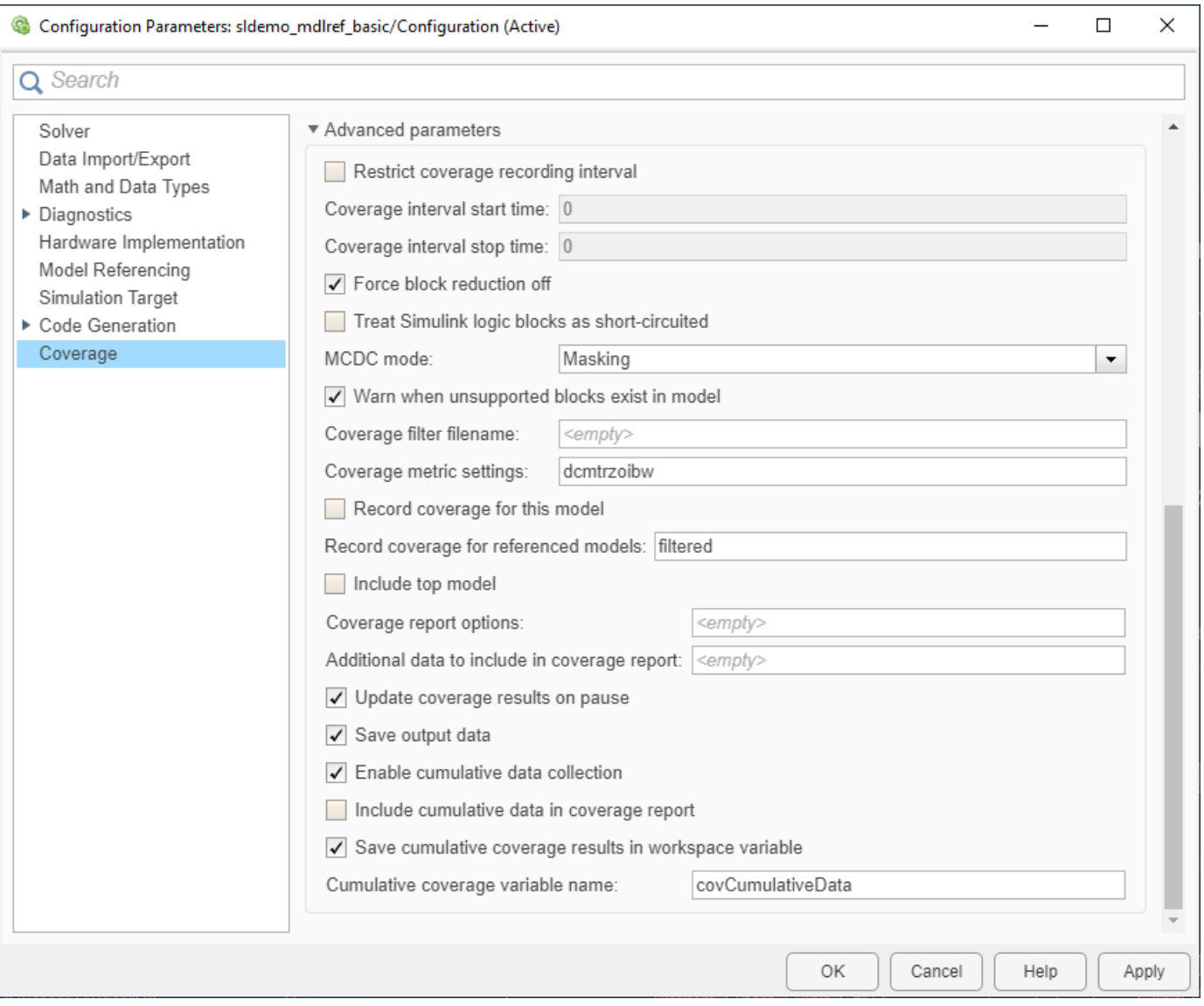

- • ["Restrict coverage recording interval" on page 2-15](#page-138-0)
- • ["Coverage interval start time" on page 2-15](#page-138-0)
- • ["Coverage interval stop time" on page 2-16](#page-139-0)
- • ["Force block reduction off" on page 2-16](#page-139-0)
- • ["Treat Simulink logic blocks as short-circuited" on page 2-17](#page-140-0)
- • ["MCDC mode" on page 2-17](#page-140-0)
- • ["Warn when unsupported blocks exist in model" on page 2-18](#page-141-0)
- "Coverage filter filename" on page 2-18
- • ["Coverage metric settings" on page 2-18](#page-141-0)
- • ["Record coverage for this model" on page 2-20](#page-143-0)
- <span id="page-138-0"></span>• ["Record coverage for referenced models" on page 2-20](#page-143-0)
- • ["Include top model" on page 2-21](#page-144-0)
- • ["Coverage report options" on page 2-21](#page-144-0)
- • ["Additional data to include in coverage report" on page 2-23](#page-146-0)
- • ["Update coverage results on pause" on page 2-23](#page-146-0)
- • ["Save output data" on page 2-23](#page-146-0)
- • ["Enable cumulative data collection" on page 2-24](#page-147-0)
- • ["Include cumulative data in coverage report" on page 2-24](#page-147-0)
- • ["Save cumulative coverage results in workspace variable" on page 2-25](#page-148-0)
- • ["Cumulative coverage variable name" on page 2-26](#page-149-0)
- • ["Enable limited coverage analysis of accelerated models" on page 2-26](#page-149-0)

#### **Restrict coverage recording interval**

Record coverage only for a specified time interval.

For instance, you might want to restrict model coverage recording if your model has transient effects early in simulation, or if you need model coverage reported only for a particular model operation.

#### **Settings**

 $\sqrt{2}$  On

Coverage is recorded only for the time interval that you specify. To specify a time interval, use these parameters:

- "Coverage interval start time" on page 2-15
- • ["Coverage interval stop time" on page 2-16](#page-139-0)

#### $\Box$  Off (default)

Coverage is recorded for the entire duration of simulation.

#### **Dependency**

To enable this parameter, select ["Enable coverage analysis" on page 2-3.](#page-126-0)

#### **Command-Line Information Parameter**: CovUseTimeInterval **Type**: Character vector or string **Value**: 'on'|'off' **Default**: 'off'

#### **Coverage interval start time**

Specify when coverage data collection must begin.

#### **Settings**

Enter a time value (in seconds).

#### **Dependency**

To enable this parameter, select:

- <span id="page-139-0"></span>• ["Enable coverage analysis" on page 2-3](#page-126-0)
- • ["Restrict coverage recording interval" on page 2-15](#page-138-0)

#### **Command-Line Information**

**Parameter**: CovStartTime **Type**: Floating-point number **Value**: Time in seconds, for instance, 2 **Default**: 0

#### **Coverage interval stop time**

Specify when coverage data collection must end.

#### **Settings**

Enter a time value (in seconds).

#### **Dependency**

To enable this parameter, select:

- • ["Enable coverage analysis" on page 2-3](#page-126-0)
- • ["Restrict coverage recording interval" on page 2-15](#page-138-0)

#### **Command-Line Information**

**Parameter**: CovStopTime **Type**: Floating-point number **Value**: Time in seconds, for instance, 4 **Default**: 0

#### **Force block reduction off**

Report coverage for every block in the model that is supported for coverage.

#### **Settings**

 $\sqrt{\ }$  On (default)

Coverage is recorded for every supported block in the model. The value of the configuration parameter **Block reduction** is ignored. See "Block reduction".

 $\Box$  Off

Coverage is not recorded for blocks that are effectively removed from the model because of block reduction. For instance, coverage is not recorded for a block that is reduced by dead code elimination.

#### **Dependency**

To enable this parameter, select ["Enable coverage analysis" on page 2-3.](#page-126-0)

**Command-Line Information Parameter**: CovForceBlockReductionOff

**Type**: Character vector or string **Value**: 'on'|'off' **Default**: 'on'

#### <span id="page-140-0"></span>**Treat Simulink logic blocks as short-circuited**

Specify that coverage must take into account the order of operands in blocks that perform a logical operation, for example, Logical Operator blocks.

For instance, if the order of the two inputs to a Logical AND block is taken into account, the second input is redundant when the first input is false. Therefore, for cases where the first input is false, the paths that lead to the second input are not considered for coverage.

#### **Settings**

 $\sqrt{a}$  On

Coverage analysis does not consider the input to a logical operation that is rendered redundant by another input.

 $\Box$  Off (default)

Coverage analysis considers all inputs to a logical operation.

#### **Dependency**

To enable this parameter, select ["Enable coverage analysis" on page 2-3.](#page-126-0)

#### **Command-Line Information**

```
Parameter: CovLogicBlockShortCircuit
Type: Character vector or string
Value: 'on'|'off'
Default: 'off'
```
#### **MCDC mode**

Specify the definition of Modified Condition/Decision Coverage (MCDC) to use during coverage analysis. See "Modified Condition and Decision Coverage (MCDC) Definitions in Simulink Coverage".

#### **Settings**

Masking

Use masking MCDC analysis. To establish the independence of inputs, masking MCDC analysis does not require that all other inputs be strictly held constant while one input is varied. Therefore, masking MCDC analysis allows you to satisfy greater number of objectives in a given simulation.

Unique-Cause

Use unique-cause MCDC analysis.

#### **Dependency**

To enable this parameter, select:

- • ["Enable coverage analysis" on page 2-3](#page-126-0)
- Specify Modified Condition/Decision Coverage (MCDC) for ["Structural coverage level" on page 2-](#page-129-0) [6.](#page-129-0)

**Command-Line Information Parameter**: CovMcdcMode **Type**: Character vector or string <span id="page-141-0"></span>**Value**: 'Masking'|'UniqueCause' **Default**: 'Masking'

#### **Warn when unsupported blocks exist in model**

Warn when unsupported blocks exist in model.

#### **Settings**

 $\vee$  On (default)

Provide a warning when blocks in the model are not supported for coverage analysis.

 $\Box$  Off

Do not provide a warning for unsupported blocks.

#### **Dependency**

To enable this parameter, select ["Enable coverage analysis" on page 2-3.](#page-126-0)

**Command-Line Information Parameter**: CovUnsupportedBlockWarning **Type**: Character vector or string **Value**: 'on'|'off' **Default**: 'on'

#### **Coverage filter filename**

Specify a filter file to exclude certain model objects from coverage analysis during simulation.

You can use a command-line API to create filtering rules for blocks. Selection criteria for filtering includes filtering by individual block ID, filtering for all blocks of the same type, filtering certain decisions, conditions, and outcomes of a block, and more. You can also filter S-Function C++ code by code coverage outcome.

For an example of filtering, see:

- User interface: "Create, Edit, and View Coverage Filter Rules".
- Command line: R2017b release notes for Simulink Coverage.

#### **Settings**

Enter full path to .cvf file with filter rules.

#### **Dependency**

To enable this parameter, select ["Enable coverage analysis" on page 2-3.](#page-126-0)

**Command-Line Information Parameter**: CovFilter **Type**: Character vector or string **Value**: Full path to .cvf file **Default**:

#### **Coverage metric settings**

Specify the type of coverage metric to be recorded. See also "Types of Model Coverage".

#### **Settings**

Enter a sequence of letters that describe the coverage metric types. For example, enter 'dc' to collect decision and condition coverage.

To specify what coverage type(s) to collect, enter one or more of the letters in the following table as a single character array.

**Note** Using CovMetricSettings is not recommended. Use the alternatives in the table instead.

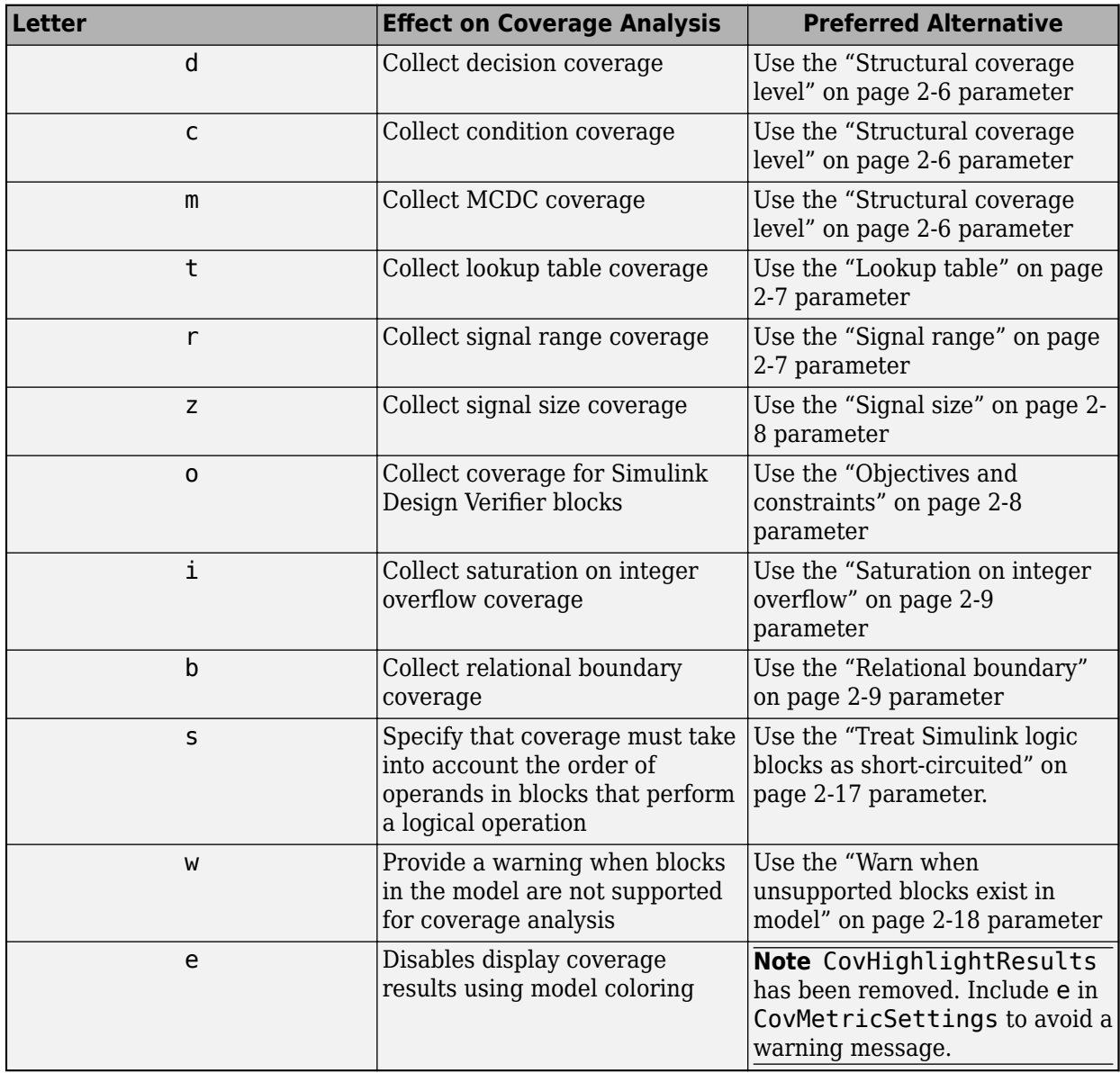

#### **Dependency**

To enable this parameter, select:

- <span id="page-143-0"></span>• ["Enable coverage analysis" on page 2-3](#page-126-0)
- One of these: "Record coverage for this model" on page 2-20, "Record coverage for referenced models" on page 2-20 (enter on) or ["Record coverage for MATLAB files" on page 2-5](#page-128-0)

#### **Command-Line Information**

**Parameter**: CovMetricSettings

**Value**: Character vector or string where each character signifies a coverage metric. For instance, 'dc' specifies decision and condition coverage. **Default**: 'dwe'

#### **Record coverage for this model**

Record model coverage data during simulation.

**Note** This parameter represents a deprecated workflow. Instead use these parameters:

- To enable coverage, use ["Enable coverage analysis" on page 2-3.](#page-126-0)
- To perform coverage analysis for the entire model, use ["Scope of coverage analysis" on page 2-3.](#page-126-0)

#### **Settings**

 $\vee$  On (default)

Simulink collects model coverage data during simulation.

 $\Box$  Off

Model coverage data is not collected or reported.

#### **Command-Line Information**

**Parameter**: RecordCoverage **Type**: Character vector or string **Value**: 'on'|'off' **Default**: 'on'

#### **Record coverage for referenced models**

Record coverage data for referenced models during simulation.

**Note** This parameter represents a deprecated workflow. Instead use these parameters:

- To enable coverage, use ["Enable coverage analysis" on page 2-3.](#page-126-0)
- To perform coverage analysis for referenced models, use ["Scope of coverage analysis" on page 2-](#page-126-0) [3.](#page-126-0)
- To specify the referenced models, use ["Select Models" on page 2-4](#page-127-0).

#### **Settings**

Enter one of these:
- on: Coverage data is collected for all referenced models and Observer models.
- off: Coverage data is not collected for referenced models.
- filtered: Coverage data is collected for all referenced models and Observer models except those excluded using the parameter ["Select Models" on page 2-4](#page-127-0).

**Command-Line Information Parameter**: CovModelRefEnable **Type**: Character vector or string **Value**: 'on'|'off'|'filtered' **Default**: 'off'

#### **Include top model**

Record coverage for the top-level model in addition to referenced models.

**Note** This parameter represents a deprecated workflow. Instead use these parameters:

- To enable coverage, use ["Enable coverage analysis" on page 2-3.](#page-126-0)
- To perform coverage analysis for referenced models, use ["Scope of coverage analysis" on page 2-](#page-126-0) [3.](#page-126-0)
- To include or exclude the top-level model, use ["Select Models" on page 2-4](#page-127-0).

#### **Settings**

 $\checkmark$  On (default)

Coverage data is collected for the top-level model.

 $\Box$  Off

Coverage data is not collected for the top-level model.

#### **Dependency**

To enable this parameter, select:

- • ["Enable coverage analysis" on page 2-3](#page-126-0)
- Specify referenced model for ["Scope of coverage analysis" on page 2-3.](#page-126-0)

**Command-Line Information Parameter**: CovIncludeTopModel **Type**: Character vector or string **Value**: 'on'|'off' **Default**: 'on'

#### **Coverage report options**

Specify the formatting of certain aspects of the coverage report (HTML).

**Note** For an easier way to specify report formatting, see Report from Results Explorer.

#### **Settings**

Enter a space-separated list of flags. The available flags are:

- '-sRT=0' Do not show report
- '-sVT=1' Open a web view of the report in a browser. See also "Export Model Coverage Web View".
- '-aTS=1' Show each test in the model summary.
- '-bRG=1' Show bar graphs in the model summary.

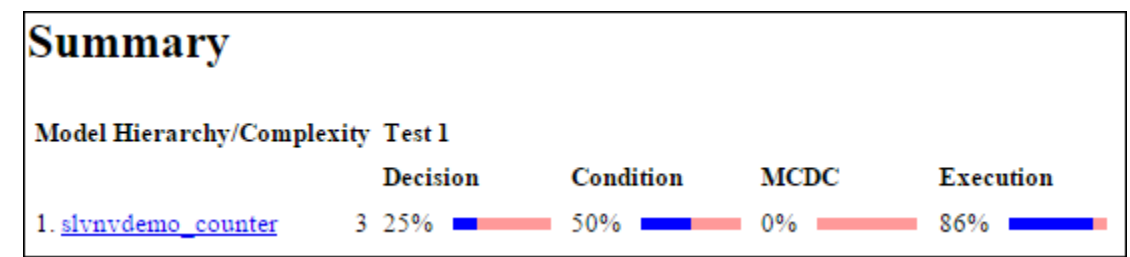

- '-bTC=1' Use two color bar graphs (red, blue).
- '-hTR=1' Display hit/count ratio in the model summary.

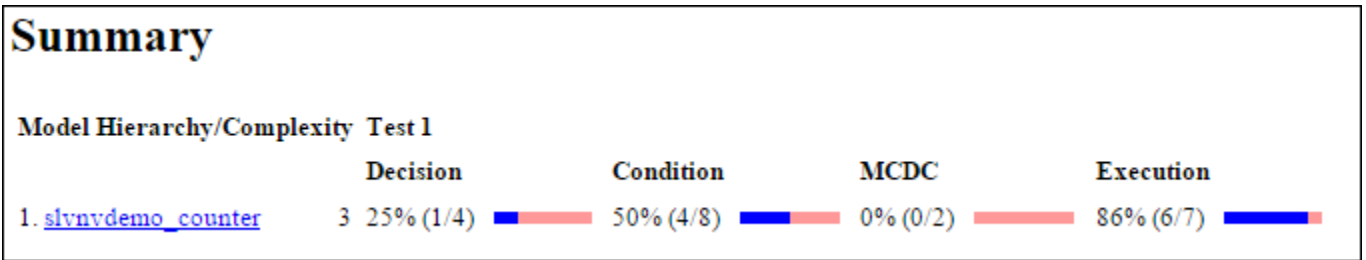

- '-nFC=0' Do not report fully covered model objects
- '-scm=1' Include cyclomatic complexity numbers in summary. See also "Cyclomatic Complexity".
- '-bcm=1' Include cyclomatic complexity numbers in block details.
- $\cdot$   $\cdot$   $\times$  Ev=0  $\cdot$   $\cdot$  Filter Stateflow events from report.
- '-agT=1' Show aggregated tests information in coverage report.
- '-req=1' Include linked requirements in aggregated coverage report.

#### **Dependency**

To enable this parameter, select:

• ["Enable coverage analysis" on page 2-3](#page-126-0)

**Command-Line Information Parameter**: CovHTMLOptions **Type**: Character vector or string **Value**: **Default**:

#### **Additional data to include in coverage report**

Include additional model coverage data from cvdata objects in the model coverage report.

#### **Settings**

Enter the name of a cvdata object associated with a simulation.

You get a cvdata object when you record coverage and save coverage data in a workspace variable. See:

- • ["Last coverage run variable name" on page 2-11](#page-134-0)
- • ["Cumulative coverage variable name" on page 2-26](#page-149-0)

You also get a cvdata object if you run simulation using the cvsim function. See [cvsim](#page-35-0).

#### **Dependency**

To enable this parameter, select:

• ["Enable coverage analysis" on page 2-3](#page-126-0)

#### **Command-Line Information**

**Parameter**: CovCompData **Type**: Character vector or string **Value**: Name of cvdata object. **Default**: No default

#### **Update coverage results on pause**

Update coverage report when you pause during simulation. The report is updated with coverage results up to the current pause or stop time.

#### **Settings**

 $\vee$  On (default)

Coverage report is updated when you pause simulation.

 $\Box$  off

Coverage report is not updated when you pause simulation.

#### **Dependency**

To enable this parameter, select ["Enable coverage analysis" on page 2-3.](#page-126-0)

**Command-Line Information Parameter**: CovReportOnPause **Type**: Character vector or string **Value**: 'on'|'off' **Default**: 'on'

#### **Save output data**

Save coverage data results to a file.

#### <span id="page-147-0"></span>**Settings**

#### $\checkmark$  On (default)

Coverage data results are saved to a file. Specify the file name using the parameter ["Autosave](#page-135-0) [data file name" on page 2-12.](#page-135-0)

 $\Box$  Off

Coverage data results are not saved to a file.

#### **Dependency**

To enable this parameter, select ["Enable coverage analysis" on page 2-3.](#page-126-0)

**Command-Line Information Parameter**: CovSaveOutputData **Type**: Character vector or string **Value**: 'on'|'off' **Default**: 'on'

#### **Enable cumulative data collection**

Collect model coverage results from successive simulations. See also "Cumulative Coverage Data".

**Note** For an easier way to accumulate coverage data from multiple simulations, see "Accumulating" Coverage Data from the Results Explorer".

#### **Settings**

 $\vee$  On (default)

Model coverage data from successive simulations are collected together.

To show the cumulative data in one report, use the parameter "Include cumulative data in coverage report" on page 2-24. To save the data in one workspace variable, use the parameters ["Save cumulative coverage results in workspace variable" on page 2-25](#page-148-0) and ["Cumulative](#page-149-0) [coverage variable name" on page 2-26](#page-149-0).

#### $\Box$  Off

Model coverage data is retained for the most recent simulation only.

#### **Dependency**

To enable this parameter, select ["Enable coverage analysis" on page 2-3.](#page-126-0)

**Command-Line Information Parameter**: CovEnableCumulative **Type**: Character vector or string **Value**: 'on'|'off' **Default**: 'on'

#### **Include cumulative data in coverage report**

Show model coverage results from successive simulations in a single HTML report.

<span id="page-148-0"></span>**Note** For an easier way to accumulate coverage data from multiple simulations, see "Accumulating Coverage Data from the Results Explorer".

#### **Settings**

 $\sqrt{a}$  On

The HTML report shows model coverage data from successive simulations.

 $\Box$  Off (default)

The HTML report shows model coverage data from the most recent simulation.

#### **Dependency**

To enable this parameter, select:

- • ["Enable coverage analysis" on page 2-3](#page-126-0)
- • ["Enable cumulative data collection" on page 2-24](#page-147-0)

**Command-Line Information Parameter**: CovCumulativeReport **Type**: Character vector or string **Value**: 'on'|'off' **Default**: 'off'

#### **Save cumulative coverage results in workspace variable**

Save model coverage data from successive simulations in a single cvdata object in the MATLAB workspace.

You can retrieve coverage information from this variable later. For instance, to retrieve decision coverage information, use the [decisioninfo](#page-45-0) function. For the full list of functions, see "Manage Coverage Data".

**Note** For an easier way to accumulate coverage data from multiple simulations, see "Accumulating" Coverage Data from the Results Explorer".

#### **Settings**

#### $\sqrt{2}$  On

A single cvdata object stores model coverage data from successive simulations. See "Cumulative Coverage Data".

Specify the variable name using the parameter ["Cumulative coverage variable name" on page 2-](#page-149-0) [26](#page-149-0).

 $\Box$  Off (default)

The cvdata object stores model coverage data from the most recent simulation.

#### **Dependency**

To enable this parameter, select:

- <span id="page-149-0"></span>• ["Enable coverage analysis" on page 2-3](#page-126-0)
- • ["Enable cumulative data collection" on page 2-24](#page-147-0)

**Command-Line Information Parameter**: CovSaveCumulativeToWorkspaceVar **Type**: Character vector or string **Value**: 'on'|'off' **Default**: 'off'

#### **Cumulative coverage variable name**

Specify the name of the cvdata object that saves coverage data from successive simulations.

**Note** For an easier way to accumulate coverage data from multiple simulations, see "Accumulating" Coverage Data from the Results Explorer".

#### **Settings**

Enter variable name, for instance, cumulativeCoverageData.

#### **Dependency**

To enable this parameter, select:

- • ["Enable coverage analysis" on page 2-3](#page-126-0)
- • ["Save cumulative coverage results in workspace variable" on page 2-25](#page-148-0)
- • ["Enable cumulative data collection" on page 2-24](#page-147-0)

## **Command-Line Information**

**Parameter**: CovCumulativeVarName **Type**: Character vector or string **Value**: Name to be given to cvdata object **Default**: 'covCumulativeData'

#### **Enable limited coverage analysis of accelerated models**

Collect limited coverage for accelerated models. You can collect the following coverage metrics in accelerator mode:

- $\bullet$  Stateflow elements all coverage metrics that are supported for normal mode
- MATLAB function blocks all coverage metrics that are supported for normal mode
- Other Simulink blocks only execution coverage

#### **Settings**

 $\sqrt{\frac{1}{2}}$  On (default)

Model coverage will be collected for models in accelerator mode.

**Note** Only execution coverage can be collected on Simulink blocks when the model simulation mode is set to accelerator.

## $\Box$  Off

Model coverage will not be collected for models in accelerator mode.

#### **Dependency**

To enable this parameter, select ["Enable coverage analysis" on page 2-3.](#page-126-0)

**Command-Line Information Parameter**: CovAccelSimSupport **Type**: Character vector or string **Value**: 'on'|'off' **Default**: 'on'

# **Classes**

## <span id="page-153-0"></span>**slcoverage.BlockSelector class**

#### **Package:** slcoverage

Select blocks for coverage filter

## **Description**

Specify block selection criteria for a filter rule.

## **Construction**

sel = slcoverage.BlockSelector(type,element) specifies the type of model elements to create the filter rule for and returns an slcoverage.BlockSelector object.

#### **Input Arguments**

#### **type — Block selector type**

slcoverage.BlockSelectorType value

Type of model element to select, specified as one of these values:

- slcoverage.BlockSelectorType.BlockInstance An instance of a block.
- slcoverage.BlockSelectorType.BlockType All blocks of the specified block type.
- slcoverage. BlockSelectorType. Chart  $-$  A Stateflow chart.
- slcoverage.BlockSelectorType.MaskType Blocks that use the specified mask type.
- slcoverage.BlockSelectorType.State  $-$  A Stateflow state.
- $\bullet$  slcoverage.BlockSelectorType.StateAllContent  $-$  Stateflow state and its contents.
- slcoverage.BlockSelectorType.StateflowFunction  $-$  A Stateflow function.
- slcoverage.BlockSelectorType.Subsystem A subsystem block.
- slcoverage.BlockSelectorType.SubsystemAllContent A subsystem and its contents.
- slcoverage.BlockSelectorType.TemporalEvent  $-A$  Stateflow temporal event.
- $\cdot$  slcoverage.BlockSelectorType.Transition  $-A$  Stateflow transition.

Example: slcoverage.BlockSelectorType.Transition

#### **element — Model element to select**

property name | handle | Simulink ID

Model element to select, specified as a property name of the element, its handle, or its Simulink identifier. Use a handle or ID for selector types that select an instance. Use a property name, such as the value of a block's 'BlockType' property, to select multiple model elements.

Example: 'slcoverage\_lct\_bus:18', 'RelationalOperator'

#### **Attributes:**

**SetAccess** 

protected

Data Types: char | string | handle | integer

## **Outputs**

#### **sel — Selector object**

slcoverage.BlockSelector object | array of slcoverage.BlockSelector objects

Selector object, returned as an slcoverage.BlockSelector object or array of slcoverage.BlockSelector objects.

## **Properties**

#### **ConstructorCode — Code used to create this selector object**

character array

Code used to create this selector object, returned as a character vector.

#### **Attributes**

SetAccess

protected

#### **Description — Description of the selector**

character vector

Description of the selector, returned as a character vector. Simulink Coverage creates the description based on the selector.

#### **Attributes**

**SetAccess** 

protected

#### **Id — Model element identifier**

Simulink ID (default) | property | handle

Model element identifier, specified as the property name of the element, the handle to an element, or the Simulink identifier of the element. Use a handle or ID for selector types that select an instance. Use a property name, such as the value of the 'BlockType' property of a block, to select multiple model elements.

#### **Attributes**

**SetAccess** 

protected

Data Types: char | string | handle | integer

#### **Type — Block selector type**

slcoverage.BlockSelectorType value

This property is read-only.

Selector type, returned as one of these slcoverage. BlockSelectorType values:

• BlockInstance

- BlockType
- Chart
- MaskType
- State
- StateAllContent
- StateflowFunction
- Subsystem
- SubsystemAllContent
- TemporalEvent
- Transition

### **Methods**

[allSelectors](#page-190-0) Selectors for model or code element

### **Copy Semantics**

Handle. To learn how handle classes affect copy operations, see Copying Objects.

### **Examples**

#### **Add Block Selector Rules to a Filter**

Select multiple blocks to add a rule for and an instance of a block to add a rule for. The resulting filter has two rules. You can simulate your model for code coverage using the filter to see the effect.

Open the model. Specify coverage settings and turn on coverage recording.

```
modelName = 'slcoverage_lct_bus';
open_system(modelName);
set param(modelName,'CovMetricStructuralLevel','MCDC','RecordCoverage','on');
```
Select blocks that have the same block type as the upper GE input block to add a filter rule for.

type = get\_param('slcoverage\_lct\_bus/slCounter/upper GE input','BlockType'); bl = slcoverage.BlockSelector(slcoverage.BlockSelectorType.BlockType,type);

Create a filter object, create a rule based on the selector, and add the rule to the filter.

```
filt = slcoverage.Filter;
rule = slcoverage.FilterRule(bl,'Tested elsewhere',slcoverage.FilterMode.Exclude);
filt.addRule(rule);
```
Select a block instance and add a rule for the block instance to the filter. This rule uses the default filter mode of Justify.

```
id = Simulink.ID.getSID('slcoverage lct bus/slCounter/And');
bl = slcoverage.BlockSelector(slcoverage.BlockSelectorType.BlockInstance,id);
rule = slcoverage.FilterRule(bl,'Edge case');
filt.addRule(rule);
```
Save the filter as blfilter. Simulate the model for code coverage. Add the filter file as the value to the filter property of the resulting cvdata object. Then generate the coverage report.

```
filt.save('blfilter');
csim = cvsim(modelName);
csim.filter = 'blfilter';
cvhtml('cov',csim);
```
Examine the HTML report to see information about the blocks that you added rules for.

## **See Also**

getSimulinkBlockHandle | [cv.cvdatagroup](#page-19-0) | [slcoverage.Filter](#page-164-0) | [slcoverage.FilterRule](#page-167-0) | [slcoverage.MetricSelector](#page-169-0) | [slcoverage.SFcnSelector](#page-178-0)

#### **Topics**

"Top-Level Model Coverage Report" "Simulink Identifiers" "Create, Edit, and View Coverage Filter Rules"

#### **Introduced in R2017b**

## <span id="page-157-0"></span>**slcoverage.CodeSelector class**

**Package:** slcoverage

Select custom C or C++ code for coverage filter

## **Description**

Use objects of the slcoverage. CodeSelector class to specify custom C or  $C++$  code selection criteria for a filter rule.

The slcoverage. CodeSelector class is a handle class.

## **Creation**

sel = slcoverage.CodeSelector(type,fileName) creates CodeSelector object of the specified type based on the specified fileName and sets the Type and FileName properties.

sel = slcoverage.CodeSelector(type,fileName,functionName) creates a CodeSelector object based on the specified C or C++ functionName in the file and sets the FunctionName property.

sel = slcoverage.CodeSelector(type,fileName,functionName,expr,exprIndex) creates a CodeSelector object for the specified expression and expression index and sets the Expr and ExprIndex properties.

 $sel =$ 

slcoverage.CodeSelector(type,fileName,functionName,expr,exprIndex,outcomeInde x) creates a CodeSelector object based on the specified coverage outcome and sets the OutcomeIndex property.

 $sel =$ 

slcoverage.CodeSelector(type,fileName,functionName,expr,exprIndex,outcomeInde x,parentExprIndex) creates a CodeSelector object based on the specified coverage outcome that belongs to an expression owned by parentExprIndex and sets the DecOrCondIndex property to parentExprIndex.

## **Properties**

**Type — Type of custom C or C++ code to select**

slcoverage.CodeSelectorType value

Type of custom C or C++ code to select, specified as an enumeration of the slcoverage.CodeSelectorType class:

Example: slcoverage.CodeSelectorType.Function

#### **Attributes**

SetAccess protected

Data Types: slcoverage.CodeSelectorType

**FileName — C or C++ file to select** character array | string array

C or C++ file to select, specified as a character array or string array.

Example: 'myfile.c'

#### **Attributes**

SetAccess protected

Data Types: char | string

**FunctionName — C or C++ function to select** character array | string array

C or C++ function to select, specified as a character array or string array.

Example: 'counterbusFcn'

#### **Attributes**

#### SetAccess protected

Data Types: char | string

#### **Expr — Decision or condition expression to select**

character array | string array

Decision or condition expression to select, specified as a character array or string array.

Example: 'x | y'

**Attributes**

SetAccess protected

Data Types: char | string

**ExprIndex — Expression index** integer

Expression index, specified as an integer. If you are filtering an outcome, this property is the index of the expression that owns that outcome. If you are filtering an expression, this property is the index of that expression inside the body of the function.

Example: 2

**Attributes**

SetAccess protected

Data Types: single | double | int

#### **OutcomeIndex — Index of outcome to select**

integer

Index of outcome to select, specified as an integer:

Example: 2

**Attributes**

SetAccess protected

Data Types: single | double | int

**DecOrCondIndex — Parent expression index** integer

Parent expression index, specified as an integer. Use this input when you are filtering an expression owned by a parent decision or condition. This property is the index of the parent decision or condition relative to the function.

Example: 2

**Attributes**

SetAccess protected

Data Types: single | double | int

#### **ConstructorCode — Code used to create this selector object**

character array

Code used to create this selector object, returned as a character vector.

#### **Attributes**

SetAccess protected

#### **Description — Description of the selector**

character vector

Description of the selector, returned as a character vector. Simulink Coverage creates the description based on the selector.

#### **Attributes**

SetAccess protected

**Id — Model element identifier**

Simulink ID (default) | property | handle

This property is empty for the slcoverage. CodeSelector class.

#### **Attributes**

#### SetAccess protected

Data Types: char | string | handle | integer

### **Methods**

#### **Public Methods**

[allSelectors](#page-190-0) Selectors for model or code element

### **Examples**

#### **Add Code Selector Rules to a Filter**

This example shows how to select custom C or C++ code for which you want to add a filter rule.

Load the model.

```
modelName = 'slcovCCallerExample';
Simulink.importExternalCTypes('my_func.h','EnumClass','dynamic');
load_system(modelName)
```
Configure coverage settings using a Simulink.SimulationInput object.

```
covSet = Simulink.SimulationInput(modelName);
covSet = covSet.setModelParameter('CovEnable','on');
covSet = covSet.setModelParameter('CovMetricStructuralLevel','MCDC');
covSet = covSet.setModelParameter('CovSFcnEnable','on');
covSet = covSet.setModelParameter('CovSaveSingleToWorkspaceVar','on');
covSet = covSet.setModelParameter('CovSaveName','covData');
covSet = covSet.setModelParameter('SimAnalyzeCustomCode','on');
```
Simulate the model using covSet object as the input.

```
simOut = sim(covSet);
covData = simOut.covData;
```
Create a selector object to filter the custom C function timesK.

```
sel = slcoverage.CodeSelector(slcoverage.CodeSelectorType.Function, 'my func.c', 'timesK');
```
Create a filter object and create a rule based on the selector, then add the rule to the filter.

```
filt = slcoverage.Filter;
rule = slcoverage.FilterRule(sel,'Tested elsewhere',...
            slcoverage.FilterMode.Exclude);
addRule(filt,rule);
setFilterName(filt,'Code Filter')
```
Save the filter as codefilter and add it to the cvdata object for my func.c. Because the coverage data is stored in a cv.cvdatagroup object, use the get method to set the property.

```
save(filt,'codefilter');
covData.get('my_func.c').filter = 'codefilter';
```
Generate a coverage report.

cvhtml('codeCovReport',covData)

Review the report. Under **Custom Code File(s)**, click my\_func.c and find the filter rule that you added under Objects Filtered from Coverage Analysis.

## **Objects Filtered from Coverage Analysis**

#### **Filter Code Filter**

File codefilter.cvf

Description N/A

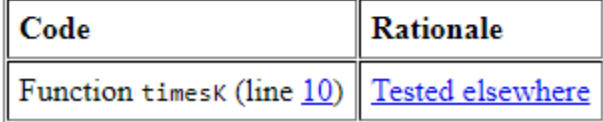

#### **Create a C Code Outcome Selector**

This example shows how to use an slcoverage. CodeSelector object to filter a code outcome in a custom C or C++ program called by a C Caller block.

#### **Open the Model and Enable Coverage Analysis**

Open the model.

```
modelName = 'slcovCCallerExample';
Simulink.importExternalCTypes('my func.h','EnumClass','dynamic');
load_system(modelName)
```
Configure coverage settings using a Simulink.SimulationInput object.

```
covSet = Simulink.SimulationInput(modelName);
covSet = covSet.setModelParameter('CovEnable','on');
covSet = covSet.setModelParameter('CovMetricStructuralLevel','ConditionDecision');
covSet = covSet.setModelParameter('CovSFcnEnable','on');
covSet = covSet.setModelParameter('CovSaveSingleToWorkspaceVar','on');
covSet = covSet.setModelParameter('CovSaveName','covData');
```
Simulate the model using covSet as the input.

```
simOut = sim(covSet);
covData = simOut.covData;
```
The simulation returns the coverage data as a cv.cvdatagroup object when both the model and custom code are analyzed for coverage. To extract the code coverage data, use the get method of the cvdatagroup class.

codeCovData = get(covData,'my\_func.c');

#### **Justify the Missing Outcome**

In this example, you justify the F outcome of the inputGElower condition in the (u1- >limits.upper\_saturation\_limit >= limit) && inputGElower decision, which is located inside the counterbusFcn function in the my\_func.c source file.

```
35
36
      Evoid counterbusFcn(const COUNTERBUS *u1, int32 T u2, COUNTERBUS *y1, int32 T *y2)
37
        €
38
            int32 T limit;
39
            boolean T inputGElower;
            limit = u1->inputsignal.input + u2;40
41
            inputGElower = (limit >= u1->limits.lower saturation limit);if((u1->limits.upper saturation limit >= limit) && inputGElower) {
42
      Ė
                *y2 = limit;43
44
            } else \{ē
      ŧ
45
                if(inputGElower) {
46
                    limit = u1 - >limits.upper saturation limit;47
                \} else \{E
48
                  limit = u1 - >limits.lower saturation limit;49
50
                \sqrt[*]{2} = limit;
51
            ŀ
52
            y1->inputsignal.input = *y2;
            y1->limits = u1->limits;
53
54
       }
```
Create a selector object using slcoverage.CodeSelector. The first input is a CodeSelectorType enumeration. To justify a condition outcome, use a ConditionOutcome enumeration. The second input is the code source file,  $my$  func.c. The third input is the name of the function that contains the outcome, counterbusFcn. The fourth input is the expression which contains the outcome, (u1- >limits.upper saturation limit >= limit)  $&\&$  inputGElower. The fifth input is the index of the expression that owns the outcome. In this case, inputGElower is the second condition within its parent condition, so this input is 2. The sixth input is the condition outcome index, which is 1 for the F outcome of a Boolean expression. The seventh input is the index of the parent decision or condition, which is 1 for (u1->limits.upper saturation limit >= limit) && inputGElower because it is the first decision in the function.

```
enum = slcoverage.CodeSelectorType.ConditionOutcome;
sel = slcoverage.CodeSelector(enum,'my func.c','counterbusFcn','(u1->limits.upper saturation lim
```
Create a Filter object and a FilterRule object and apply the rule to the filter.

```
filt = slcoverage.Filter;
rule = slcoverage.FilterRule(sel,'condition does not apply');
addRule(filt,rule);
```
Save the filter to a filter file and then apply the filter to the cvdata object.

```
save(filt,'codeOutcomeFilter');
codeCovData.filter = 'codeOutcomeFilter';
```
#### **Review the Coverage Report**

Verify the outcome is filtered by generating a coverage report using cvhtml.

```
cvhtml('filteredCodeCovReport',codeCovData)
```
### 6. Function counterbusFcn (line 36)

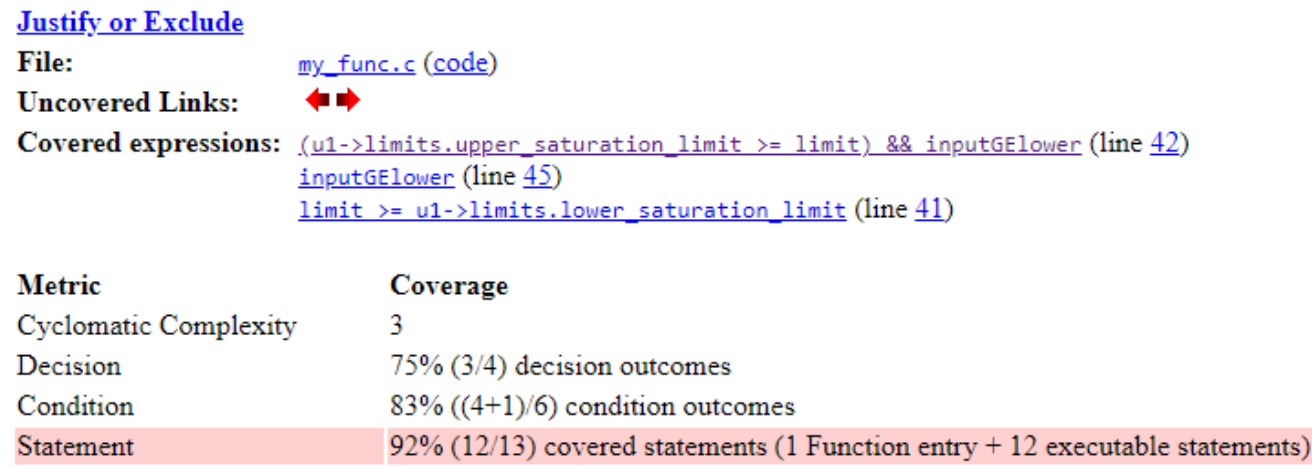

6.1. Decision/Condition (u1->limits.upper\_saturation\_limit >= limit) && inputGElower (line 42)

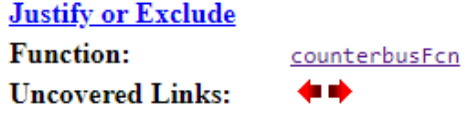

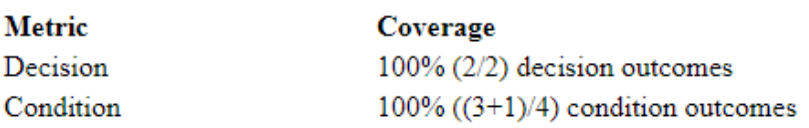

#### **Conditions analyzed**

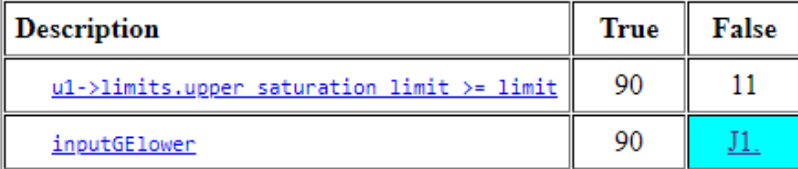

## **See Also**

[cv.cvdatagroup](#page-19-0) | [slcoverage.Filter](#page-164-0) | [slcoverage.FilterRule](#page-167-0) | [slcoverage.MetricSelector](#page-169-0) | [slcoverage.SFcnSelector](#page-178-0) | [cvdata](#page-206-0)

#### **Topics**

"Top-Level Model Coverage Report" "Create, Edit, and View Coverage Filter Rules"

#### **Introduced in R2018b**

## <span id="page-164-0"></span>**slcoverage.Filter class**

**Package:** slcoverage

Coverage filter set

## **Description**

Use an object of the slcoverage. Filter class to filter out unsatisfied coverage objectives by creating rules using the slcoverage.FilterRule class.

The slcoverage. Filter class is a handle class.

## **Creation**

#### **Description**

filt = slcoverage. Filter() creates an slcoverage. Filter object.

filt = slcoverage.Filter(filterFile) creates an slcoverage.Filter object that contains the filter rules saved in filterFile.

#### **Input Arguments**

**filterFile — Filter file**

path name

Filter file in CVF format, specified as a character array of the path name to the file, or a cell array of character arrays. You do not need to include the file extension.

Example: 'myfilt', 'filters\myfilt', {'myfilt1', 'myfilt2'}

## **Methods**

#### **Public Methods**

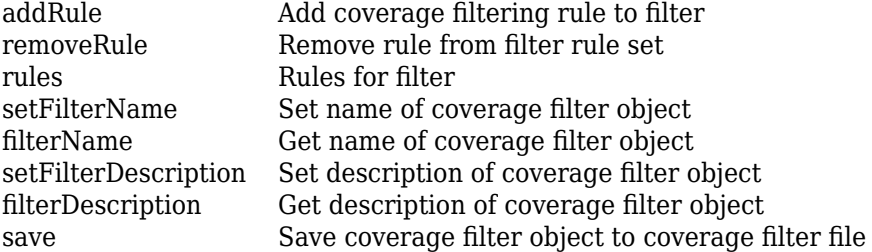

## **Examples**

#### **Add Rule to a Filter File**

This example shows how to add a rule to a coverage filter file.

Create a filter object and use the BlockSelector class to create a BlockSelector object for the Saturation block in the slvnvdemo covfilt model.

```
filt = slcoverage.Filter;
blockSel = slcoverage.BlockSelector(slcoverage.BlockSelectorType.BlockInstance,...
            'slvnvdemo_covfilt/Saturation');
```
Create a rule to filter the Saturation block using slcoverage.FilterRule with the selector as the first input and the rationale as the second input.

rule = slcoverage.FilterRule(blockSel,'Edge case');

Use the addRule method of the slcoverage.Filter class to add the rule to the filter object.

```
addRule(filt,rule);
```
Save the filter with the new rule to a filter file using the save method of the slcoverage.Filter class.

```
save(filt,'myFilterFile')
```
#### **Create and Use a Coverage Filter Object**

This example shows how to create a filter object and add a rule to exclude a subsystem from coverage analysis.

Open the slvnvdemo\_covfilt model. Use a SimulationInput object to enable coverage recording and specify coverage settings.

```
modelName = 'slvnvdemo_covfilt';
load_system(modelName)
simIn = Simulink.SimulationInput(modelName);
simIn = setModelParameter(simIn,'CovEnable','on');
simIn = setModelParameter(simIn,'CovMetricStructuralLevel','MCDC');
simIn = setModelParameter(simIn,'CovSaveSingleToWorkspaceVar','on');
simIn = setModelParameter(simIn,'CovSaveName','covData');
```
Simulate the model. The coverage data is stored in the value supplied for the CovSaveName property.

```
simOut = sim(simIn);covData = simOut.covData;
```
You can filter a block by using the slcoverage.BlockSelector class. To exclude the Switchable config subsystem, use slcoverage.BlockSelectorType.SubsystemAllContent as the first input.

```
subsysSel = slcoverage.BlockSelector(...
                       slcoverage.BlockSelectorType.SubsystemAllContent,...
                       'slvnvdemo_covfilt/Switchable config');
```
Create the filter rule by passing the selector, rationale, and the exclude filter mode as inputs.

```
rule = slcoverage. FilterRule(subsysSel,...
                      'Unused configuration',...
                      slcoverage.FilterMode.Exclude);
```
Create an slcoverage.Filter object and then add the rule to it.

```
filt = slcoverage.Filter;
addRule(filt,rule);
```
Save the filter to a file called blockFilter.cvf. To create a report that uses this coverage filter, add the filter file as the value to the filter property of covData, and create a report called coverageData.html using covData.

```
save(filt,'blockFilter')
covData.filter = 'blockFilter';
cvhtml('coverageData',covData)
```
#### **Use Multiple Coverage Filter Files for a Simulation**

If you have multiple filter files that each contain their own set of rules, you can apply them to a coverage result set by creating a cell array of the filter file names or path names. In this example, you apply two filter files to a single cvdata object and then view the report to see that the filters are applied.

Load the slvnvdemo\_covfilt model into memory.

```
modelName = 'slvnvdemo_covfilt';
load_system(modelName)
```
Set the coverage settings by using a Simulink.SimulationInput object and simulate the model using sim.

```
simIn = Simulink.SimulationInput(modelName);
simIn = setModelParameter(simIn,'CovEnable','on');
simIn = setModelParameter(simIn,'CovMetricStructuralLevel','MCDC');
simIn = setModelParameter(simIn, 'CovSaveSingleToWorkspaceVar', 'on');
simIn = setModelParameter(simIn,'CovSaveName','covData');
simOut = sim(simIn);
```
Apply the two filters to the cvdata object by assigning them to the filter property as a cell array.

```
covData.fiter = {'filter 1', 'filter 2'};
cvhtml('twoFiltersCovData',covData);
```
You can see the applied coverage filters in the **Objects Filtered from Coverage Analysis** section of the coverage report.

#### **See Also**

[slcoverage.MetricSelector](#page-169-0) | [slcoverage.BlockSelector](#page-153-0) | [slcoverage.SFcnSelector](#page-178-0) | [slcoverage.FilterRule](#page-167-0)

#### **Topics**

"Create, Edit, and View Coverage Filter Rules"

**Introduced in R2017b**

## <span id="page-167-0"></span>**slcoverage.FilterRule class**

**Package:** slcoverage

Create coverage filtering rule

## **Description**

Create a coverage filtering rule that includes the selector and the rationale for filtering.

## **Construction**

rule = slcoverage.FilterRule(selector, rationale) creates the filter rule object rule using the specified selector and rationale text.

rule = slcoverage.FilterRule(selector,rationale,mode) specifies whether the filter mode for this rule is justify or exclude. You can use only justify (the default) with metric selectors.

#### **Input Arguments**

#### **selector — Selector for this rule**

```
slcoverage.BlockSelector object | slcoverage.MetricSelector object |
slcoverage.SFcnSelector object
```
Selector that determines the objects that this rule applies to, specified as an slcoverage.BlockSelector object, slcoverage.MetricSelector object, or slcoverage.SFcnSelector object.

#### **rationale — Reason for adding the rule**

character vector or string

Reason for adding the rule, specified as a character vector or string.

Example: 'value is never less than 0'

#### **mode — Filter mode**

slcoverage.FilterMode.Justify (default) | slcoverage.FilterMode.Exclude

Filter mode for this rule, specified as slcoverage.FilterMode.Justify or slcoverage.FilterMode.Exclude.

## **Properties**

**Mode — Filter mode** Justify (default) | Exclude

This property is read-only.

Filter mode that was specified for this rule, returned as Justify or Exclude.

#### **Rationale — Rationale text specified for this rule**

character vector or string

This property is read-only.

Rationale text specified for this rule, returned as a character vector.

#### **Selector — Selector object for this rule**

```
slcoverage.BlockSelector object | slcoverage.MetricSelector object |
slcoverage.SFcnSelector object
```
This property is read-only.

Selector object for this rule, returned as a slcoverage.BlockSelector object, slcoverage.SFcnSelector object, or slcoverage.SFcnSelector object.

### **Copy Semantics**

Handle. To learn how handle classes affect copy operations, see Copying Objects.

#### **Examples**

#### **Create Rule That Uses a Block Selector**

Create a block selector object and a rule for it. Then add the rule to a filter.

Open the model. Specify coverage settings and turn on coverage recording.

```
modelName = 'slcoverage_lct_bus';
open_system(modelName);
set_param(modelName,'CovMetricStructuralLevel','MCDC','RecordCoverage','on');
```
Select blocks with block type 'RelationalOperator' to add a filter rule for.

bl = slcoverage.BlockSelector(slcoverage.BlockSelectorType.BlockType,'RelationalOperator');

Create a filter object, create a rule, and add the rule to the filter. This rule excludes the selection from coverage analysis.

```
filt = slcoverage.Filter;
rule = slcoverage.FilterRule(bl,'Tested elsewhere',slcoverage.FilterMode.Exclude);
filt.addRule(rule);
```
### **See Also**

[slcoverage.Filter](#page-164-0) | [slcoverage.MetricSelector](#page-169-0) | [slcoverage.BlockSelector](#page-153-0) | [slcoverage.SFcnSelector](#page-178-0)

#### **Topics**

"Coverage Filter Rules and Files" "Create, Edit, and View Coverage Filter Rules"

#### **Introduced in R2017b**

## <span id="page-169-0"></span>**slcoverage.MetricSelector class**

#### **Package:** slcoverage

Select metric criterion for coverage filter

## **Description**

Use an object of the slcoverage.MetricSelector class to specify metric selection criteria for a coverage filter rule.

The slcoverage.MetricSelector class is a handle class.

## **Construction**

sel = slcoverage.MetricSelector(type,element,objIndex,outIndex) creates a metric selector object of type type for the specified model element element at the objective index objIndex and outcome index outIndex.

You can only create a justify rule for a metric selector. For more information about the difference between justification and exclusion, see "Coverage Filtering".

For more information on the condition and decision coverage tables produced in the report, see "Top-Level Model Coverage Report".

#### **Input Arguments**

#### **type — Metric selector type**

```
slcoverage.MetricSelectorType.ConditionOutcome |
slcoverage.MetricSelectorType.DecisionOutcome |
slcoverage.MetricSelectorType.MCDCOutcome |
slcoverage.MetricSelectorType.RelationalBoundaryOutcome |
slcoverage.MetricSelectorType.SaturationOverflowOutcome
```
Metric selector type, specified as:

- slcoverage.MetricSelectorType.ConditionOutcome objects select condition metric objective outcomes.
- slcoverage.MetricSelectorType.DecisionOutcome objects select decision metric objective outcomes.
- slcoverage.MetricSelectorType.MCDCOutcome objects select MCDC metric objective outcomes.
- slcoverage.MetricSelectorType.RelationalBoundaryOutcome objects select outcome metrics related to relational boundary outcomes.
- slcoverage.MetricSelectorType.SaturationOverflowOutcome objects select outcome metrics related to saturation on integer overflow outcomes.

#### **element — Model element to select**

handle | Simulink ID

Model element to select, specified as a handle or the Simulink identifier of the model element.

Example: 'slcoverage\_lct\_bus:18'

#### **objIndex — Index of objective** integer

Index of the objective that you want to filter, specified as an integer.

Example: 1

## **outIndex — Index of outcome**

integer

Index of the outcome that you want to filter, specified as an integer.

Example: 2

## **Properties**

#### **ConstructorCode — Code used to create this selector object**

character array

Code used to create this selector object, returned as a character vector.

#### **Attributes**

**SetAccess** 

protected

#### **Description — Description of the selector**

character vector

Description of the selector, returned as a character vector. Simulink Coverage creates the description based on the selector.

#### **Attributes**

**SetAccess** 

protected

#### **Id — Element identifier**

Simulink ID (default) | handle

This property is read-only.

Identifier of the model element, returned as character vector of the Simulink ID or a handle.

#### **ObjectiveIndex — Index of objective**

integer

This property is read-only.

Index of the objective for this selector, returned as an integer.

## **OutcomeIndex — Index of outcome**

integer

This property is read-only.

Index of the outcome for this selector, returned as an integer.

#### **Type — Metric selector type**

```
ConditionOutcome | DecisionOutcome | MCDCOutcome | RelationalBoundaryOutcome |
SaturationOverflowOutcome
```
This property is read-only.

Selector type, returned as ConditionOutcome, DecisionOutcome, MCDCOutcome, RelationalBoundaryOutcome, or SaturationOverflowOutcome.

### **Outputs**

```
sel — Selector object
```

```
slcoverage.MetricSelector object | array of slcoverage.MetricSelector objects
```
Selector object, returned as an slcoverage.MetricSelector object or array of slcoverage.MetricSelector objects.

#### **Methods**

#### **Public Methods**

[allSelectors](#page-190-0) Selectors for model or code element

## **Examples**

#### **Add Metric Selector Rule to a Filter**

This example shows how to select a metric and add a rule that uses that metric. In this example, you create a rule to justify an unsatisfied decision for a Saturation block.

#### **Open the Model and Enable Coverage Analysis**

Load the model into memory.

```
modelName = 'slvnvdemo_covfilt';
load system(modelName);
```
Use a Simulink.SimulationInput object to configure coverage for the model.

```
covSet = Simulink.SimulationInput(modelName);
covSet = covSet.setModelParameter('CovEnable','on');
covSet = covSet.setModelParameter('CovMetricStructuralLevel','MCDC');
covSet = covSet.setModelParameter('CovSFcnEnable','on');
covSet = covSet.setModelParameter('StopTime','20');
covSet = covSet.setModelParameter('CovSaveSingleToWorkspaceVar','on');
covSet = covSet.setModelParameter('CovSaveName','covData');
```
Simulate the model using the SimulationInput object as the input.

 $simOut = sim(covSet);$ 

View the coverage results before applying a filter. You can access the coverage using decisioninfo, or you can view the HTML report using cvhtml.

```
covInitial = decisioninfo(covData,[modelName,'/Saturation']);
percentInitial = 100 * covInitial(1)/covInitial(2)
```

```
percentInitial =
     50
```

```
cvhtml('covReportInitial',covData)
```
**Saturate block "Saturation"** 

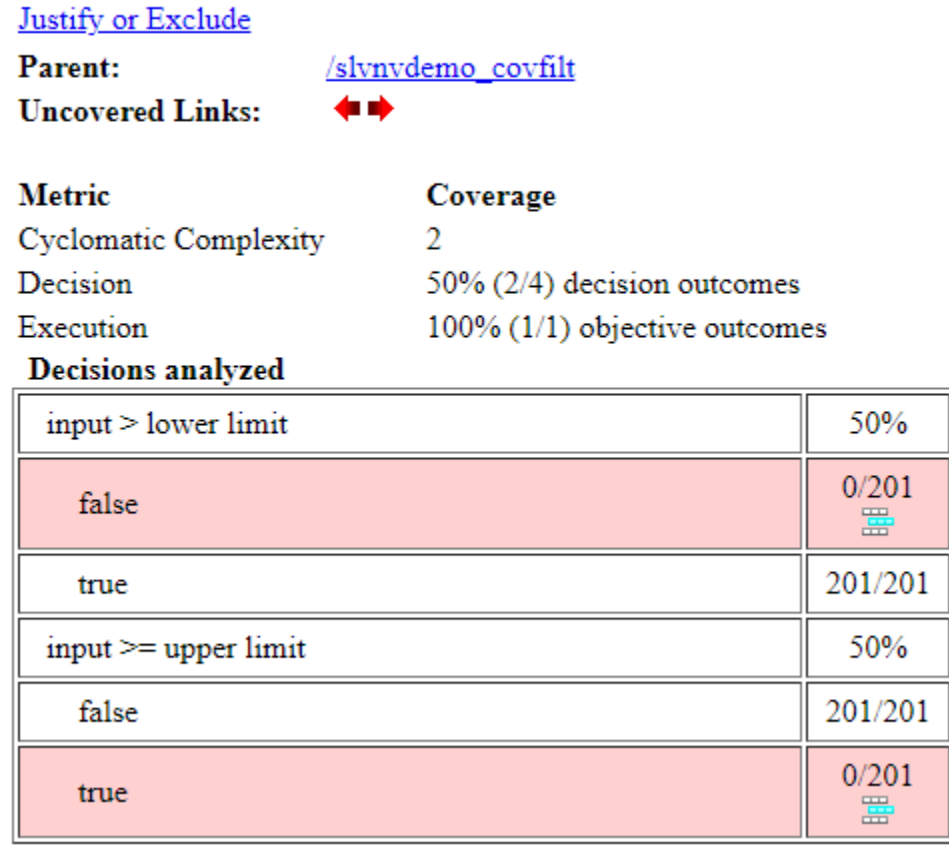

Both decisioninfo and cvhtml show the same result of 50% decision coverage. If you don't intend your current tests to exercise this outcome, you can justify the outcome so it is no longer reported as missing coverage.

In this example, we justify the false decision outcome of the input > lower limit decision objective in the Saturation block.

#### **Justify the Missing Condition Objective**

MetricSelector objects accept the block path or the block handle as the second input. Get the block handle of the Saturation block by using getSimulinkBlockHandle.

```
id = getSimulinkBlockHandle([modelName,'/Saturation']);
```
Because the objective being justified is a decision outcome, the first input to the metric selector constructor is slcoverage.MetricSelectorType.DecisionOutcome. The second input is the block handle. The last two are the index of the objective to justify and the index of the outcome of that objective, respectively.

Because the input > lower limit decision objective is the first objective for the Saturation block, its objective index is 1. Because the false outcome of this objective is the first outcome, its outcome index is also 1. Therefore, the last two inputs are 1,1.

```
metr = slcoverage.MetricSelector(slcoverage.MetricSelectorType.DecisionOutcome,id,1,1);
```
Create a filter and rule. In this case, we use the default filter mode of justify. Then add the rule to the filter using the addRule method.

```
filt = slcoverage.Filter;
rule = slcoverage.FilterRule(metr,'Expected result');
filt.addRule(rule);
```
Save the filter to a filter file using the save method. Then apply the filter file to the cvdata object by assigning the filter property to the new filter file.

filt.save('metrfilter'); covData.filter = 'metrfilter';

Re-generate the coverage results for the Saturation block using the new filtered cvdata object.

```
covFiltered = decisioninfo(covData,[modelName,'/Saturation']);
percentInitial = 100 * covFiltered(1)/covFiltered(2)
```

```
percentInitial =
```
75

cvhtml('covReportFiltered',covData)

### Saturate block "Saturation"

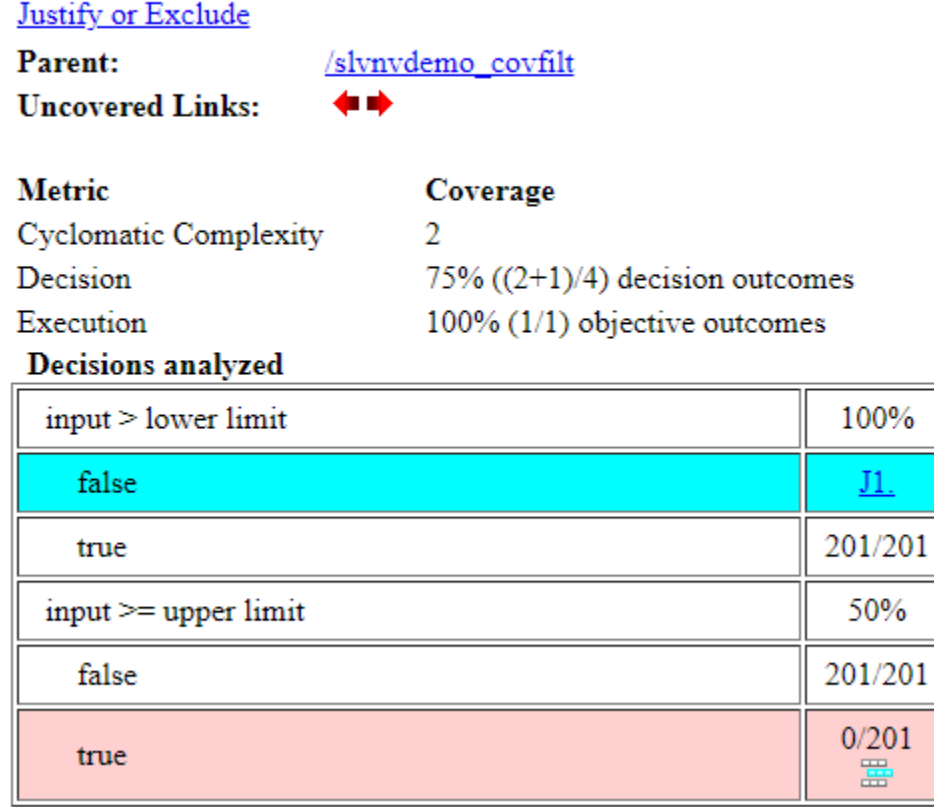

In the HTML report, the missing decision outcome is highlighted to indicate that it is justified. Decision coverage for the Saturation block is now 75%.

### **See Also**

[slcoverage.BlockSelector](#page-153-0) | getSimulinkBlockHandle | [slcoverage.Filter](#page-164-0) | [slcoverage.FilterRule](#page-167-0) | [slcoverage.SFcnSelector](#page-178-0)

#### **Topics**

"Top-Level Model Coverage Report" "Simulink Identifiers" "Create, Edit, and View Coverage Filter Rules"

#### **Introduced in R2017b**

## **slcoverage.Selector class**

**Package:** slcoverage

Get selectors of all types

## **Description**

Use the slcoverage. Selector class with the all Selectors method to return all types of the selectors for a block.

## **Properties**

#### **ConstructorCode — Code used to create this selector object**

character array

Code used to create this selector object, returned as a character vector.

#### **Attributes**

**SetAccess** 

protected

#### **Description — Description of the selector**

character vector

Description of the selector, returned as a character vector. Simulink Coverage creates the description based on the selector.

#### **Attributes**

SetAccess

protected

**Id — Element identifier**

Simulink ID (default) | handle

This property is read-only.

Identifier of the model element, returned as character vector of the Simulink ID or a handle.

#### **Type — Selector type**

selector type value

This property is read-only.

Selector type, returned as a selector type of the corresponding selector.

## **Methods**

[allSelectors](#page-190-0) Selectors for model or code element

## **Copy Semantics**

Handle. To learn how handle classes affect copy operations, see Copying Objects.

### **Examples**

#### **Get All Selectors**

This example shows how to get all the selectors for an And block and then add a rule to justify or exclude a selector. Metric selectors can only be justified.

Load the model and set coverage settings

```
modelName = 'slvnvdemo_covfilt';
load system(modelName);
set_param(modelName,'CovEnable','on','CovMetricStructuralLevel','MCDC');
```
First, get the block handle for the And block.

```
id = getSimulinkBlockHandle([modelName,'/Saturation']);
```
Get the selectors using the block handle.

```
sel = slcoverage.Selector.allSelectors(id)
```
sel =

1x10 heterogeneous Selector (BlockSelector, MetricSelector) array with properties:

```
 Description
 Type
 Id
 ConstructorCode
```
The block has ten selectors. You can index into each one to see their contents. In this example, you want to justify the sixth selector.

```
sel(6)
```

```
ans = MetricSelector with properties:
      ObjectiveIndex: 2
        OutcomeIndex: 2
         Description: 'T outcome of input > upper limit in Saturate block "Saturation"'
                Type: DecisionOutcome
                  Id: 'slvnvdemo_covfilt:5'
    ConstructorCode: 'slcoverage.MetricSelector(slcoverage.MetricSelectorType.DecisionOutcome, 's
```
Create a justify rule, then create a filter object and add the rule to it.

```
rule = slcoverage.FilterRule(sel(6),'Expected result');
filt = slcoverage.Filter;
filt.addRule(rule);
```
Save the filter and generate a coverage report.

```
filt.save('metrfilter');
csim = cvsim(modelName);
csim.filter = 'metrfilter';
cvhtml('cov',csim,'-sRT=0');
```
## **See Also**

[slcoverage.MetricSelector](#page-169-0) | [slcoverage.BlockSelector](#page-153-0) | [slcoverage.CodeSelector](#page-157-0) | [slcoverage.SFcnSelector](#page-178-0)

#### **Topics**

"Create, Edit, and View Coverage Filter Rules"

**Introduced in R2017b**

## <span id="page-178-0"></span>**slcoverage.SFcnSelector class**

**Package:** slcoverage

Select S-function criterion for filtering rule

## **Description**

Use objects of the slcoverage.SFcnSelector class to specify the S-function selection criteria for a filter rule.

The slcoverage. SFcnSelector class is a handle class.

## **Creation**

sel = slcoverage. SFcnSelector(type, id) creates an SFcnSelector object of the specified type based on S-Function block id and sets the Type and Id properties.

sel = slcoverage.SFcnSelector(type,id,fileName) creates an SFcnSelector object based on the specified C or C++ fileName, and sets the FileName property.

sel = slcoverage.SFcnSelector(type,id,fileName,functionName) creates an SFcnSelector object based on the specified C or C++ functionName in the specified file and sets the FunctionName property.

sel = slcoverage.SFcnSelector(type,id,fileName,functionName,expr,exprIndex) creates an SFcnSelector object based on the specified expression and exprIndex and sets the Expr and ExprIndex properties.

 $sel =$ 

slcoverage.SFcnSelector(type,id,fileName,functionName,expr,exprIndex,outcomeI ndex) creates an SFcnSelector object based on the specified coverage outcome and sets the OutcomeIndex property.

 $sel =$ 

slcoverage.SFcnSelector(type,id,fileName,functionName,expr,exprIndex,outcomeI ndex,parentExprIndex) creates an SFcnSelector object based on the specified coverage outcome whose parent is another expression specified by parentExprIndex and sets the DecOrCondIndex property.

## **Properties**

#### **Type — Type of S-function**

slcoverage.SFcnSelectorType enumeration

Type of S-function to select, specified as an enumeration of the slcoverage.SFcnSelectorTjype class:

Data Types: slcoverage.SFcnSelectorType

#### **Id — Model element identifier**

Simulink ID (default) | property | handle

Model element identifier, specified as the property name of the element, the handle to an element, or the Simulink identifier of the element. Use a handle or ID for selector types that select an instance. Use a property name, such as the value of the 'BlockType' property of a block, to select multiple model elements.

#### **Attributes**

SetAccess protected

Data Types: char | string | handle | integer

#### **FileName — C or C++ file to select**

character array | string array

C or C++ file to select, specified as a character array or string array.

Example: 'myfile.c'

**Attributes:**

SetAccess protected

Data Types: char | string

**FunctionName — C or C++ function to select** character array | string array

C or C++ function to select, specified as a character array or string array.

Example: 'counterbusFcn'

#### **Attributes:**

SetAccess protected

Data Types: char | string

#### **Expr — Expression to select**

character array | string array

Expression to select, specified as a character array or string array.

Example: 'inputGElower'

**Attributes:**

SetAccess protected

Data Types: char | string

#### **ExprIndex — Expression index**

scalar

Expression index, specified as an integer. If you are filtering an outcome, this property is the index of the expression that owns that outcome. If you are filtering an expression, this property is the index of that expression inside the body of the function.
Example: 2

**Attributes:**

SetAccess protected

Data Types: single | double | int

### **OutcomeIndex — Index of outcome to select**

integer

Index of outcome to select, specified as an integer:

Example: 2

**Attributes**

SetAccess protected

Data Types: single | double | int

### **DecOrCondIndex — Parent expression index**

integer

Parent expression index, specified as an integer. Use this input to filter an expression that is owned by a parent decision or condition; this is the index of the parent decision or condition relative to the function.

Example: 2

**Attributes**

#### SetAccess protected

Data Types: single | double | int

### **Description — Description of the selector**

character vector

Description of the selector, returned as a character vector. Simulink Coverage creates the description based on the selector.

**Attributes**

SetAccess protected

# **ConstructorCode — Code used to create this selector object**

character array

Code used to create this selector object, returned as a character vector.

**Attributes**

SetAccess protected

### **Methods**

#### **Public Methods**

[allSelectors](#page-190-0) Selectors for model or code element

### **Examples**

### **Create an S-Function Selector**

This example shows how to create an S-Function selector.

Load the model by using load\_system.

load\_system('slvnvdemo\_covfilt');

Create an S-Function selector by using slcoverage.SFcnSelector. To select the S-Function based on its name, enter slcoverage.SFcnSelectorType.SFcnName as the first input. The second input is the path to the S-Function.

```
sel = slcoverage.SFcnSelector(slcoverage.SFcnSelectorType.SFcnName,...
                          'slvnvdemo_covfilt/Mode Logic/ SFunction')
```

```
sel =
```

```
 SFcnSelector with properties:
          FileName: ''
      FunctionName: ''
              Expr: ''
      OutcomeIndex: []
    DecOrCondIndex: []
       Description: 'N/A'
               Type: SFcnName
                 Id: 'slvnvdemo_covfilt/Mode Logic/ SFunction'
  ConstructorCode: 'slcoverage.SFcnSelector(slcoverage.SFcnSelectorType.SFcnName, 'slvnvdemo_co
```
### **Create an S-Function Outcome Selector**

This example shows how to create a selector for an S-Function using the slcoverage.SFcnSelector class.

In this example, your model has an S-Function named RejectDoublePress\_sfun. Inside the S-Function, suppose that the condition rtb\_AccelResSwOUT is never false, and you want to justify this false outcome in the coverage report.

```
19 void RejectDoublePress_sfun_Outputs_wrapper(const boolean_T *CoastSetSwIn,
20
                                               const boolean_T *AccelResSwIn,
21boolean_T *CoastSetSwOut,
22
                                               boolean_T *AccelResSwOut)
24 /* Output_BEGIN */
25 int rtb_AccelResSwOUT;
26
27
     rtb_AccelResSwOUT = !(CoastSetSwIn[0] && AccelResSwIn[0]);
28
29
     CoastSetSwOut[0] = (rtb_AccelResSwOUT && CoastSetSwIn[0]);
30
     AccelResSwOut[0] = (rtb_AccelResSwOUT && AccelResSwIn[0]);
3132 /* Output_END */
33}
34
```
Load the model.

```
modelName = 'ex_cc_cruise_control_doublepress_sfun';
load_system(modelName)
```
Configure coverage settings using a Simulink.SimulationInput object.

```
covSet = Simulink.SimulationInput(modelName);
covSet = covSet.setModelParameter('CovEnable','on');
covSet = covSet.setModelParameter('CovMetricStructuralLevel','ConditionDecision');
covSet = covSet.setModelParameter('CovSFcnEnable','on');
covSet = covSet.setModelParameter('CovSaveSingleToWorkspaceVar','on');
covSet = covSet.setModelParameter('CovSaveName','covData');
covSet = covSet.setModelParameter('SimAnalyzeCustomCode','on');
```
Simulate the model using covSet as the input.

```
simOut = sim(covSet):
covData = simOut.covData;
```
Generating 'RejectDoublePress\_sfun.c' ....Please wait

```
### Building S-function 'RejectDoublePress_sfun.c' for ex_cc_cruise_control_doublepress_sfun/Reje
mex -IC:\TEMP\Bdoc21b 1757077 3096\ib2EDA31\9\tpf9c986ce\ex97019589 -I\ -I\ C:\TEMP\Bdoc21b 17570
Building with 'Microsoft Visual C++ 2019 (C)'.
MEX completed successfully.
mex -IC:\TEMP\Bdoc21b 1757077 3096\ib2EDA31\9\tpf9c986ce\ex97019589 -I\ -I\ C:\TEMP\Bdoc21b 17570
Building with 'Microsoft Visual C++ 2019 (C)'.
MEX completed successfully.
```
Create a selector object for the outcome missing coverage by using the slcoverage.SFcnSelector class. To select a condition outcome inside an S-Function, use the

SFcnInstanceCppConditionOutcome enumeration as the first input. The second input is the block ID or block path to the S-Function. The third input is the file name of the source file that contains the expression, RejectDoublePress sfun wrapper.c. The fourth input is the name of the function that contains the condition, RejectDoublePress\_sfun\_Outputs\_wrapper. The fifth input is the

expression which owns the outcome, which is rtb AccelResSwOUT && CoastSetSwIn[0], because this parent decision owns the condition rtb\_AccelResSwOUT.

The sixth input is the index of the expression that owns the outcome relative to its parent, and because rtb AccelResSwOUT is the first condition in its parent decision, this input is 1. The seventh input is the outcome index, which is  $1$  because this is the  $F$  case of a Boolean expression. The final input is the index of the parent expression relative to the function, and because rtb AccelResSwOUT && CoastSetSwIn[0] is the second decision in the function, this input is 2.

```
enum = slcoverage.SFcnSelectorType.SFcnInstanceCppConditionOutcome;
SFunID = Simulink.ID.getSID([modelName, '/RejectDoublePress']);
sel = slcoverage.SFcnSelector(enum,SFunID, RejectDoublePress sfun wrapper.c',...
   'RejectDoublePress_sfun_Outputs_wrapper','rtb_AccelResSwOUT && CoastSetSwIn[0]',1,1,2);
```
Create a Filter object and a rule based on the selector, then add the rule to the filter.

```
filt = slcoverage.Filter;
rule = slcoverage.FilterRule(sel,'Tested elsewhere',...
            slcoverage.FilterMode.Justify);
addRule(filt,rule);
setFilterName(filt,'S-Function Filter')
```
Save the filter as sfunfilter and add it to the cvdata object for my func.c by setting the filter property to the filter file name.

```
save(filt,'sfunfilter');
covData.filter = 'sfunfilter';
```
Generate a coverage report.

cvhtml('codeCovReport',covData)

Review the report. Click the RejectDoublePress\_sfun link under S-Function Code Coverage Results to see the filtered outcome under Objects Filtered from Coverage Analysis.

### **See Also**

```
getSimulinkBlockHandle | cv.cvdatagroup | slcoverage.Filter |
slcoverage.FilterRule | slcoverage.MetricSelector | slcoverage.BlockSelector
```
### **Topics**

"Top-Level Model Coverage Report" "Simulink Identifiers" "Create, Edit, and View Coverage Filter Rules"

#### **Introduced in R2017b**

# <span id="page-184-0"></span>**addRule**

**Class:** slcoverage.Filter **Package:** slcoverage

Add coverage filtering rule to filter

# **Syntax**

result = addRule(filter,rule)

## **Description**

 $result = addRule(filter, rule) adds the filter rule to the specified filter.$ 

### **Input Arguments**

### **filter — Filter object to add the rule to**

slcoverage.Filter object

Filter object to add the rule to, specified as an slcoverage. Filter object.

### **rule — Rule to add to the filter**

slcoverage.FilterRule object

Rule to add to the filter, specified as an slcoverage.FilterRule object.

## **Output Arguments**

### **result — Rule addition result**

logical

Rule addition result, returned as 0 or 1.

## **Examples**

### **Add Rule to Filter Object**

Create a block selector, a filter, and a rule for the selector. Then add the rule to the filter.

Open the model. Specify coverage settings and turn on coverage recording.

```
modelName = 'slcoverage_lct_bus';
open_system(modelName);
set_param(modelName,'CovMetricStructuralLevel','MCDC','RecordCoverage','on');
```
Create a BlockSelector object, bl. This block selector selects all blocks in the model with the property 'RelationalOperator'.

bl = slcoverage.BlockSelector(slcoverage.BlockSelectorType.BlockType,'RelationalOperator');

Create a filter object, create a rule object, and add the rule to the filter object.

```
filt = slcoverage.Filter;
rule = slcoverage.FilterRule(bl,'Tested elsewhere',slcoverage.FilterMode.Exclude);
filt.addRule(rule);
```
### **See Also**

```
slcoverage.Filter | slcoverage.FilterRule | slcoverage.MetricSelector |
slcoverage.BlockSelector | slcoverage.SFcnSelector | removeRule
```
**Introduced in R2017b**

# <span id="page-186-0"></span>**removeRule**

**Class:** slcoverage.Filter **Package:** slcoverage

Remove rule from filter rule set

## **Syntax**

result = removeRule(filter,rule)

## **Description**

 $result = removeRule(filter, rule)$  removes the filter rule from the specified filter.

## **Input Arguments**

#### **filter — Filter object to remove rule from**

slcoverage.Filter object

Filter object to remove the rule from, specified as an slcoverage. Filter object.

#### **rule — Rule to remove from the filter**

slcoverage.FilterRule object

Rule to remove from the filter, specified as an slcoverage.FilterRule object.

### **Output Arguments**

### **result — Rule removal result**

logical

Rule removal result, returned as 0 or 1.

### **Examples**

#### **Remove Rules from Filter Objects**

Create a block selector, a filter, and a rule for the selector. Add rules to the filter. Then, remove a rule from a filter.

Open the model. Specify coverage settings and turn on coverage recording.

```
modelName = 'slcoverage_lct_bus';
open system(modelName);
set_param(modelName,'CovMetricStructuralLevel','MCDC','RecordCoverage','on');
```
Create two BlockSelector objects, bl and bl1.

```
bl = slcoverage.BlockSelector(slcoverage.BlockSelectorType.BlockType,'RelationalOperator');
id = Simulink.ID.getSID('slcoverage_lct_bus/slCounter/And');
bl1 = slcoverage.BlockSelector(slcoverage.BlockSelectorType.BlockInstance,id);
```
Create a filter object, create two rule objects, and add each rule to the filter object.

```
filt = slcoverage.Filter;
rule = slcoverage.FilterRule(bl,'Tested elsewhere',slcoverage.FilterMode.Exclude);
rule1 = slcoverage.FilterRule(bl1,'Value is never greater than 0');
filt.addRule(rule);
filt.addRule(rule1);
```
Review the rules. Look the first rule in the array.

fi = filt.rules  $f_1(1)$ 

 $f_i =$ 

1×2 FilterRule array with properties:

 Selector Mode Rationale

ans  $=$ 

```
 FilterRule with properties:
```

```
Selector: [1×1 slcoverage.BlockSelector]
      Mode: Exclude
 Rationale: 'Tested elsewhere'
```
Remove the first rule that you added. Then review the rules to see that the first rule that you added is removed.

```
filt.removeRule(rule);
fi = filt. rules
```
 $f_i =$ 

FilterRule with properties:

 Selector: [1×1 slcoverage.BlockSelector] Mode: Justify Rationale: 'Value is never greater than 0'

### **See Also**

[rules](#page-188-0) | [slcoverage.Filter](#page-164-0) | [addRule](#page-184-0) | [slcoverage.FilterRule](#page-167-0)

#### **Introduced in R2017b**

# <span id="page-188-0"></span>**rules**

**Class:** slcoverage.Filter **Package:** slcoverage

Rules for filter

# **Syntax**

fr = rules(filter) fr = rules(filter,element)

# **Description**

 $fr = rules(fitter)$  returns all the rules assigned to the filter.

fr = rules(filter,element) returns only the rules for the specified model element.

# **Input Arguments**

### **filter — Filter object whose rules to return**

slcoverage.Filter object

Filter object whose rules to return, specified as an slcoverage.Filter object.

### **element — Element identifier**

Simulink ID | property | handle

This property is read-only.

Identifier of the model element whose rules to return, specified as a character vector or string of the Simulink ID, model element property, or handle.

# **Output Arguments**

### **fr — Filter rules**

slcoverage.FilterRule object | array of slcoverage.FilterRule objects

Filter rules, returned as an slcoverage.FilterRule object or an array of slcoverage.FilterRule objects.

# **Examples**

### **Get All Rules for Filter Object**

Open a model. Specify coverage settings and turn on coverage recording.

```
modelName = 'slcoverage_lct_bus';
open_system(modelName);
set_param(modelName,'CovMetricStructuralLevel','MCDC','RecordCoverage','on');
```
Create a BlockSelector object, bl. Create a filter object, create a rule, and add the rule to the filter.

```
bl = slcoverage.BlockSelector(slcoverage.BlockSelectorType.BlockType,'RelationalOperator');
filt = slcoverage.Filter;
rule = slcoverage.FilterRule(bl,'Tested elsewhere',slcoverage.FilterMode.Exclude);
filt.addRule(rule);
```
Create another rule and add it to the filter object.

```
id = Simulink.ID.getSID('slcoverage lct bus/slCounter/And');
bl = slcoverage.BlockSelector(slcoverage.BlockSelectorType.BlockInstance,id);
rule = slcoverage.FilterRule(bl, 'Value is never greater than 0');
filt.addRule(rule);
```
Use rules to return the filter rules. View first rule in the array.

 $fi = filt. rules$  $f_1(1)$ 

 $f_i =$ 

1×2 FilterRule array with properties:

 Selector Mode Rationale

ans  $=$ 

```
 FilterRule with properties:
```

```
 Selector: [1×1 slcoverage.BlockSelector]
      Mode: Exclude
 Rationale: 'Tested elsewhere'
```
#### Use rules to return the rule only for the And block.

#### filt.rules(id)

 $ans =$ 

FilterRule with properties:

Selector: [1×1 slcoverage.BlockSelector] Mode: Justify Rationale: 'Value is never greater than 0'

### **See Also**

[slcoverage.Filter](#page-164-0) | [addRule](#page-184-0) | [slcoverage.FilterRule](#page-167-0) | [removeRule](#page-186-0)

#### **Introduced in R2017b**

# <span id="page-190-0"></span>**allSelectors**

**Class:** slcoverage.BlockSelector, slcoverage.CodeSelector, slcoverage.Selector, slcoverage.MetricSelector, slcoverage.SFcnSelector **Package:** slcoverage

Selectors for model or code element

## **Syntax**

```
sel = slcoverage.Selector.allSelectors(element)
sel = slcoverage.BlockSelector.allSelectors(element)
sel = slcoverage.CodeSelector.allSelectors(element)
sel = slcoverage.CodeSelector.allSelectors(element,Name,Value)
sel = slcoverage.MetricSelector.allSelectors(element)
sel = slcoverage.SFcnSelector.allSelectors(element)
sel = slcoverage.Selector.allSelectors(element,Name,Value)
```
# **Description**

sel = slcoverage. Selector. all Selectors (element) returns all the selectors for the model element.

sel = slcoverage.BlockSelector.allSelectors(element) returns all the block selectors for element.

sel = slcoverage.CodeSelector.allSelectors(element) returns all the custom C/C++ code selectors for element.

sel = slcoverage.CodeSelector.allSelectors(element,Name,Value) , where element is a model and Name, Value specifies the simulation mode, returns all the custom  $C/C++$  code selectors for the model in the specified simulation mode.

sel = slcoverage.MetricSelector.allSelectors(element) returns all the metric selectors for element.

sel = slcoverage.SFcnSelector.allSelectors(element) returns all the S-function selectors for element.

sel = slcoverage.Selector.allSelectors(element,Name,Value) returns selectors for element, with additional options specified by one or more Name, Value pair arguments.

## **Input Arguments**

### **element — Model element to select**

handle | Simulink ID

Model element to select, specified as a handle or the model element Simulink identifier.

```
Example: 'sldemo_lct_bus:18'
```
#### **Name-Value Pair Arguments**

Specify optional comma-separated pairs of Name, Value arguments. Name is the argument name and Value is the corresponding value. Name must appear inside quotes. You can specify several name and value pair arguments in any order as Name1, Value1, ..., NameN, ValueN.

Example: 'Type',slcoverage.BlockSelectorType.BlockInstance,'Description','F outcome'

#### **Type — Selector type refinement**

slcoverage.BlockSelectorType value | slcoverage.CodeSelectorType value | slcoverage.MetricSelectorType value | slcoverage.SFcnSelectorType value

Selector type refinement specified as one of the slcoverage.BlockSelectorTypeslcoverage.CodeSelectorType, slcoverage.MetricSelectorType, or slcoverage.SFcnSelectorType values. Possible values:

- Block selector types:
	- slcoverage.BlockSelectorType.BlockInstance An instance of a block.
	- slcoverage.BlockSelectorType.BlockType All blocks of the specified block type.
	- $\cdot$  slcoverage.BlockSelectorType.Chart  $-$  A Stateflow chart.
	- slcoverage.BlockSelectorType.MaskType Blocks that use the specified mask type.
	- slcoverage.BlockSelectorType.State  $-$  A Stateflow state.
	- slcoverage.BlockSelectorType.StateAllContent  $-$  Stateflow state and its contents.
	- slcoverage.BlockSelectorType.StateflowFunction  $-A$  Stateflow function.
	- slcoverage.BlockSelectorType.Subsystem A subsystem block.
	- slcoverage.BlockSelectorType.SubsystemAllContent A subsystem and its contents.
	- slcoverage.BlockSelectorType.TemporalEvent  $-A$  Stateflow temporal event.
	- slcoverage.BlockSelectorType.Transition  $-A$  Stateflow transition.
- Code selector types:
	- slcoverage.CodeSelectorType.File  $-$  A custom C or  $C++$  code file name.
	- slcoverage.CodeSelectorType.Function  $-$  A custom C or  $C++$  code function name.
	- slcoverage.CodeSelectorType.Decision  $A$  custom C or  $C++$  code decision.
	- slcoverage.CodeSelectorType.Condition  $-$  A custom C or  $C++$  code condition.
	- slcoverage.CodeSelectorType.DecisionOutcome A custom C or C++ code decision outcome.
	- slcoverage.CodeSelectorType.ConditionOutcome A custom C or C++ code condition outcome.
	- slcoverage.CodeSelectorType.MCDCOutcome A custom C or C++ code MCDC outcome.
	- slcoverage.CodeSelectorType.RelationalBoundaryOutcome A custom C or C++ code relational boundary outcome.
- Metric selector types:
- slcoverage.MetricSelectorType.ConditionOutcome objects select condition metric objective outcomes.
- slcoverage.MetricSelectorType.DecisionOutcome objects select decision metric objective outcomes.
- slcoverage.MetricSelectorType.MCDCOutcome objects select MCDC metric objective outcomes.
- slcoverage.MetricSelectorType.RelationalBoundaryOutcome objects select outcome metrics related to relational boundary outcomes.
- slcoverage.MetricSelectorType.SaturationOverflowOutcome objects select outcome metrics related to saturation on integer overflow outcomes.
- S-function selector types:
	- slcoverage.SFcnSelectorType.SFcnName selects the specified S-function.
	- slcoverage.SFcnSelectorType.SFcnInstanceCppFileName selects the coverage data in the generated code file for this block.
	- slcoverage.SFcnSelectorType.SFcnInstanceCppFunction selects a function.
	- slcoverage.SFcnSelectorType.SFcnInstanceCppCondition selects a condition outcome of the S-function block.
	- slcoverage.SFcnSelectorType.SFcnInstanceCppDecision selects a decision outcome of the S-function block.

#### **Description — Description text to match**

character vector or string

Description text to match for the selector that you want to return, specified as a character vector or string. For example, if you want to return only the selectors that include the text F outcome in the description, use this syntax:

s = slcoverage.Selector.allSelectors(id,'Description','F outcome')

#### **SimulationMode — Simulation mode**

character vector or string

Simulation mode to run when selecting code filters, entered as one of the following:

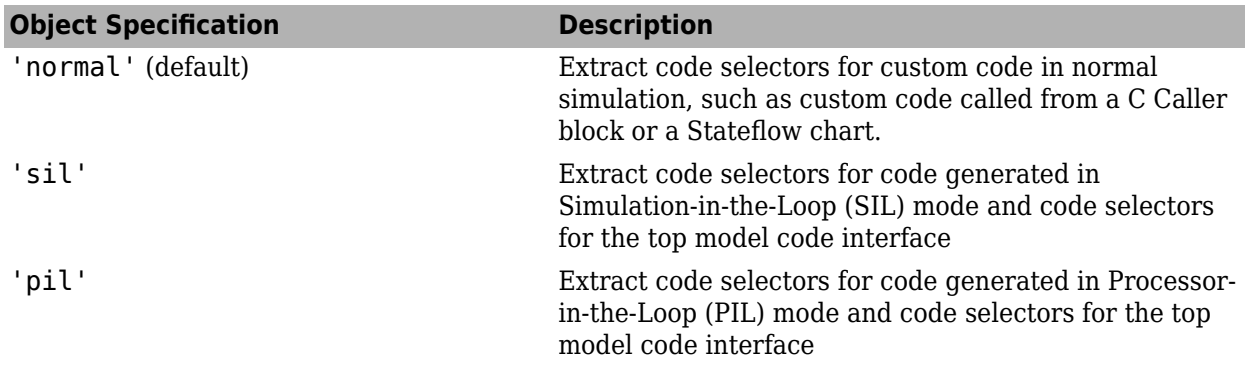

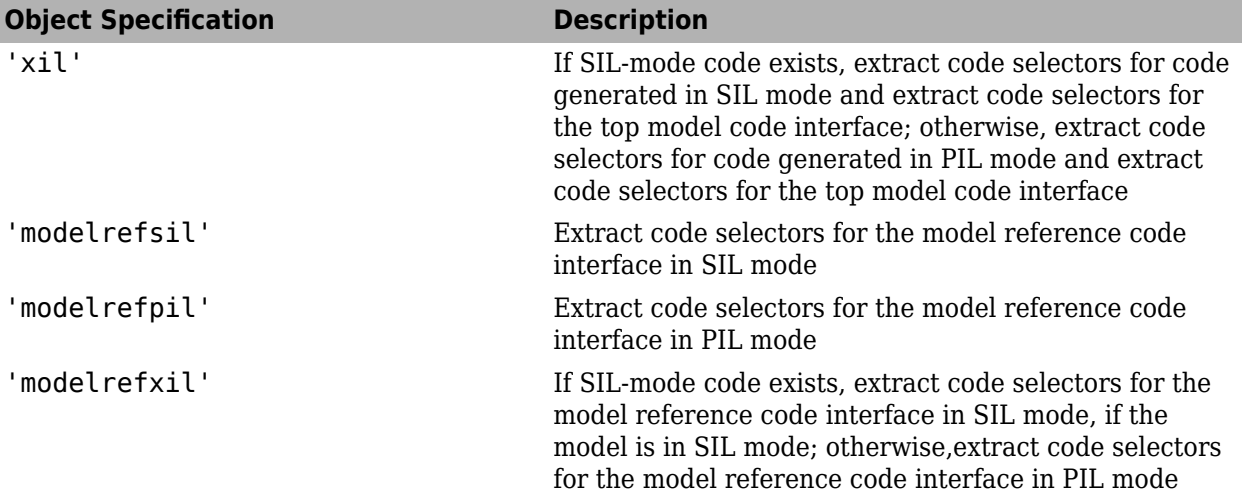

### **Output Arguments**

#### **sel — Selectors for the model or code element**

array of Selector objects

Selectors for the model or code element, returned as an array of Selector objects.

### **Examples**

#### **Get All Selectors**

This example shows how to get all the selectors for an And block and then add a rule to justify or exclude a selector. Metric selectors can only be justified.

Load the model and set coverage settings

```
modelName = 'slvnvdemo_covfilt';
load system(modelName);
set_param(modelName,'CovEnable','on','CovMetricStructuralLevel','MCDC');
```
First, get the block handle for the And block.

id = getSimulinkBlockHandle([modelName,'/Saturation']);

Get the selectors using the block handle.

```
sel = slcoverage.Selector.allSelectors(id)
```
sel =

1x10 heterogeneous Selector (BlockSelector, MetricSelector) array with properties:

```
 Description
 Type
 Id
```
ConstructorCode

sel(6)

The block has ten selectors. You can index into each one to see their contents. In this example, you want to justify the sixth selector.

```
ans = MetricSelector with properties:
      ObjectiveIndex: 2
        OutcomeIndex: 2
        Description: 'T outcome of input > upper limit in Saturate block "Saturation"'
                Type: DecisionOutcome
                  Id: 'slvnvdemo_covfilt:5'
    ConstructorCode: 'slcoverage.MetricSelector(slcoverage.MetricSelectorType.DecisionOutcome, 's
```
Create a justify rule, then create a filter object and add the rule to it.

```
rule = slcoverage.FilterRule(sel(6),'Expected result');
filt = slcoverage.Filter;
filt.addRule(rule);
```
Save the filter and generate a coverage report.

```
filt.save('metrfilter');
csim = cvsim(modelName);
csim.filter = 'metrfilter';
cvhtml('cov',csim,'-sRT=0');
```
#### **Get Selector by Type and Description**

This example shows how to get a selector by type and description. In this example, you get all selectors for the False outcomes of the And block whose type is ConditionOutcome.

Load the model into memory.

```
modelName = 'slcoverage_lct_bus';
load system(modelName);
load slcoverage_lct_data.mat
```
The slcoverage lct bus model has an S-Function. Build the S-Function by using legacy code.

```
def = legacy_code('initialize');
def.SFunctionName = 'slcoverage_sfun_counterbus';
def.OutputFcnSpec = 'void counterbusFcn(COUNTERBUS u1[1], int32 u2, COUNTERBUS y1[1], int32 y2[1
def.HeaderFiles = \{ 'counterbus.h' \};def.SourceFiles = {'counterbus.c'};def.Dptions.supportCoverage = true;legacy code('generate for sim', def);
```
### Start Compiling slcoverage\_sfun\_counterbus

```
mex -IC:\TEMP\Bdoc21b 1757077 3096\ib2EDA31\9\tpf9c986ce\ex13162396 -c C:\TEMP\Bdoc21b 1757077 3
Building with 'Microsoft Visual C++ 2019 (C)'.
MEX completed successfully.
mex -IC:\TEMP\Bdoc21b 1757077 3096\ib2EDA31\9\tpf9c986ce\ex13162396 C:\TEMP\Bdoc21b 1757077 3096
Building with 'Microsoft Visual C++ 2019 (C)'.
MEX completed successfully.
mex -IC:\TEMP\Bdoc21b_1757077_3096\ib2EDA31\9\tpf9c986ce\ex13162396 -c C:\TEMP\Bdoc21b_1757077_3
Building with 'Microsoft Visual C++ 2019 (C)'.
MEX completed successfully.
mex -IC:\TEMP\Bdoc21b_1757077_3096\ib2EDA31\9\tpf9c986ce\ex13162396 C:\TEMP\Bdoc21b_1757077_3096
Building with 'Microsoft Visual C++ 2019 (C)'.
MEX completed successfully.
### Finish Compiling slcoverage_sfun_counterbus
### Exit
```
Get the false outcome condition selectors for the And block by searching for descriptions that include F.

```
id = getSimulinkBlockHandle([modelName,'/slCounter/And']);
sel = slcoverage.Selector.allSelectors(id, ...
          'Type',slcoverage.MetricSelectorType.ConditionOutcome, ...
          'Description','F')
```
sel =

```
 1x2 MetricSelector array with properties:
```
 ObjectiveIndex OutcomeIndex Description Type Id ConstructorCode

#### Look at the constructor code for the two selectors that were returned.

#### sel.ConstructorCode

ans  $=$ 

'slcoverage.MetricSelector(slcoverage.MetricSelectorType.ConditionOutcome, 'slcoverage lct b

 $ans =$ 

'slcoverage.MetricSelector(slcoverage.MetricSelectorType.ConditionOutcome, 'slcoverage lct b

### **See Also**

```
slcoverage.MetricSelector | slcoverage.BlockSelector | slcoverage.CodeSelector |
slcoverage.SFcnSelector | slcoverage.Selector
```
#### **Introduced in R2017b**

# <span id="page-196-0"></span>**setFilterName**

**Class:** slcoverage.Filter **Package:** slcoverage

Set name of coverage filter object

### **Syntax**

setFilterName(filterObj,filterName)

### **Description**

setFilterName(filterObj,filterName) sets the name of the filter to the specified value.

### **Input Arguments**

### **filterObj — Coverage filter**

slcoverage.Filter object

Coverage filter, specified as an slcoverage.Filter object.

Data Types: slcoverage.Filter

### **filterName — Coverage filter name**

character array | string array

Coverage filter name, specified as a character array or string array.

Data Types: char | string

### **Examples**

#### **Edit and View Coverage Filter Details**

This example shows how to use the slcoverage.Filter methods to set and get filter names and descriptions.

Create a new filter object by using the slcoverage.Filter class.

filt = slcoverage.Filter;

Set the filter name and description by using setFilterName and setFilterDescription, respectively.

```
setFilterName(filt,'myCovFilter');
setFilterDescription(filt,'Justify missing coverage for unreachable outcomes');
```
Get the filter name and description by using filterName and filterDescription with the filter object as the input.

```
filtName = filterName(filt)
filtDescr = filterDescription(filt)
filtName =
     'myCovFilter'
filtDescr =
     'Justify missing coverage for unreachable outcomes'
```
# **Alternatives**

You can also create, edit, and view filters in Simulink. See "Create, Edit, and View Coverage Filter Rules" for more information.

### **See Also**

[slcoverage.Filter](#page-164-0) | [addRule](#page-184-0) | [removeRule](#page-186-0) | [rules](#page-188-0) | [filterName](#page-198-0) | [setFilterDescription](#page-200-0) | [filterDescription](#page-202-0) | [save](#page-204-0)

#### **Topics**

"Filter Coverage Results Using a Script"

#### **Introduced in R2020a**

# <span id="page-198-0"></span>**filterName**

**Class:** slcoverage.Filter **Package:** slcoverage

Get name of coverage filter object

# **Syntax**

```
filtName = filterName(filterObj)
```
## **Description**

filtName = filterName(filterObj) returns the name of the specified coverage filter.

# **Input Arguments**

### **filterObj — Coverage filter**

slcoverage.Filter object

Coverage filter, specified as an slcoverage.Filter object.

Data Types: slcoverage.Filter

# **Output Arguments**

#### **filtName — Filter name** character array | string array

Filter name, returned as a character array or string array.

Data Types: char | string

## **Examples**

### **Edit and View Coverage Filter Details**

This example shows how to use the slcoverage.Filter methods to set and get filter names and descriptions.

Create a new filter object by using the slcoverage.Filter class.

filt = slcoverage.Filter;

Set the filter name and description by using setFilterName and setFilterDescription, respectively.

```
setFilterName(filt,'myCovFilter');
setFilterDescription(filt,'Justify missing coverage for unreachable outcomes');
```
Get the filter name and description by using filterName and filterDescription with the filter object as the input.

```
filtName = filterName(filt)
filtDescr = filterDescription(filt)
```

```
filtName =
```

```
 'myCovFilter'
```
filtDescr =

'Justify missing coverage for unreachable outcomes'

# **Alternatives**

You can also create, edit, and view filters in Simulink. See "Create, Edit, and View Coverage Filter Rules" for more information.

### **See Also**

```
slcoverage.Filter | addRule | removeRule | rules | setFilterName |
setFilterDescription | filterDescription | save
```
#### **Topics**

"Filter Coverage Results Using a Script"

#### **Introduced in R2020a**

# <span id="page-200-0"></span>**setFilterDescription**

**Class:** slcoverage.Filter **Package:** slcoverage

Set description of coverage filter object

# **Syntax**

setFilterDescription(filterObj,descr)

# **Description**

setFilterDescription(filterObj,descr) sets the description of the filter to the specified value.

# **Input Arguments**

#### **filterObj — Coverage filter**

slcoverage.Filter object

Coverage filter, specified as an slcoverage.Filter object.

Data Types: slcoverage.Filter

#### **descr — Coverage filter description** character array | string array

Coverage filter description, specified as a character array or string array.

Data Types: char | string

## **Examples**

### **Edit and View Coverage Filter Details**

This example shows how to use the slcoverage.Filter methods to set and get filter names and descriptions.

Create a new filter object by using the slcoverage.Filter class.

filt = slcoverage.Filter;

Set the filter name and description by using setFilterName and setFilterDescription, respectively.

```
setFilterName(filt,'myCovFilter');
setFilterDescription(filt,'Justify missing coverage for unreachable outcomes');
```
Get the filter name and description by using filterName and filterDescription with the filter object as the input.

```
filtName = filterName(filt)
filtDescr = filterDescription(filt)
filtName =
     'myCovFilter'
filtDescr =
     'Justify missing coverage for unreachable outcomes'
```
# **Alternatives**

You can also create, edit, and view filters in Simulink. See "Create, Edit, and View Coverage Filter Rules" for more information.

### **See Also**

```
slcoverage.Filter | addRule | removeRule | rules | setFilterName | filterName |
filterDescription | save
```
#### **Topics**

"Filter Coverage Results Using a Script"

#### **Introduced in R2020a**

# <span id="page-202-0"></span>**filterDescription**

**Class:** slcoverage.Filter **Package:** slcoverage

Get description of coverage filter object

# **Syntax**

```
descr = filterDescription(filterObj)
```
# **Description**

```
descr = filterDescription(filterObj) returns the description of the specified coverage
filter.
```
## **Input Arguments**

**filterObj — Coverage filter**

slcoverage.Filter

Coverage filter, specified as an slcoverage.Filter object.

Data Types: slcoverage.Filter

## **Output Arguments**

**descr — Filter description** character array | string array

Filter description, returned as a character array or string array.

Data Types: char | string

## **Examples**

### **Edit and View Coverage Filter Details**

This example shows how to use the slcoverage.Filter methods to set and get filter names and descriptions.

Create a new filter object by using the slcoverage.Filter class.

filt = slcoverage.Filter;

Set the filter name and description by using setFilterName and setFilterDescription, respectively.

```
setFilterName(filt,'myCovFilter');
setFilterDescription(filt,'Justify missing coverage for unreachable outcomes');
```
Get the filter name and description by using filterName and filterDescription with the filter object as the input.

```
filtName = filterName(filt)
filtDescr = filterDescription(filt)
```

```
filtName =
```

```
 'myCovFilter'
```
filtDescr =

'Justify missing coverage for unreachable outcomes'

## **Alternatives**

You can also create, edit, and view filters in Simulink. See "Create, Edit, and View Coverage Filter Rules" for more information.

### **See Also**

```
slcoverage.Filter | addRule | removeRule | rules | setFilterName | filterName |
setFilterDescription | save
```
#### **Topics**

"Filter Coverage Results Using a Script"

#### **Introduced in R2020a**

# <span id="page-204-0"></span>**save**

**Class:** slcoverage.Filter **Package:** slcoverage

Save coverage filter object to coverage filter file

# **Syntax**

save(filterObj,fileName)

# **Description**

save (filterObj, fileName) saves the specified filter object with the specified file name. The generated file will have the .cvf extension.

# **Input Arguments**

**filterObj — Coverage filter** slcoverage.Filter object

Coverage filter, specified as an slcoverage.Filter object.

Data Types: slcoverage.Filter

### **fileName — File name**

character array | string array

File name, specified as a character array or string array.

Data Types: char | string

# **Examples**

### **Create and Save a Coverage Filter**

Create a filter object by using the slcoverage.Filter class, then set the filter name to myCovFilter using setFilterName.

filt = slcoverage.Filter; setFilterName(filt,'myCovFilter')

Save the filter as myCovFilter.cvf by using save.

save(filt,'myCovFilter')

## **Alternatives**

You can also create and save filters in Simulink. See "Create, Edit, and View Coverage Filter Rules" for more information.

### **See Also**

[slcoverage.Filter](#page-164-0) | [addRule](#page-184-0) | [removeRule](#page-186-0) | [rules](#page-188-0) | [setFilterName](#page-196-0) | [filterName](#page-198-0) | [setFilterDescription](#page-200-0) | [filterDescription](#page-202-0)

### **Topics**

"Filter Coverage Results Using a Script"

**Introduced in R2020a**

# **cvdata**

Access Simulink Coverage data in the MATLAB workspace

# **Description**

cvdata objects store model coverage data.

# **Creation**

A cvdata object is generated automatically when you simulate a model that has coverage enabled. You can access the coverage data by using coverage functions. The cvdata object becomes invalid if you close or modify its parent model.

# **Properties**

**dbVersion — Coverage data origin release**

character array

This property is read-only.

Coverage data origin release, returned as a character array.

Data Types: char

### **id — Internal coverage data ID**

scalar

This property is read-only.

Internal coverage data ID, returned as a scalar.

Data Types: double

**type — Internal coverage data type** TEST\_DATA | DERIVED\_DATA

This property is read-only.

Internal coverage type, returned as either TEST\_DATA for a single coverage simulation, or DERIVED DATA for aggregated or cumulative coverage data.

Data Types: char

**test — Test data** cvtest object

This property is read-only.

Test data, returned as a cvtest object. This property describes the coverage configuration.

Data Types: cvtest

#### **rootID — Internal root ID**

scalar

This property is read-only.

Internal root ID, returned as a scalar.

Data Types: double

### **checksum — Coverage data checksum**

struct

This property is read-only.

Coverage data checksum, returned as a structure. The checksum is based on the structure of the model being analyzed. It can be used to determine if two cvdata objects would be compatible for data aggregation.

Data Types: struct

### **modelinfo — Model information**

struct

This property is read-only.

Model information, returned as a struct. This property contains metadata about the model analyzed for coverage.

cvdata.modelinfo has the following fields

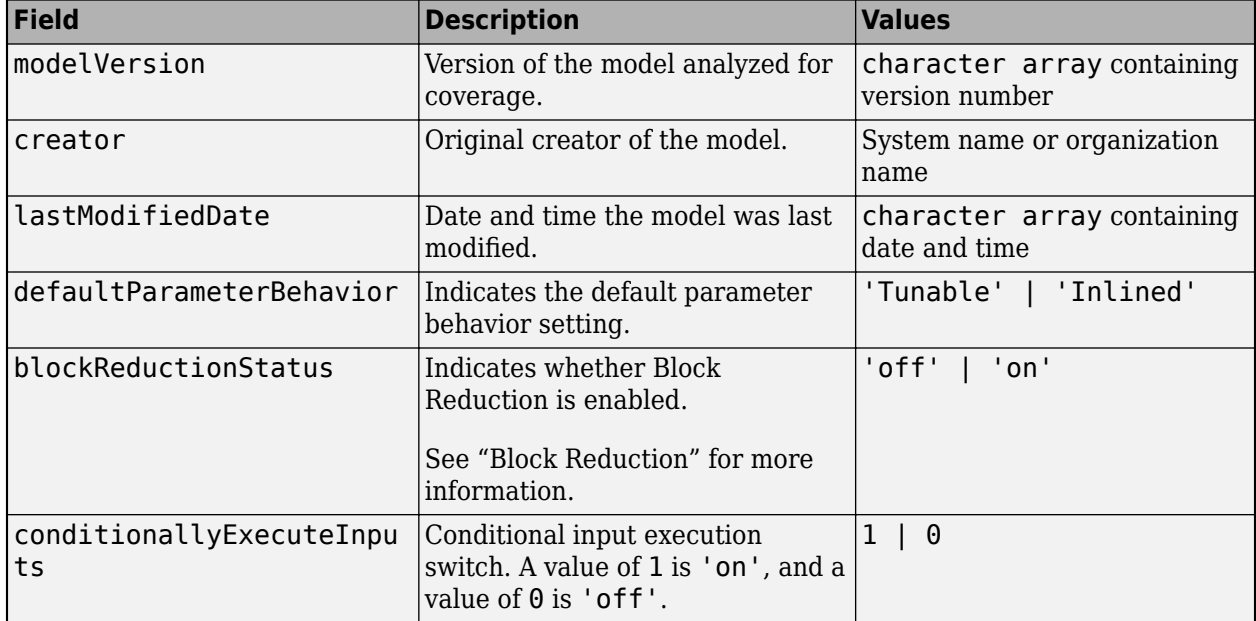

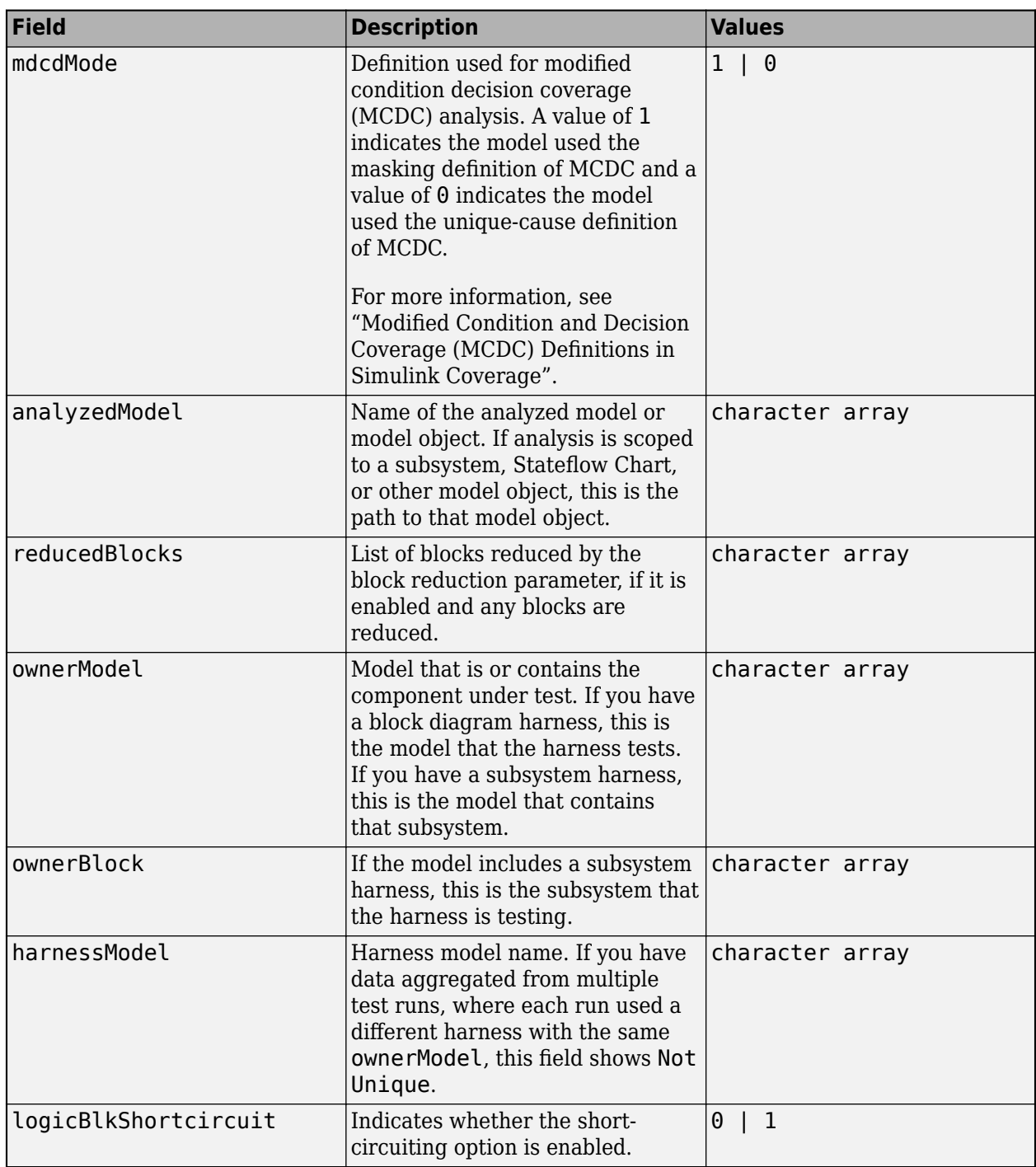

Data Types: struct

#### **startTime — System time at simulation start**

character array

System time at simulation start, returned as a character array.

Data Types: char

#### **stopTime — System time at simulation stop**

scalar

System time at simulation stop, returned as a character array.

Data Types: char

#### **intervalStartTime — Coverage interval start time**

scalar

Coverage interval start time, returned as a scalar. This value comes from the CovStartTime parameter. For more information, see ["Coverage interval start time" on page 2-15.](#page-138-0)

Data Types: double

### **intervalStopTime — Coverage interval start time**

scalar

Coverage interval stop time, returned as a scalar. This value comes from the CovStopTime parameter. For more information, see ["Coverage interval stop time" on page 2-16.](#page-139-0)

Data Types: double

#### **filter — Coverage filter file name**

character array | cell array

Coverage filter file name, returned as a character array or a cell array of character arrays. This property contains the coverage filter file name. If there is no coverage filter, this field is empty. You can apply a coverage filter after simulation by assigning the name of a valid filter file to this property.

Data Types: char | cell

### **simMode — Simulation mode**

character array

Simulation mode, returned as a character array. For more information, see "Simulation mode".

Data Types: char

**See Also** [cvsim](#page-35-0) | [cvhtml](#page-24-0) | [cv.cvdatagroup](#page-19-0)

**Introduced before R2006a**